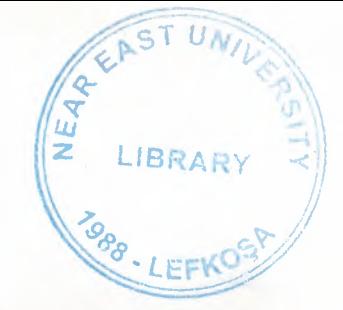

#### NEAR EAST UNVERSITY

#### FACUTLY OF ECONOMIC AND ADMINISTRATION SCIENCE

#### DEPARTMENT OF COMPUTER INFORMATION SYSTEM

2002/2003 SPRING TERM CLS 400 (Graduation Project )

#### Subject PROCESS OF SHOPPING CENTER INFORMATION SYSTEM

Submitted To : Dr. Yalçin Akçalı : Miss. Nadire Cavus

Submitted By : Mohammed Abdo (980710)

Lefkosa 2003

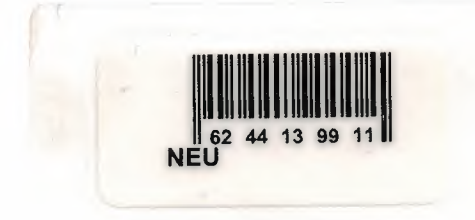

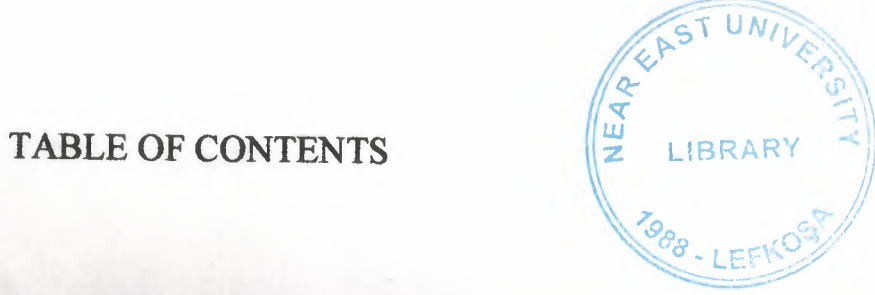

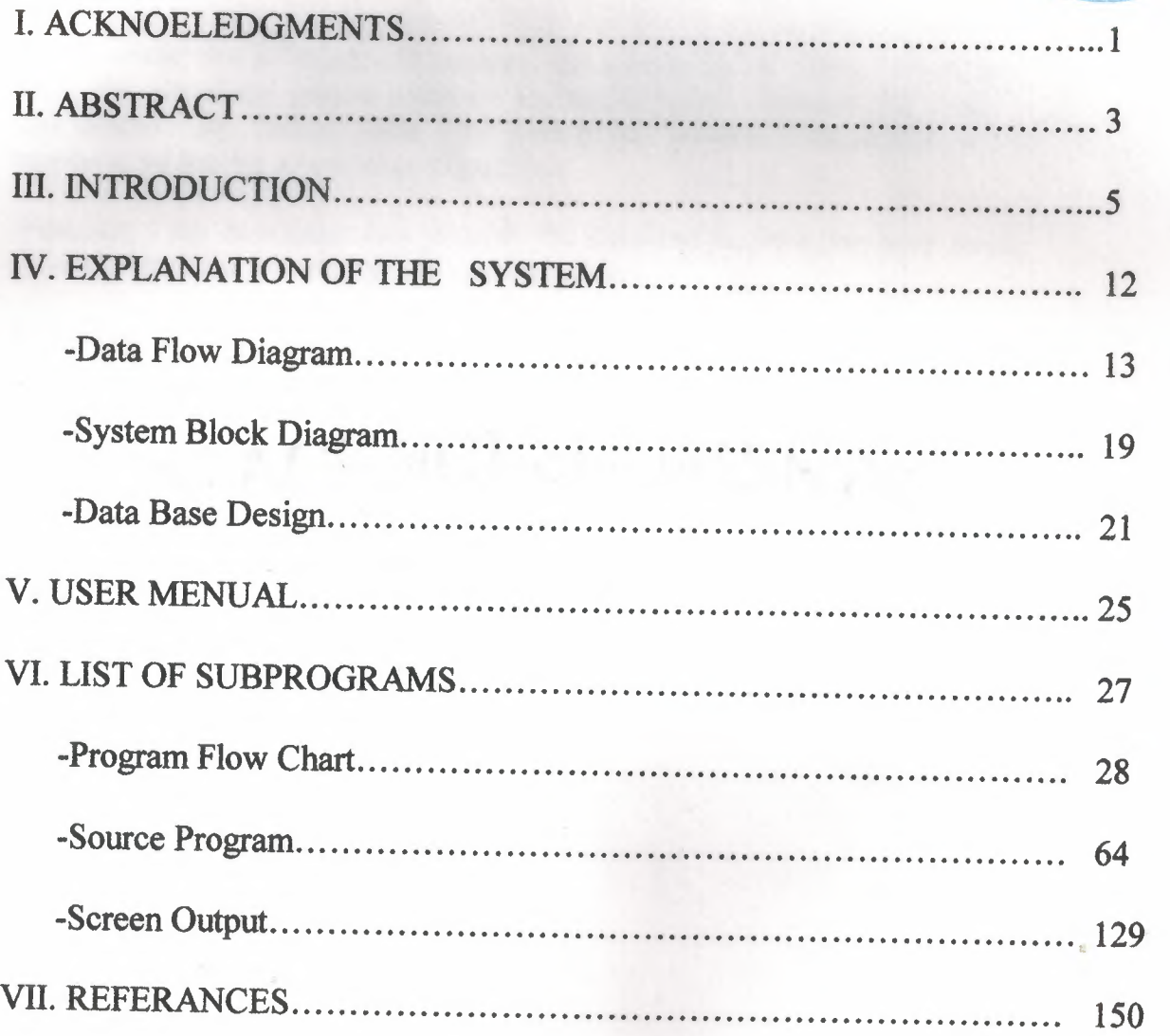

cant depended may further while Tim weiche the members of the project , and the What goes I my free until the proud of the three-left the what

1- ACKNOLEDGMENTS

 $\mathbf{1}$ 

#### **ACKOWLEDGMENTS**

II

II

I

I

I

I

I

i.

First I would like to thanks all teachers for supporting me during my study. Were this part of the project represent the hardest parts because the words cant describe my feeling while Im writing this sections of the project, and the happiness of starting a new stage of my life .

What ever I say how much I m grateful for them and for what they have teach me and supporting me during the passing years .

So I say to them with the button on my heart thank you all for everything and my greeting is for all the teachers and special thanks for the teachers of computer information system department.

And I don't want to forget here my friend who help me during this project were he didn't denied any help I have asked it from him.

main. The chiefsboro and he we we nell 30 to the early more

copyringing the body. For entitations on complex a hannot the unselet and then are. Britte in Housteby, Mr.

# UE ABSTRACT

#### **ABSTRACT**

This project describing the process of selling and purchasing which is happing in the shopping centers and how they business run and from which sections contains and which of these process is the essential from the shopping centers , in other words how we buy the stocks from the suppliers and how we sell it to the customers .

The basic things in this kind of project is four process which they represent the body for any shopping center a round the world and they are in the following lines.

First process which is the stock , which we buy and sell , the second process is the suppliers, where we buy it from him, third process is the customers who buy this providing stock , and the last one is the account to know how our business is going .

### **M-INTRODUCTION**

the authority and in the alternational communication shopping

quantity en

#### **INTORDUCTION**

This project like I have said in the abstract is a bout and shopping center process and how these process working with each others like one frame.

If we have looked to the main menu we will see that this project include four main process which they represent the whole process

For the shopping centers, now lets talk a bout them with some details .

First process in the main menu which is the stock , the stock have also a sub menu where it explain the stock process and what we need to know a bout it, the stock menu is contains the following operations

more value, the my business and the root

I-add stock

2-search stock

3-delete stock and the latter have been also been

4-update stock

5-list stock

now buy getting more deeply in these operations to know the purpose from include it in the stock menu and what is the reasons beyond it

for add stock , we know that we have more than a one stock and the market change every day and new stocks is been produced

for this reason in the adding stock you can store the stock name, quantity .quality, stock-code , to keep everything is in control and to know everything you want a bout the stocks files.

for searching the stock there is two ways for the searching on the wanted stock first methods is search by the name of the stock , and the second method is searching by the number of the wanted stock

for deleting the stocks the purpose here as we know there is some stocks become old or outdated it for that they become worthless so we delete it from our records .

some times we make a mistakes during recording the stocks for that we use the update so we can insert the correct data or information about the wanted it stock .

the listing is to see the stocks records in better way and give a along list of the stocks that you have it in your records.

The second main process is the customer process, the customer were represent the most important value for any business and the main reason beyond establishing this business

As we saw in the stock menu that we have five sub menus were they are also in the customer menu .

l-add customer 2-delete customer 3-search customer 4-update customer 5-list customer

as we know that we can gain a new customers everyday for this reason we need to record them and there name , surname, and customer number,

as the way in adding and gaming customer we can also lose them or they could like to buy from other shopping center in that time we wont need to keep there records so we delete it ,

for searching here we can search on the customer by inserting his name or if we want we can search on him by inserting his number and then we have the wanted information a bout him .

the updating is occurs when we record the customer information in wrongly so we need to accurate them .

I I

in the way of listing , here we can list the customer information and that will include about the available information a bout them like name surname, customer number, and customer phone no.

The third main process is the supplier process ,and they are the sellers of the stocks where we buy the stocks from them and they are playing an important role for the business because they know a lot of information a bout the stocks and how to provide it and in which price for this we need to make a better control a bout them and there data. Also in the supplier we include it a five main process which they

are.

1-add supplier 2-search supplier 3-delete supplier 4-list supplier 5-update supplier

adding the supplier is important why, because when the stock become missing or the demand on this kind of this stock is high , we can ask from the different suppliers to provide it for us also to provide the shopping centers with a different type of product with a different quality .

m case *that* we need *a supplier for requesting a stock we need a*  information a bout him then we search on the wanted it supplier by entering his name or his number.

Some suppliers they went to bankrupt or insolvency, in this time they become worthless for our business s o we delete them.

Last thing is updating the supplier, in case he change some information that we have it and after he inform us a bout this change so we record them.

The last main process in this project is talking a bout the accounting

And how this process is happing in the business , and how they know where they are standing, the accounting is very important for any business because he show the. road and tell you *if* you are gain or lose in sales.

Now list know from what the account contains , its contains from .

l-debit account

2-credit account

3-balance account

the debit is what we own for the others and what we have to pay it for them

for example in this project we buy the stock from the suppliers so it's a purchasing price and its debit on us we have to pay it back to them for this reason we have a list of the stock -code which is the primary key also in the credit account and we have beside the stock-code the purchasing price .

the other process is the credit, which is represent the selling price of the stock for the customers here also like the debit account we have a list of the stock-code and the selling price.

last process of the account is the balance account the reason is to know if we have gain on sale, or loss on sale

by entering the stock - code the balance account display on the screen the purchasing price and the selling price and give you the net price where it s gain or loss in sale .

11! .,

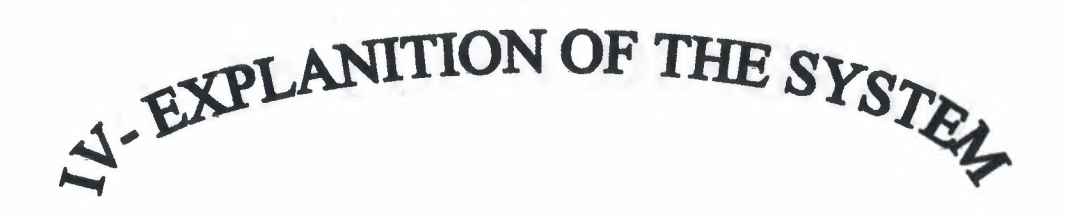

### DATA FLOW DIAGRAM

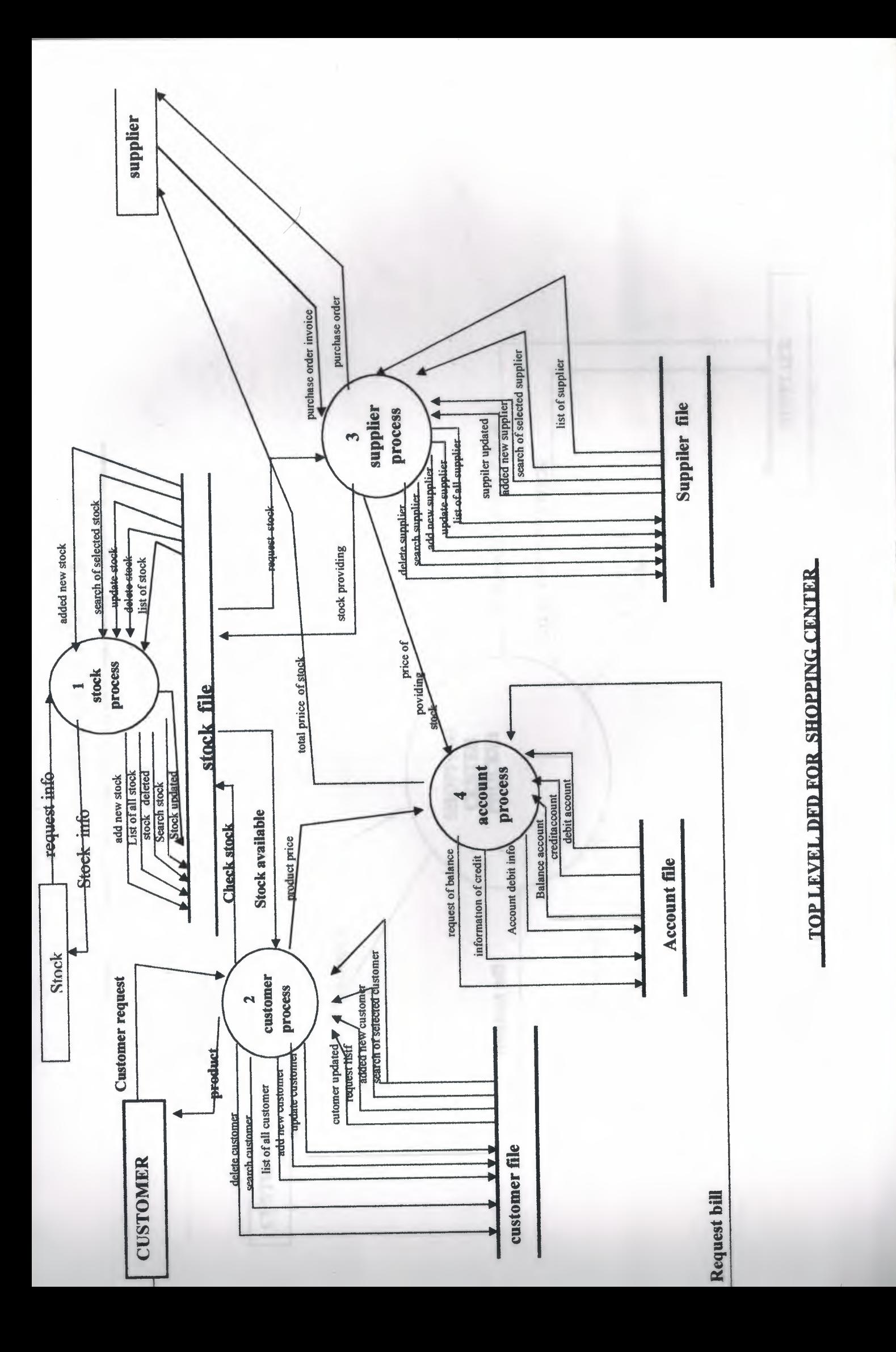

i<br>S

**SUPPLIER PURCHASE ORDER IN YOICE TOTAL PRICE OF STOCK** CONTEXT DFD FOR SHOPPING CENTER PURCHASE **CONSUMING** ORDER **SHOPPING PROCESS** CENTER **CUSTOMER REQUEST** Stockinfo **PRODUCT** Request info Request bill STOCK CUSTOMBR

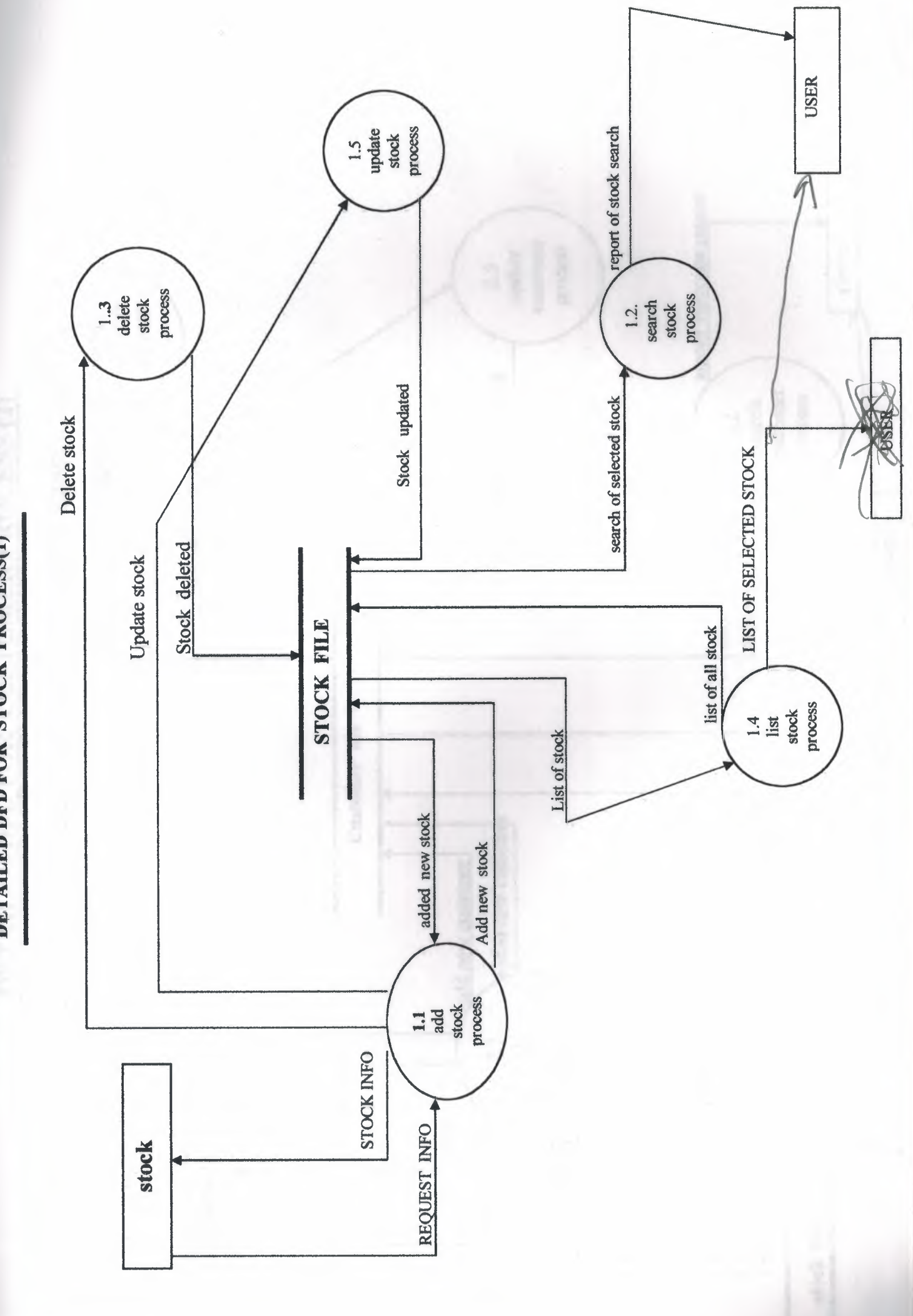

DETAILED DED FOR STOCK PROCESS(1)

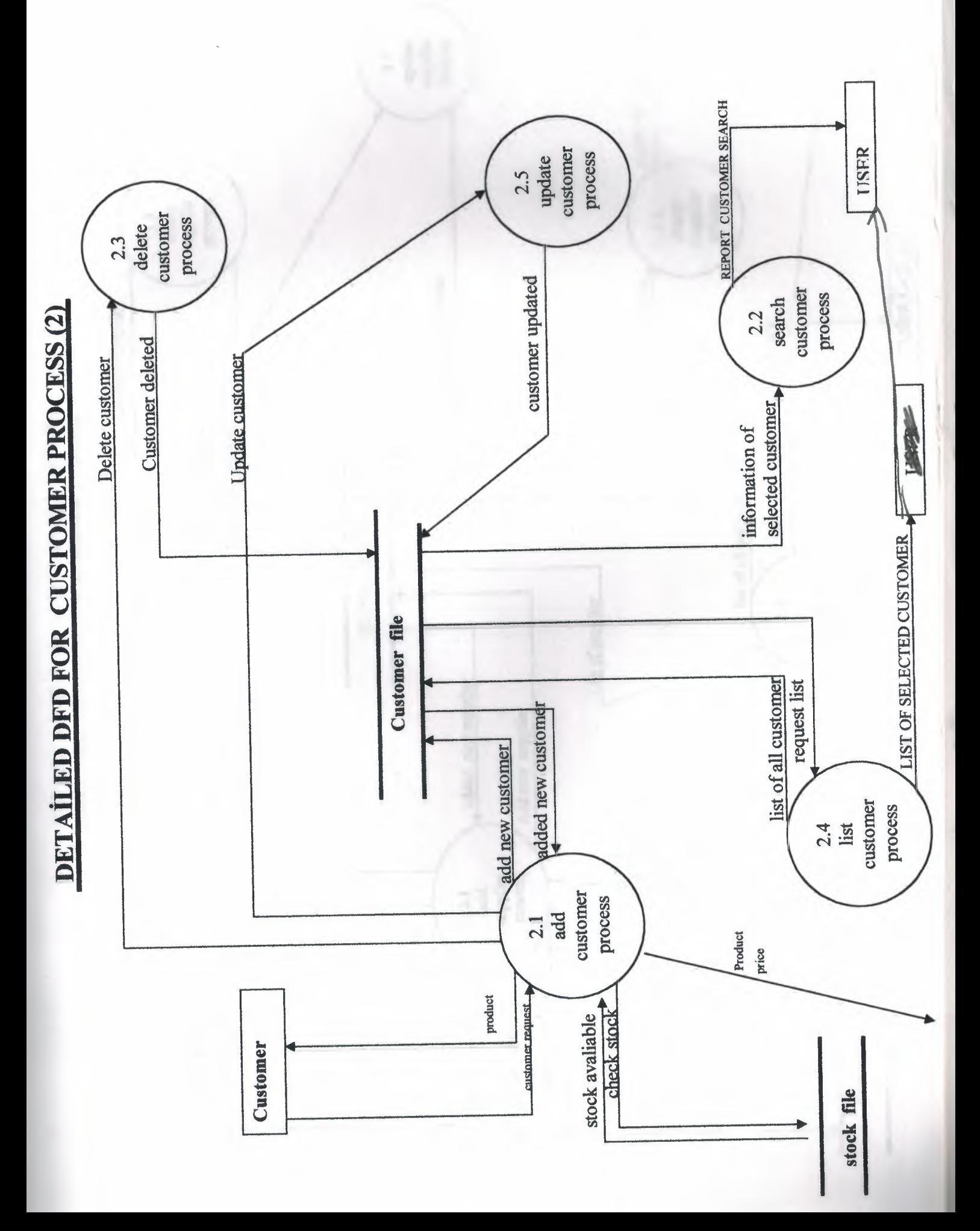

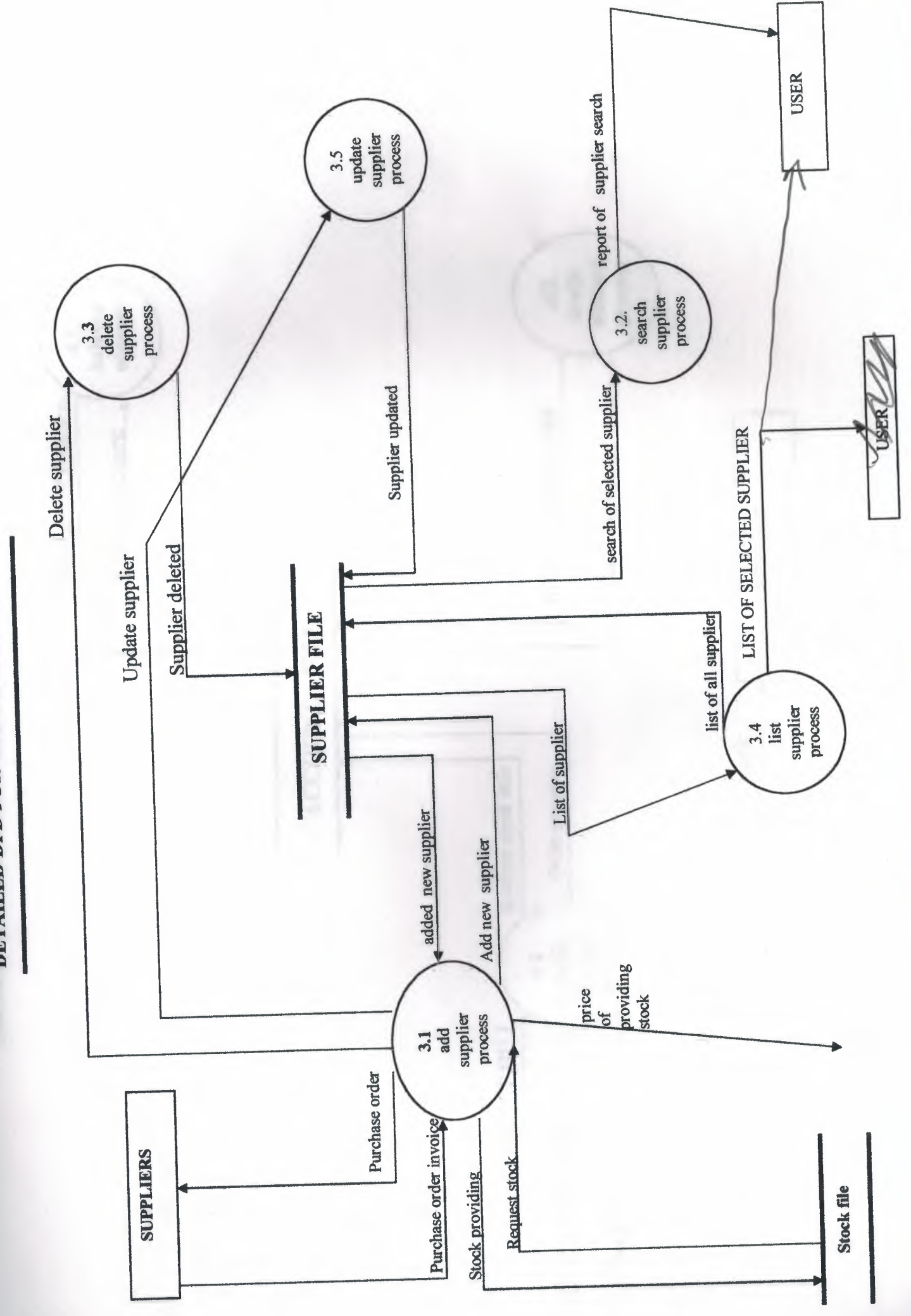

DETAILED DFD FOR SUPPILER PROCESS(3)

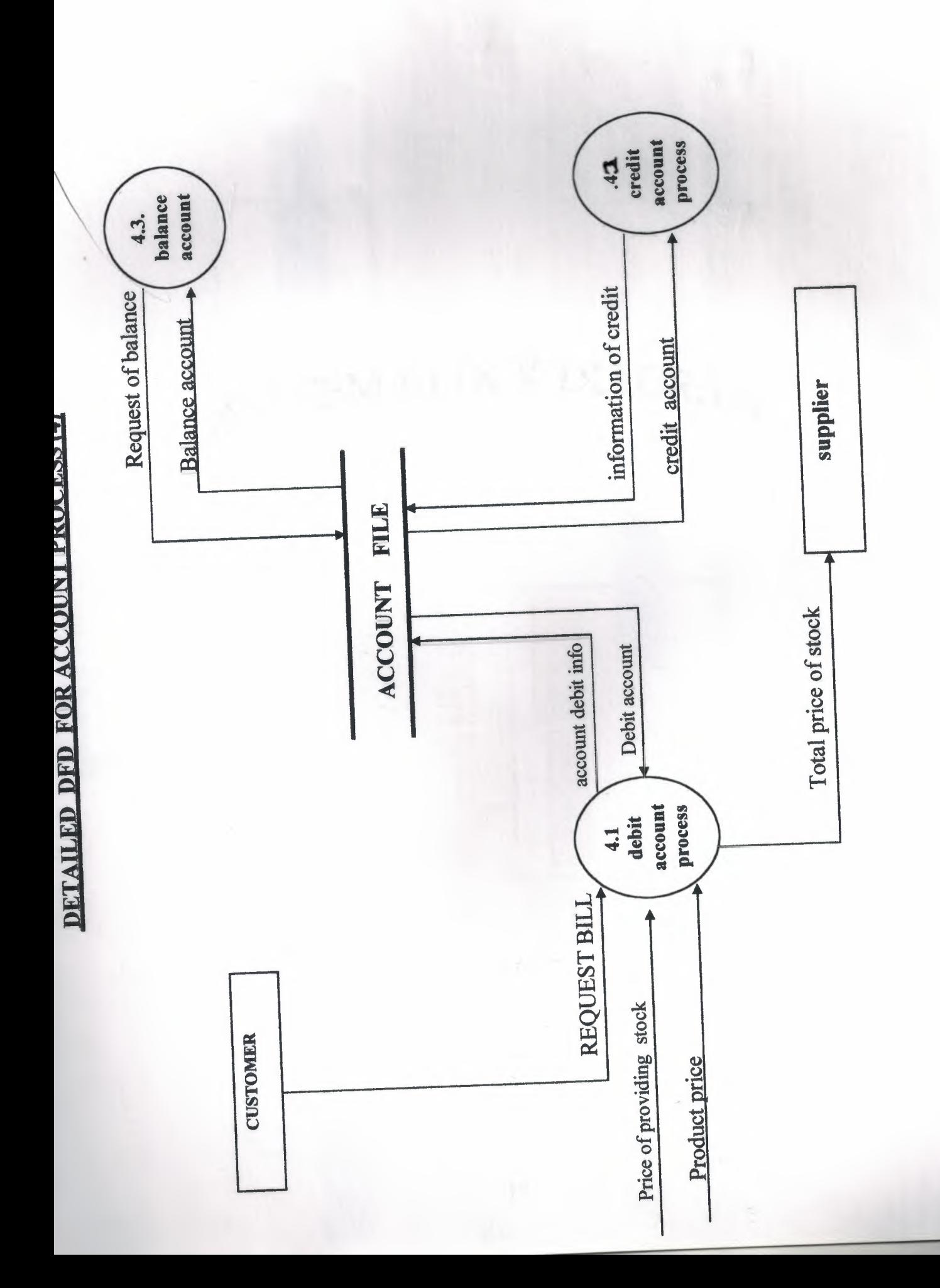

### SYSTEM BLOCK DIAGRAM

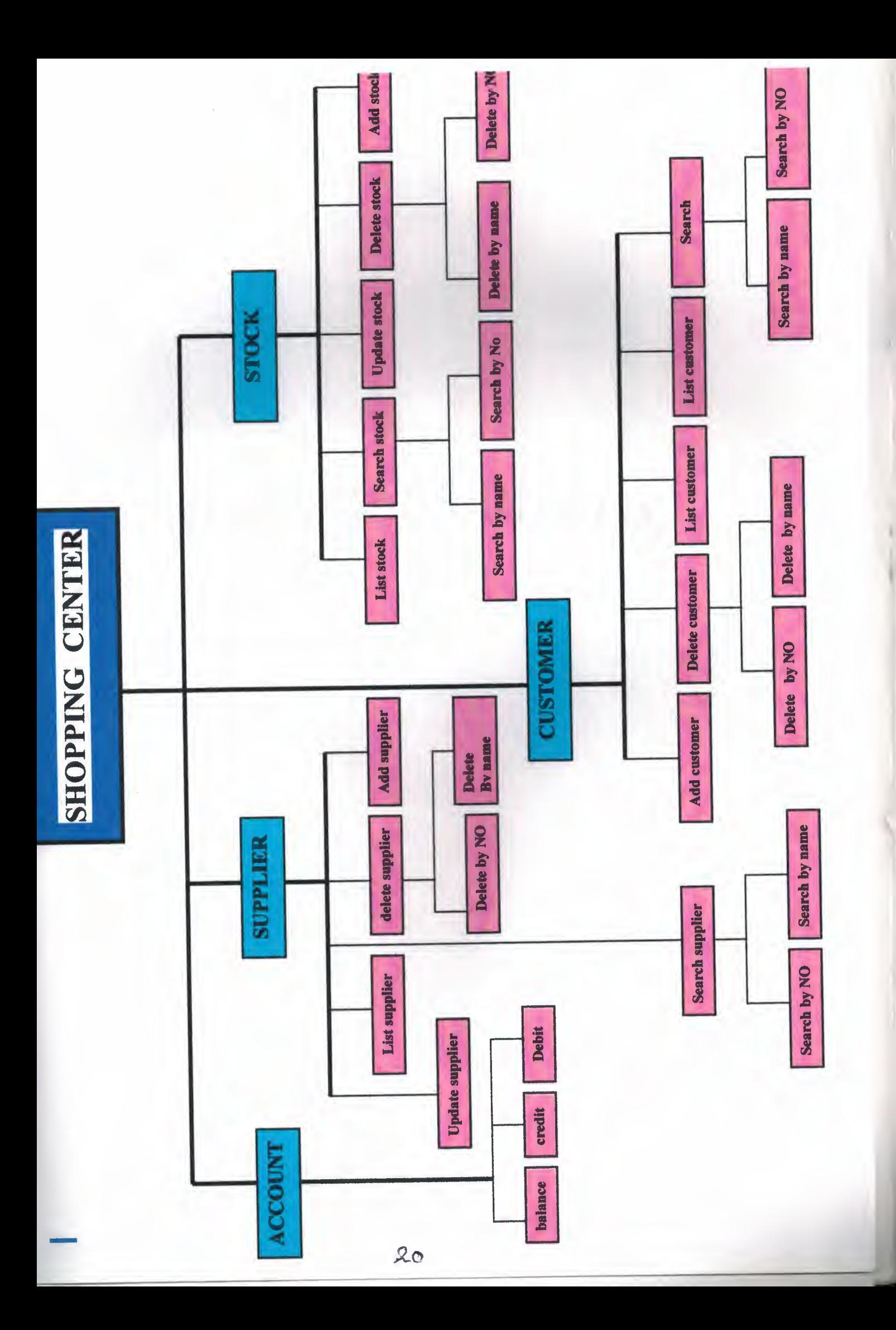

### DATA BASE DESIGN

uncrie

Chargeter

**CLA BASE DESGIN** 

DATA BASE DESGIN

#### 1- STOCK DBF.

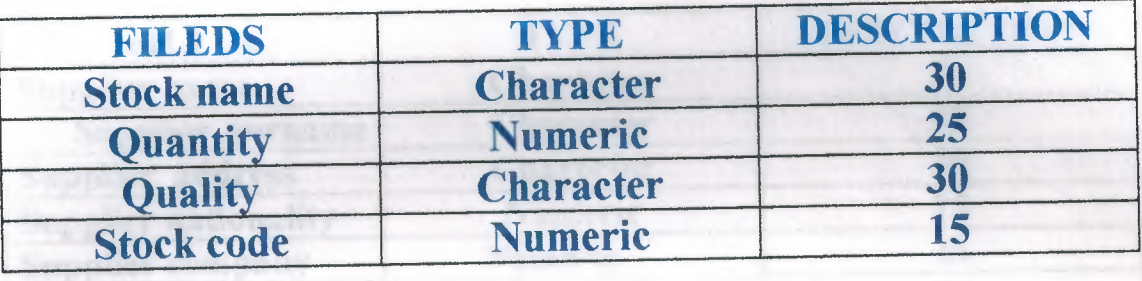

#### 2-CUSTOMER DBF.

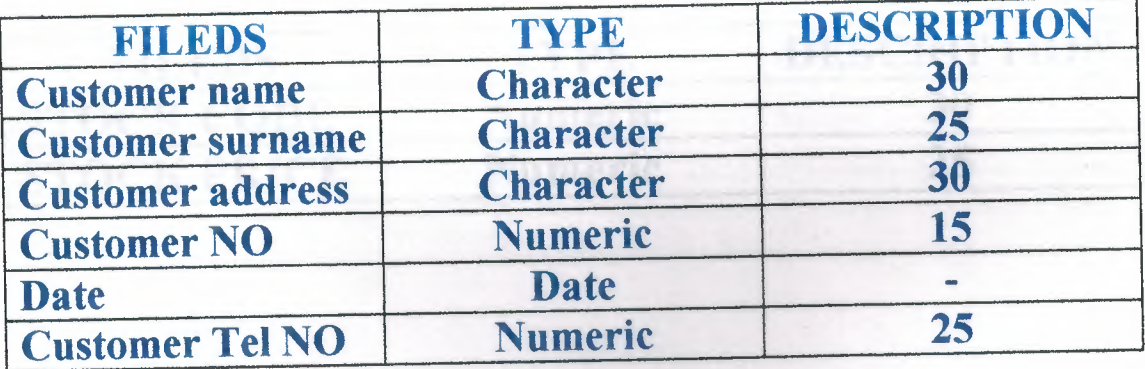

#### DATA BASE DESGIN

#### 3-SUPPLIER DBF.

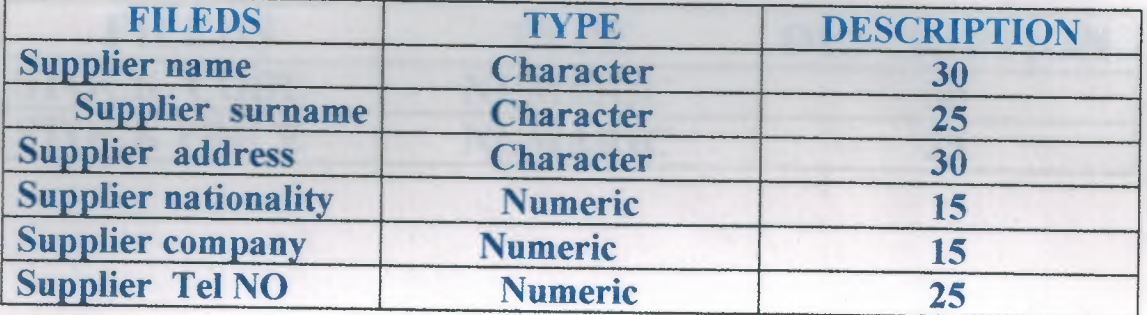

#### 4-DEBIT DBF.

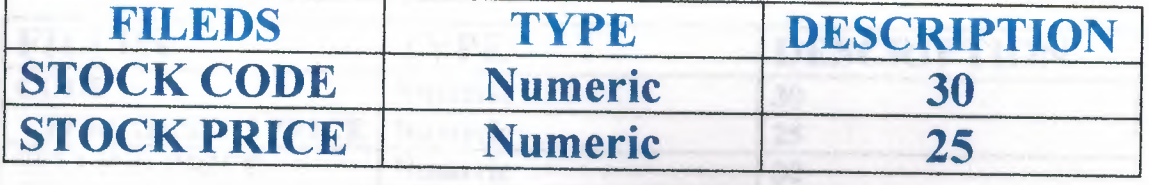

**DATA BASE DESGIN** 

#### 5- CREDIT DBF.

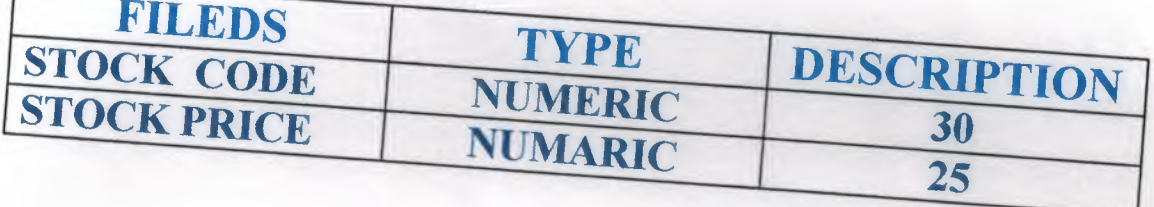

#### 6- BALANCE DBF.

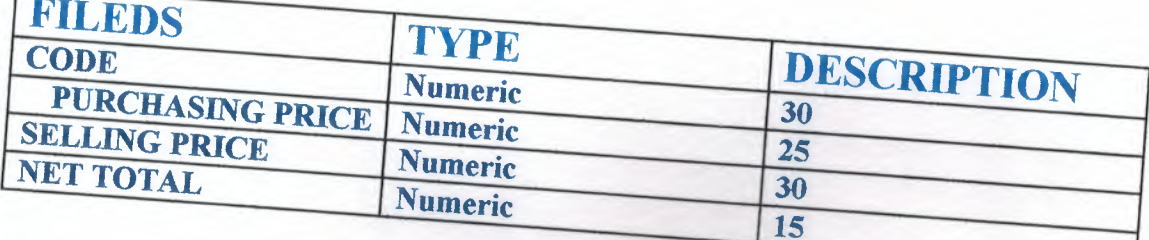

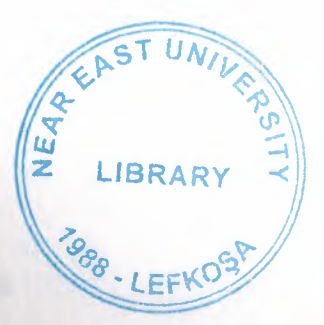

## JUSER MANUAY

**BOURGEON** 

#### **USER MANUAL**

Place the cd in the cd- rom, open project folder, select the main menu .exe application click on it.

It will show to you the main menu process screen. see (figure .1), this screen is the main screen of the process shopping information system , as its clear from the screen its include four main process which they represent the body of the whole process.

choose the process which you want to operate by a double click on the mouse, for example if you clicked on the rock process, you have the stock menu. see (figure 2) which is contain four processes in this process you can add a new stock and store it in the stock adding file you enter the name of the stock and the quantity and the quality and the essential point is the data validation. which mean that you enter the correct data type from the keyboard a simple example that the quantity of the stock is required only a numeric data type .

In this file also you can use the buttons which they will help you to make the work done easier ,there is ten button in the file and each one of them have a specific mission

top means it's the top of the record or it's the first record available, prev means the previous record , for next is for the following record ,end is the end of the file locate is show you the location of the record ,add for adding and register the new stocks ,edit which can be represent as updating for the records and if you want to make any changing in there information ,delete to remove the want it record , print to give the advice for the printer and print the record you want , and close to closing the current file and back to stock menu.

The second process is a bout searching on the stock (figure4) were you get the choice to determining the way of search by using the stock name or by using the stock code.

Here by entering the stock name the query of the stock will a pear on the screen and show you the stock that you been looking for see (figure 5) after that you close it by clicking on the (ESC) button .

Now for deleting menu which is the (figure 6) here also you can choice deleting the stock by two methods one of them by entering the stock name and the other methods by entering the stock code , and the process is done like the following , if you have entered the stock code and its available then it will be removed and show you a mas-age that its been removed , if there is no existence for this record its show you *a* massage tell you the record is not found press and key to continue .

For the last process in the stock menu is the listing process, by clicking on the stock list you will have the list of the available records that you have .

The second main process is the customer process .in fact if you follow the same procedure that we adapted in the explaining the stock process you wont have any trouble during running the program. The customer menu is shown in (figure.7) where there is the same process that I been explained the stock menu process .

The third main process is the supplier process which is the (figure.12) In this process its also the same like the rest of the other processes and vou can use it in the same way.

The last process its the most important process for many reason , and the vital things here the using of this process the account process is show in  $(figure17)$  this process is contain from three sub process which they are the debit process (figure 18) and, the credit process (figure 18),and the last one is the balance process figure 19.

The using of the account process required the attention ,why ,the reason is to have correct calculation .

If you have clicked on the debit file its will show you a file were the user can enter the stock code and the stock price , here the stock code is the primary key which mean it's the relation ship between the debit and credit and the balance.

If you clicked on the credit file you will enter the same stock code ,if u asking why the answer will become by talking how the account calculate and works.

The last process in the account is the balance account, here you just have to enter the stock code then the balance account will show to you in the account file the price of purchasing I mean the price that we purchased the stock from the supplier , and show to you the price of the selling price, or it's the price of the stock selling to the customer, and also show to you the balance .

The balance mean if there is gain or loss in the sale

Last notice that the data type for the account should be only numeric or the program will prevent you from entering any other data type.

This program don't required a specific computer to been run in it, its work on any computer type with any speed available .

### $\sqrt{1}$ . LIST OF SUBPROGRAME<sub>S</sub>

### FLOW CHARTS

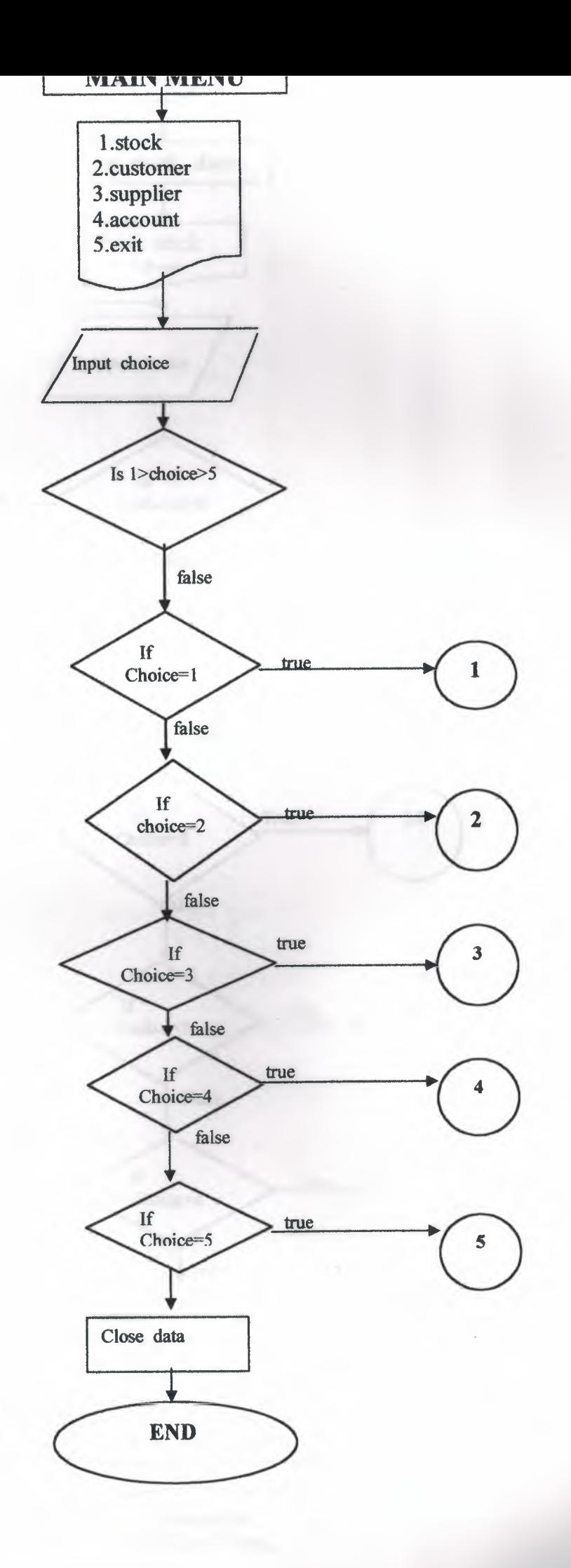

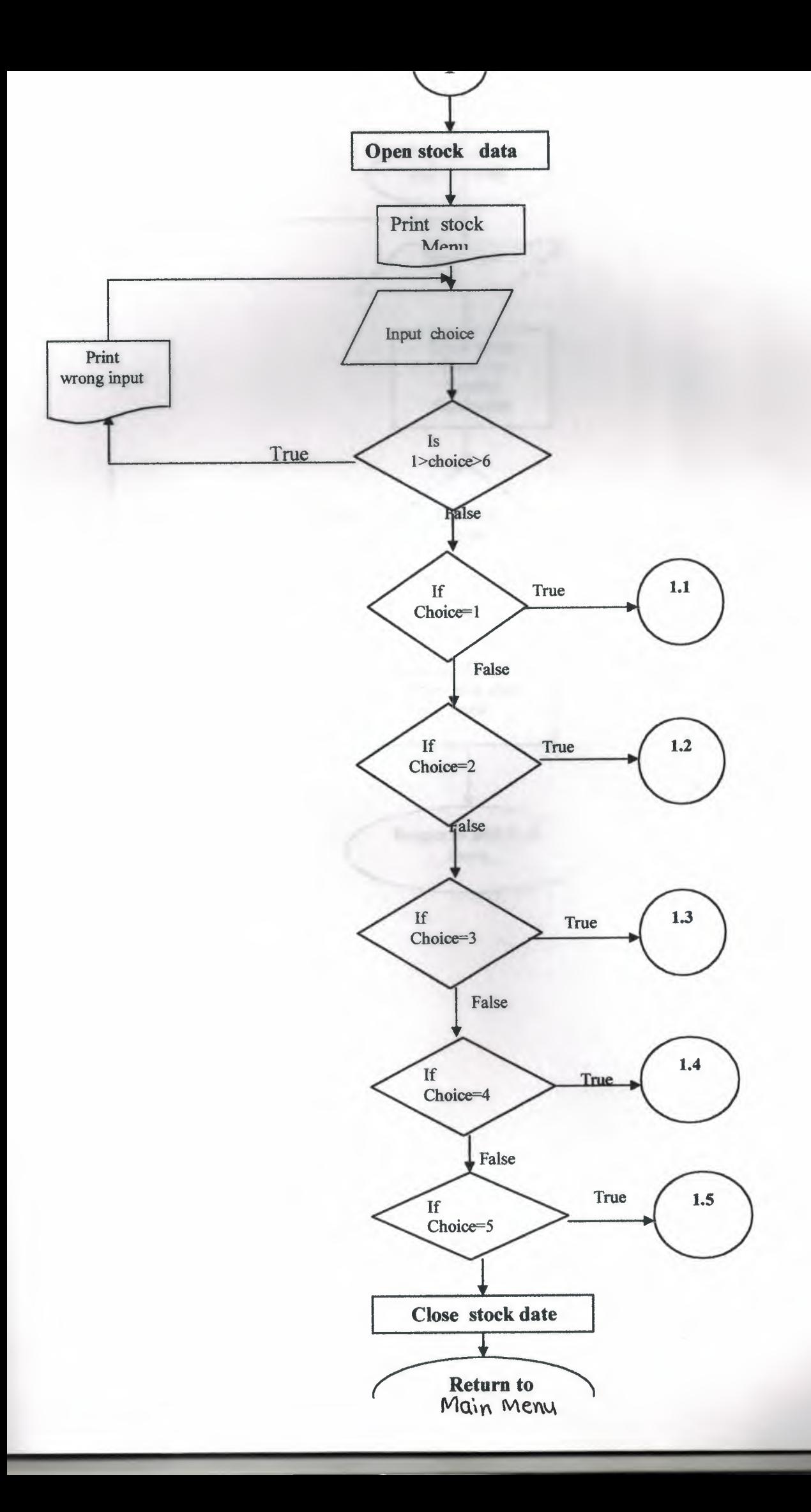

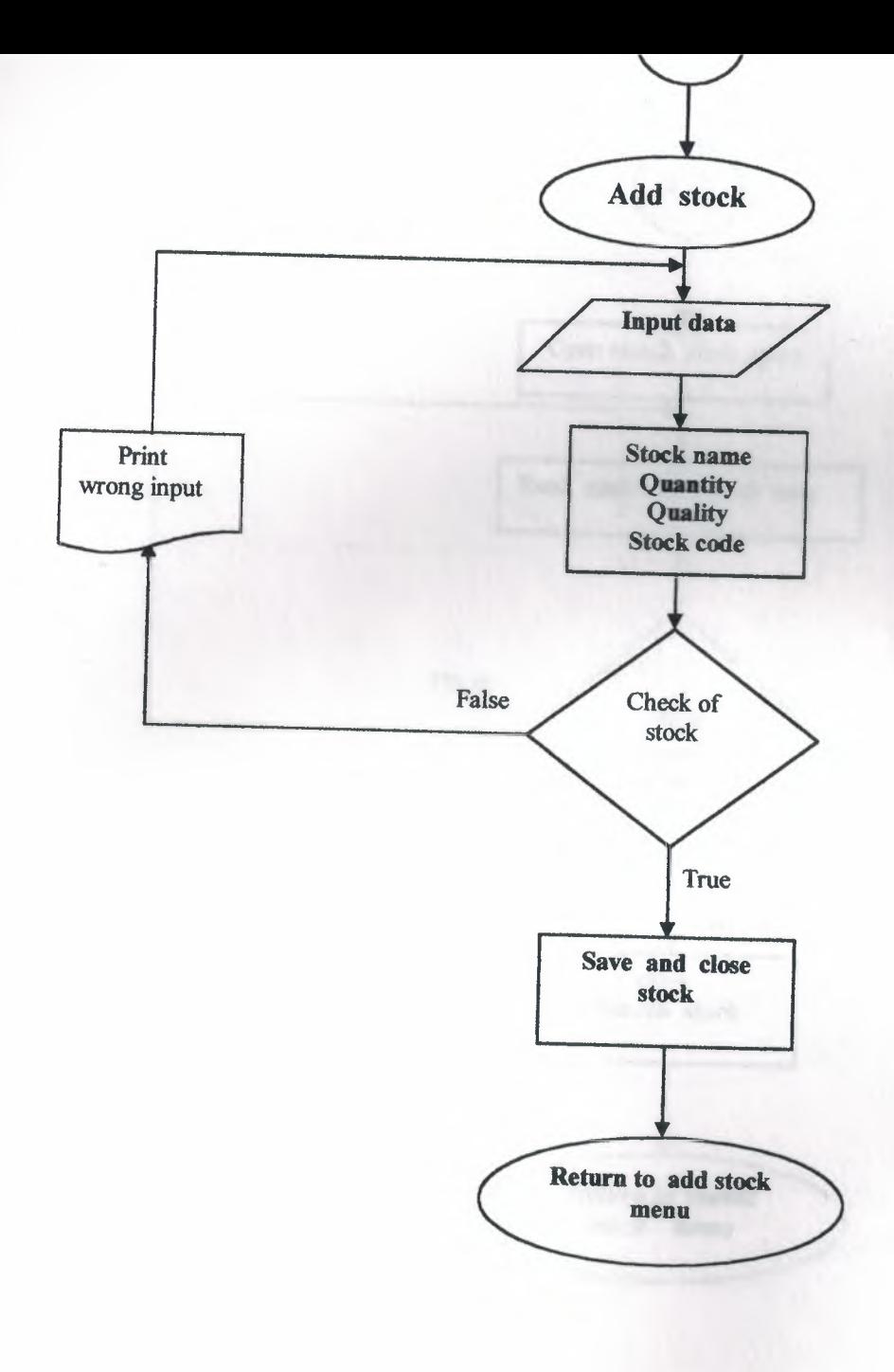

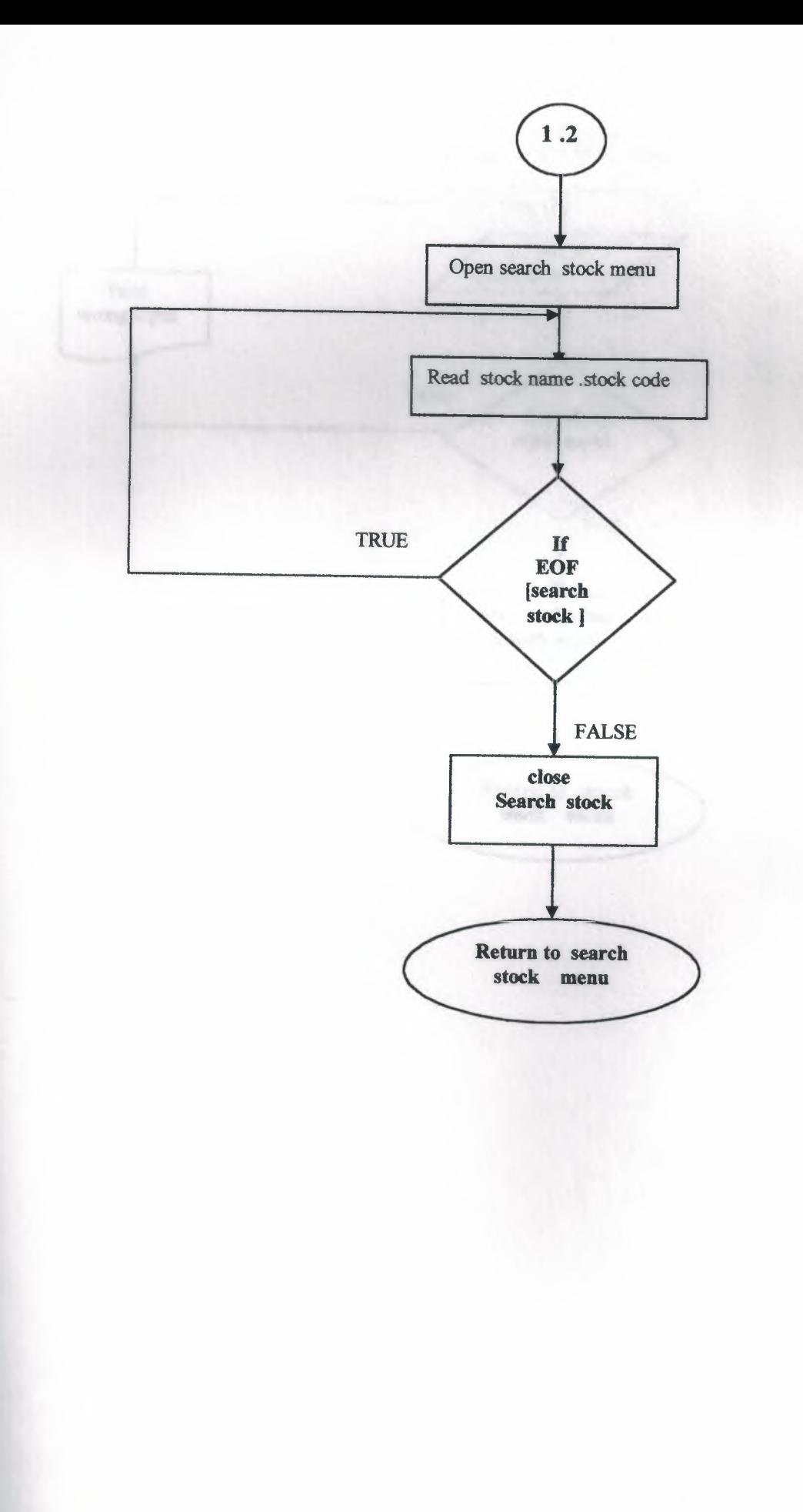
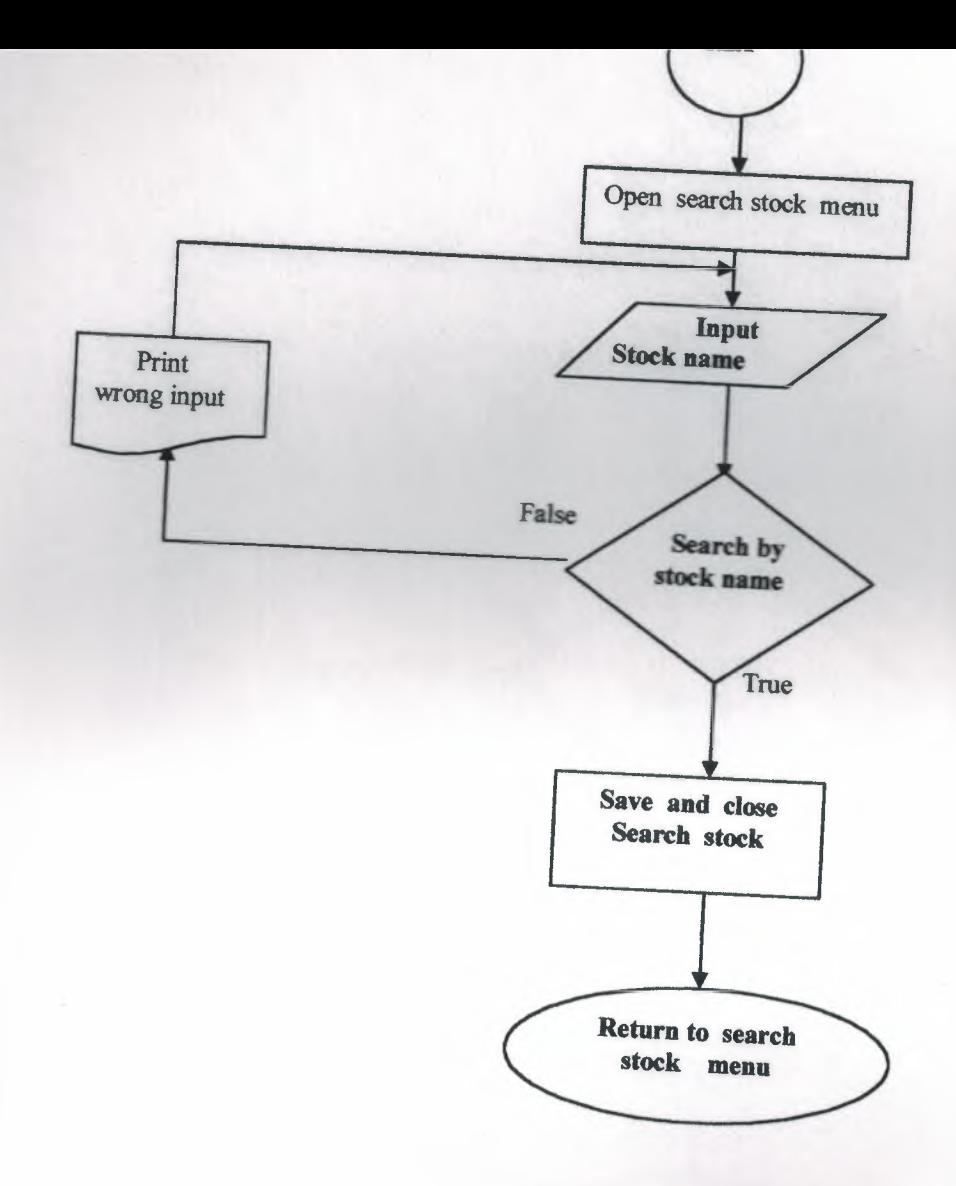

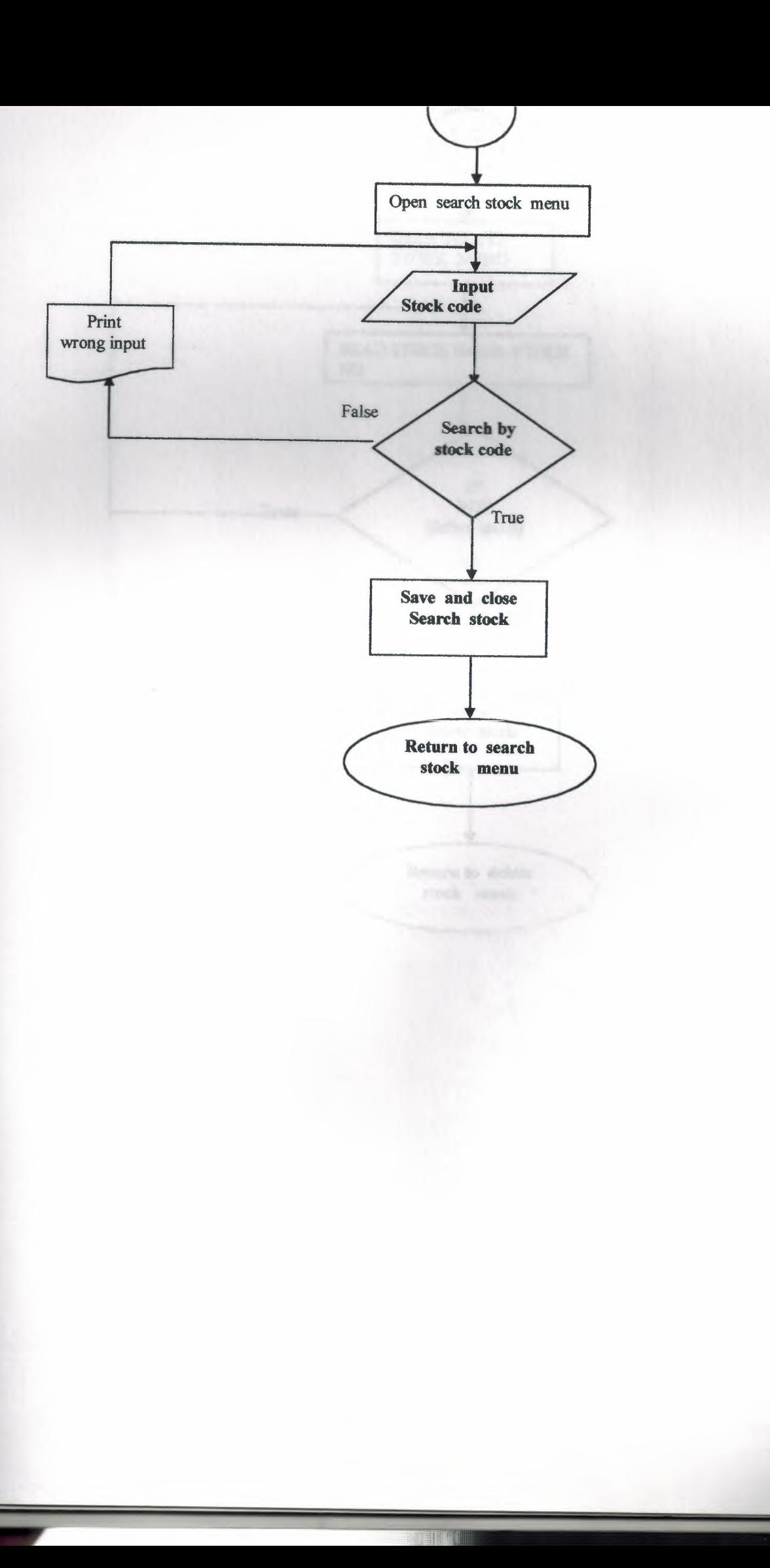

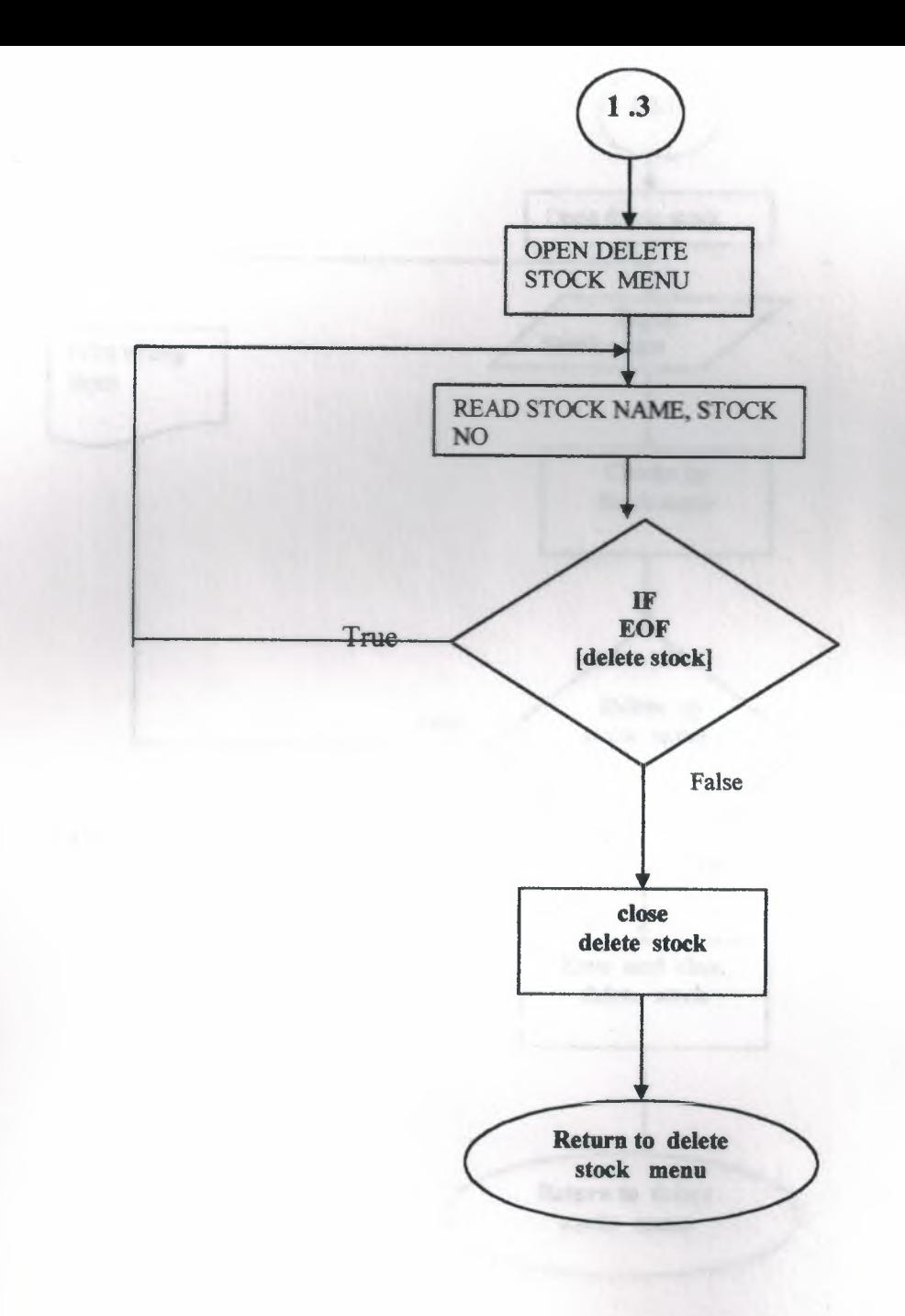

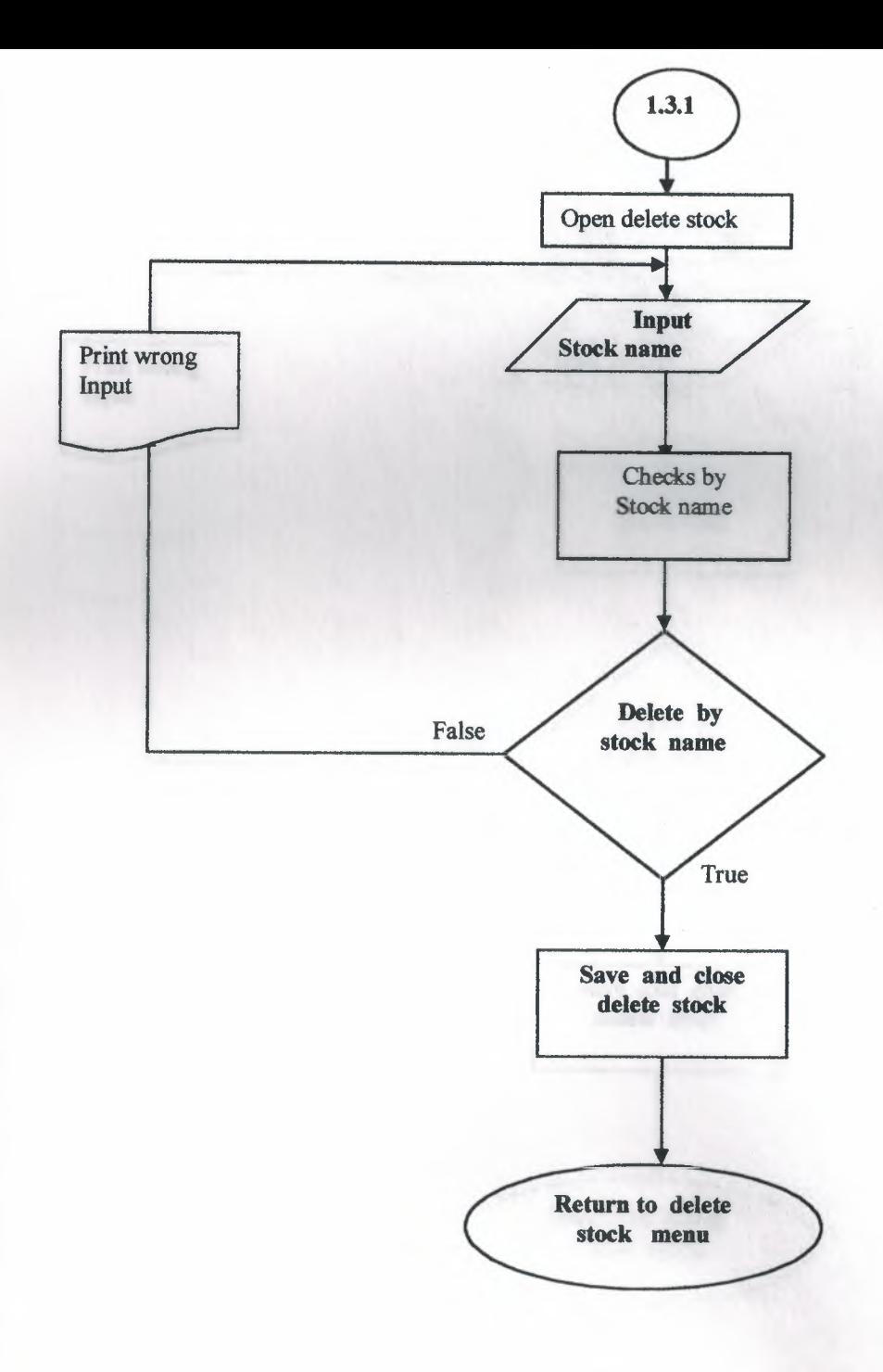

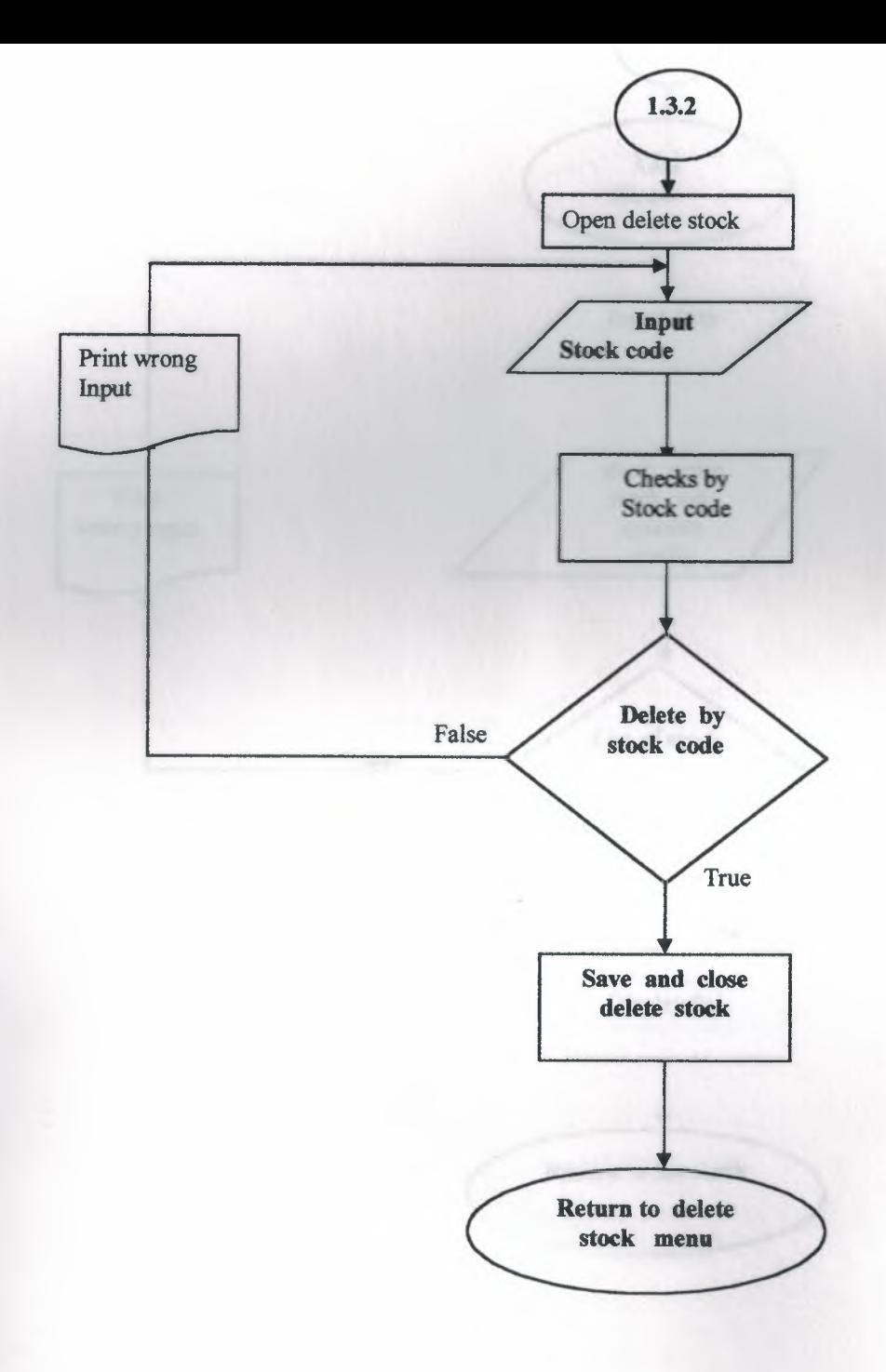

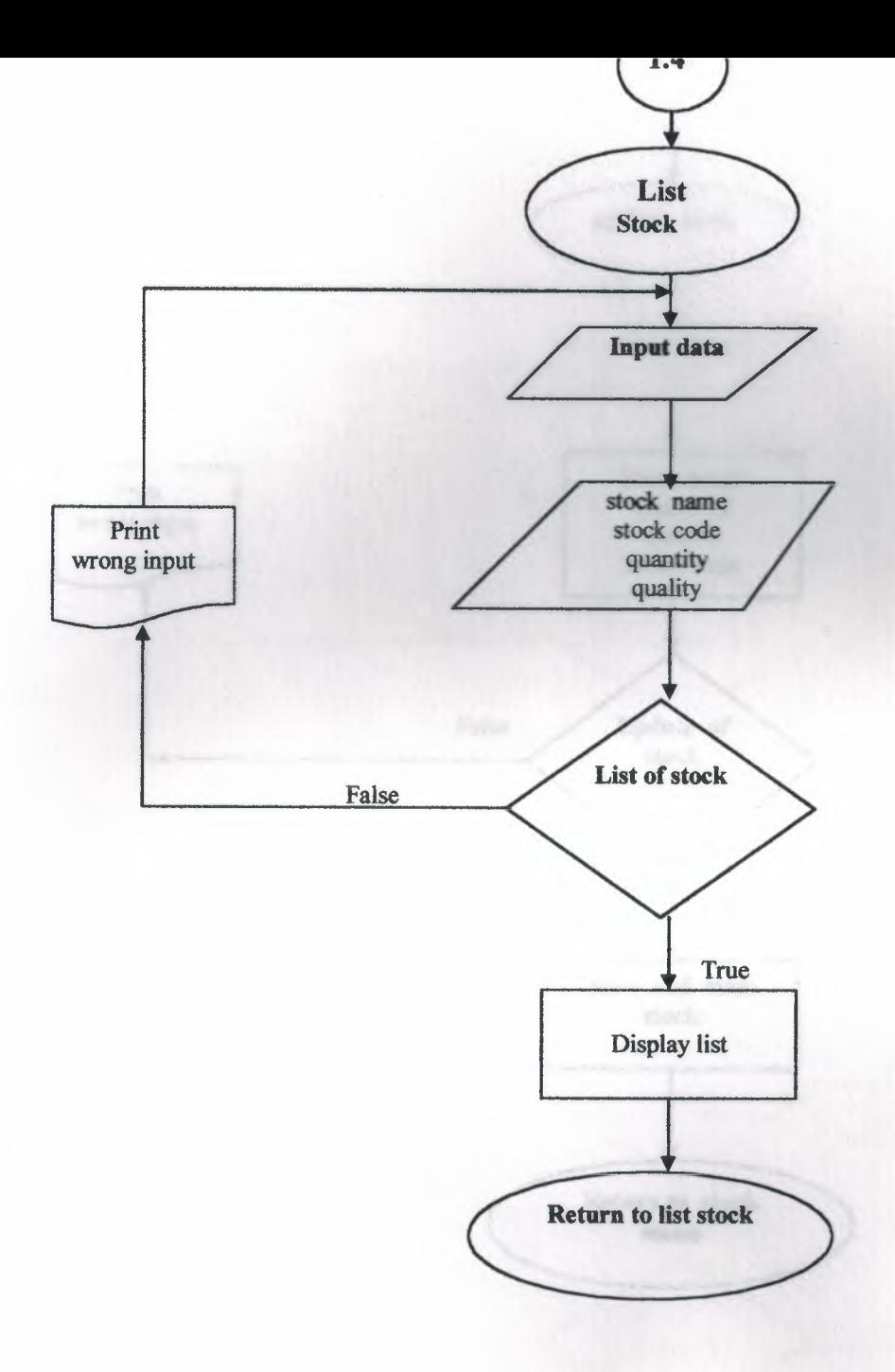

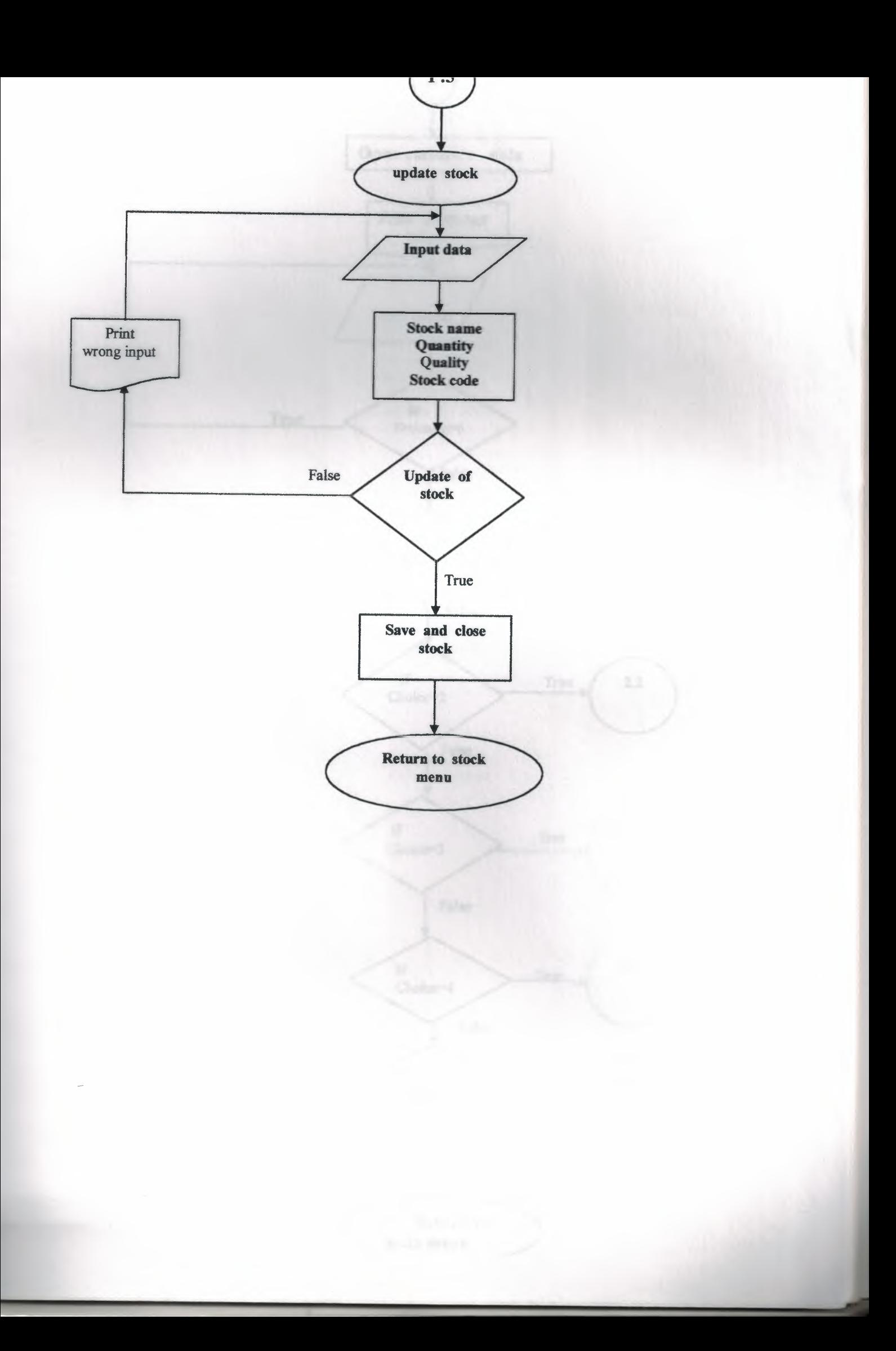

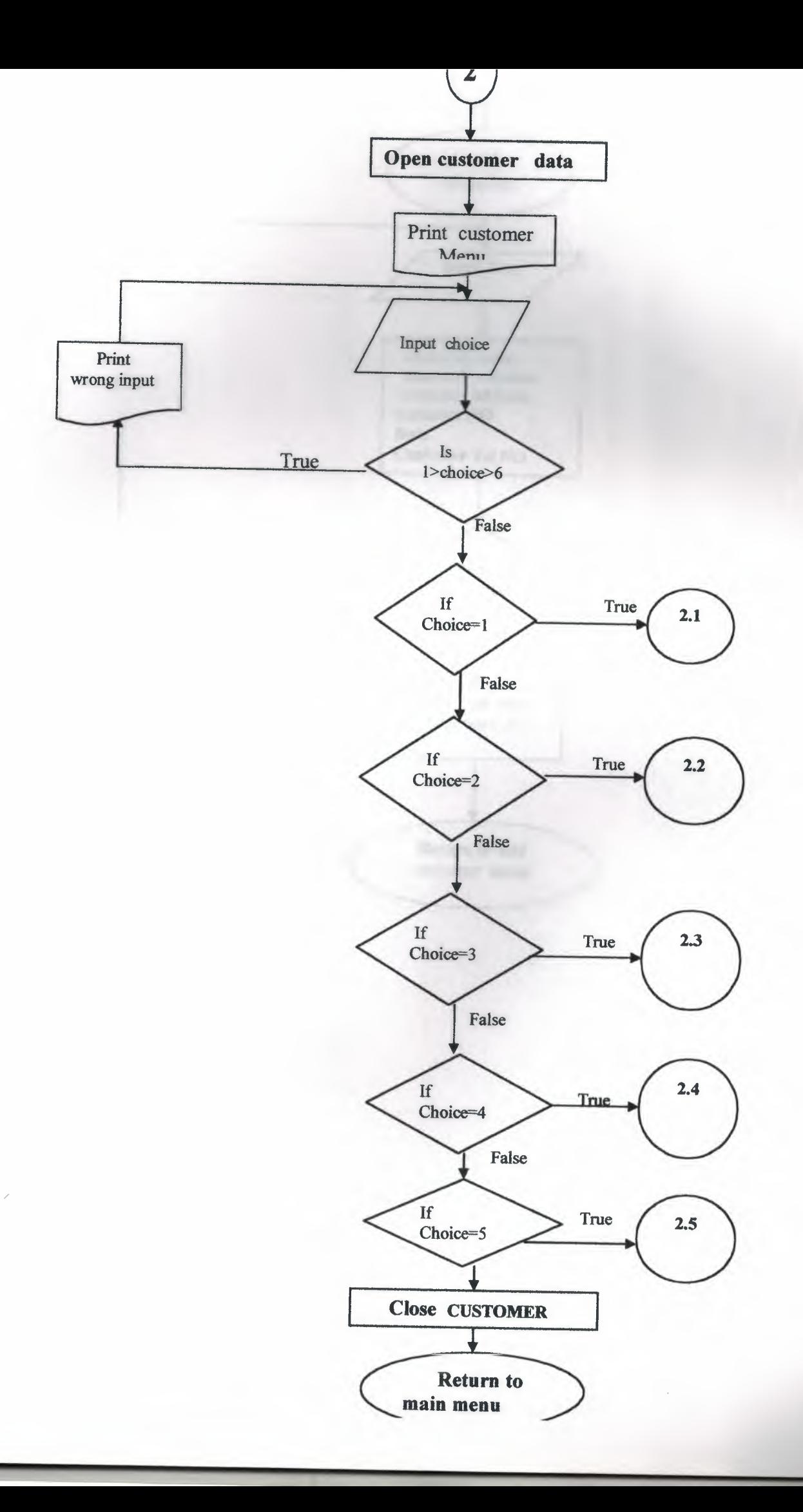

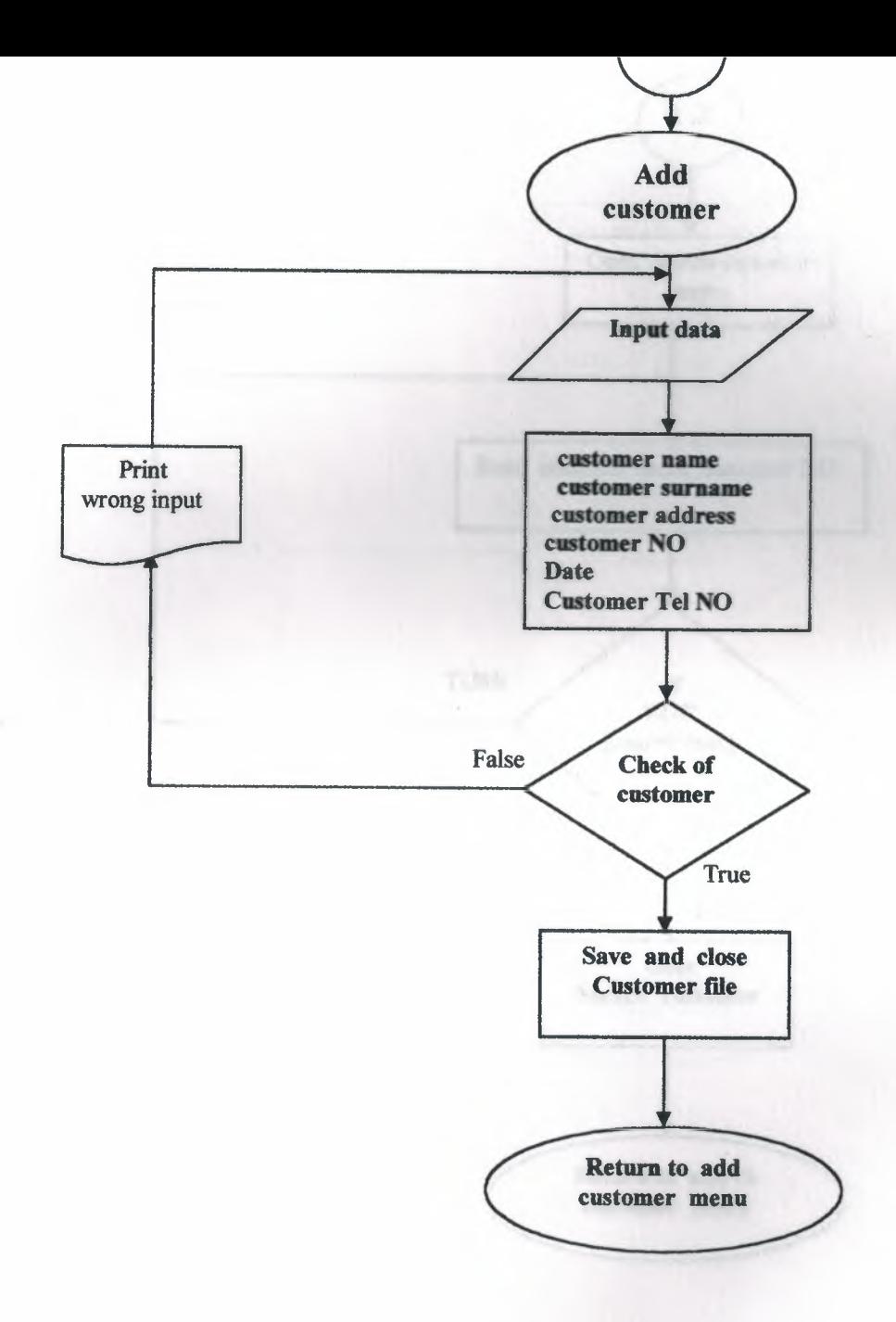

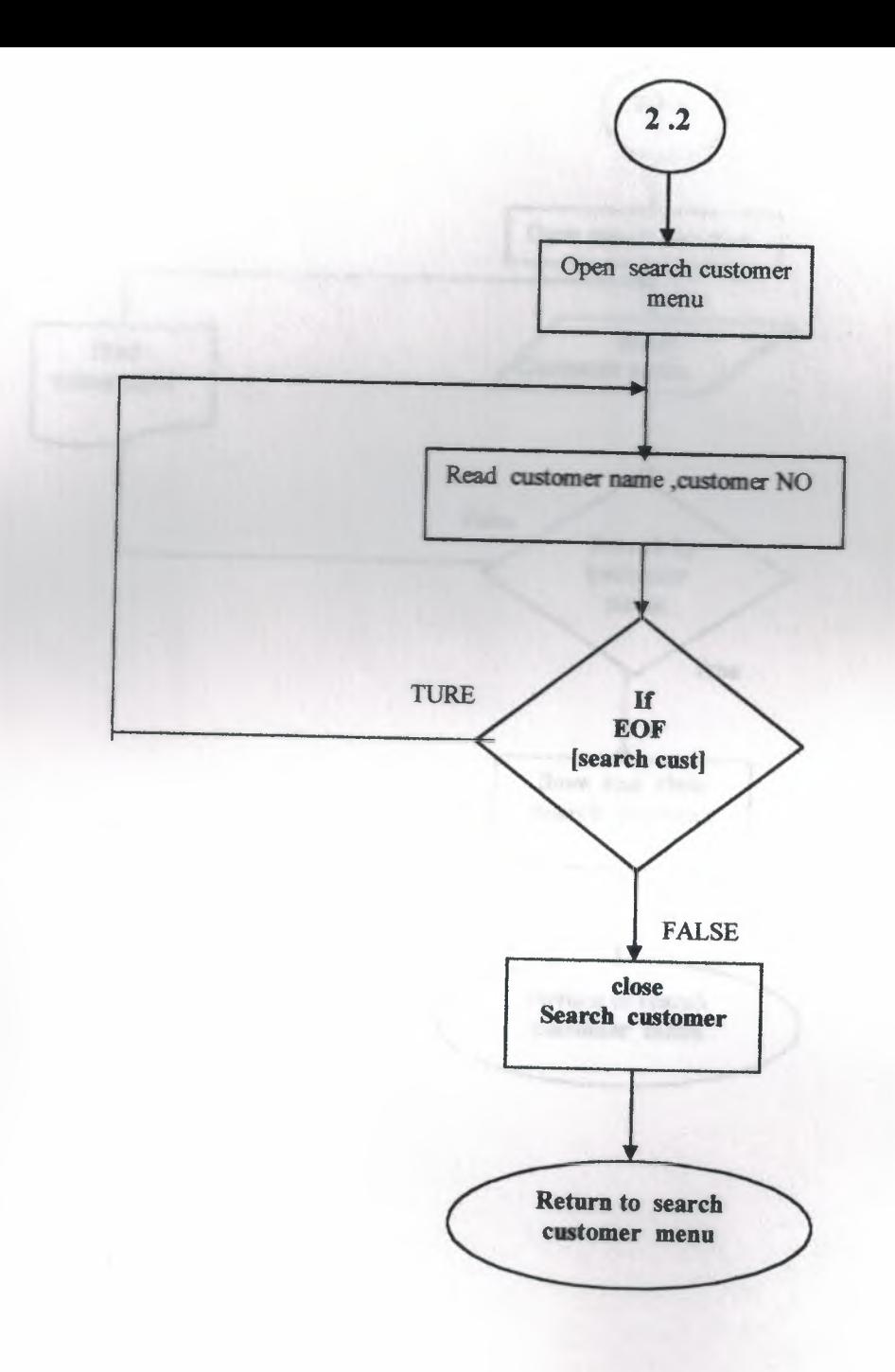

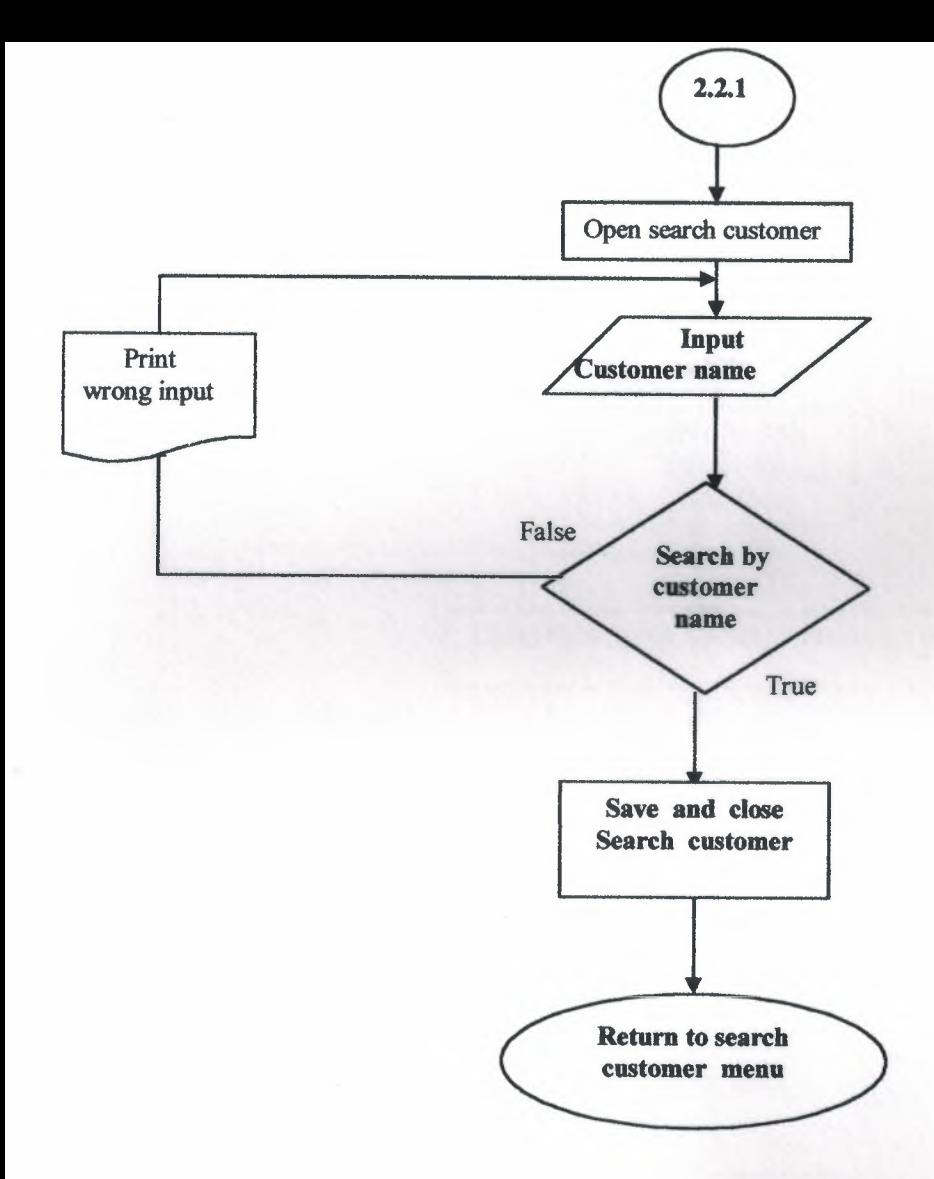

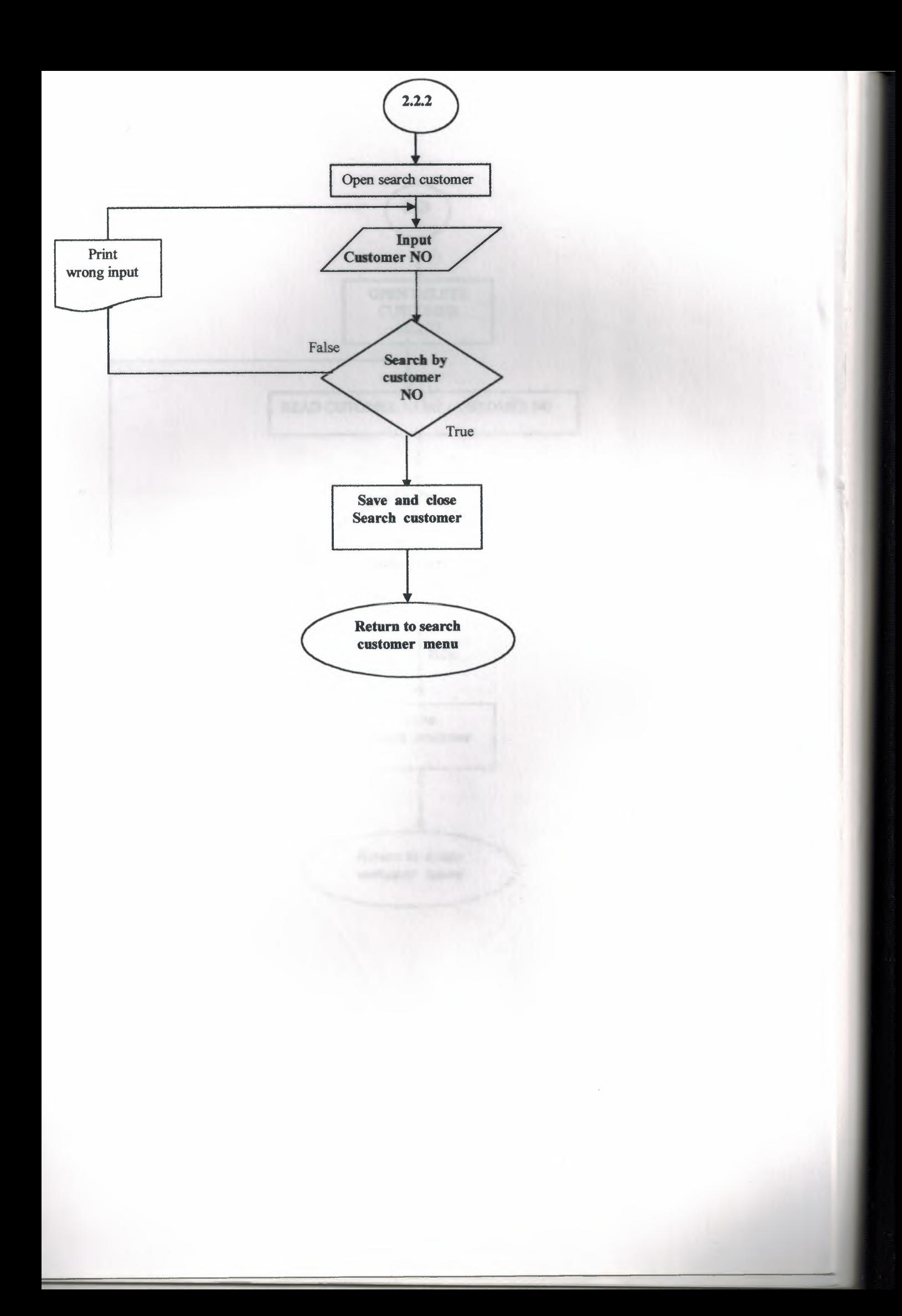

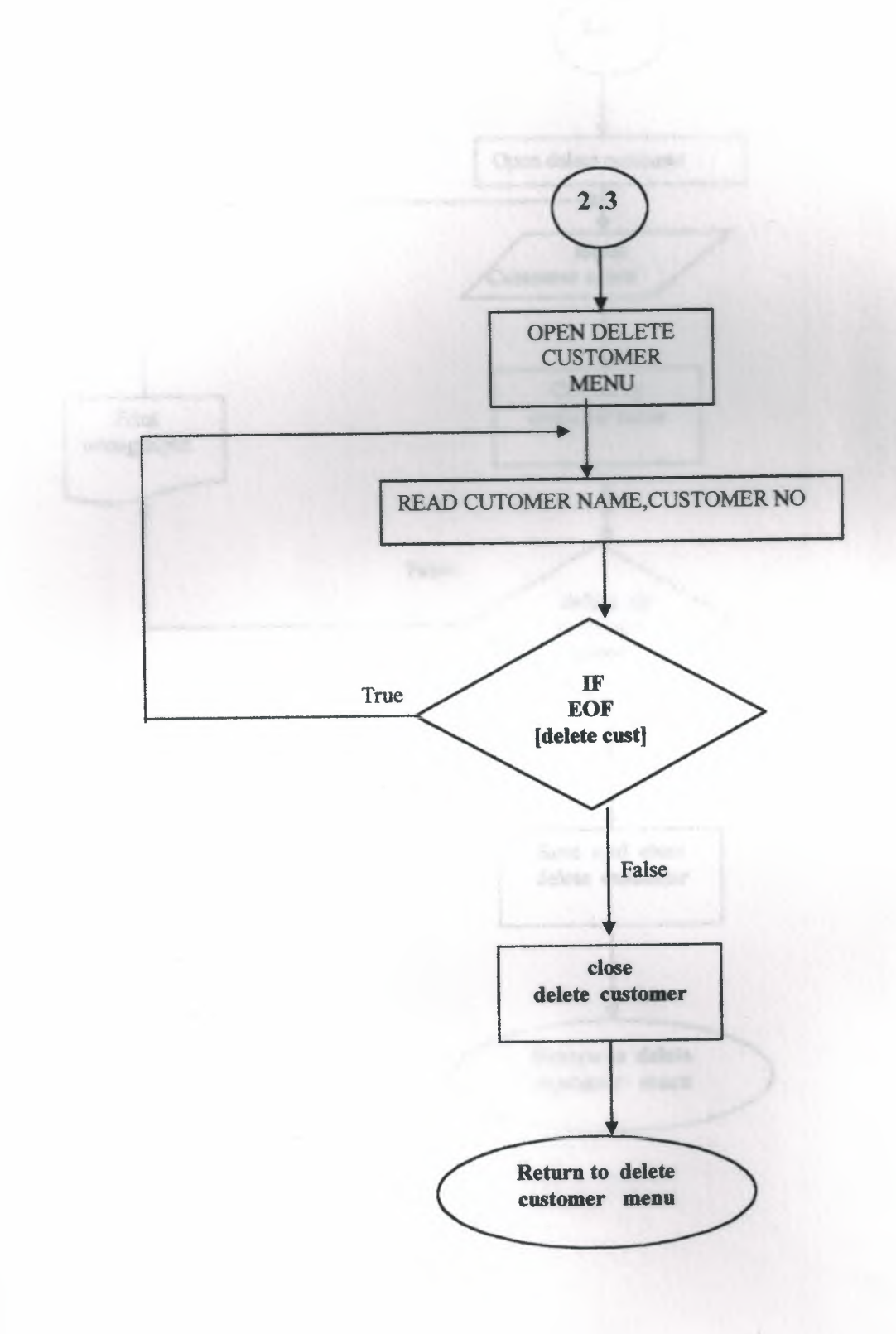

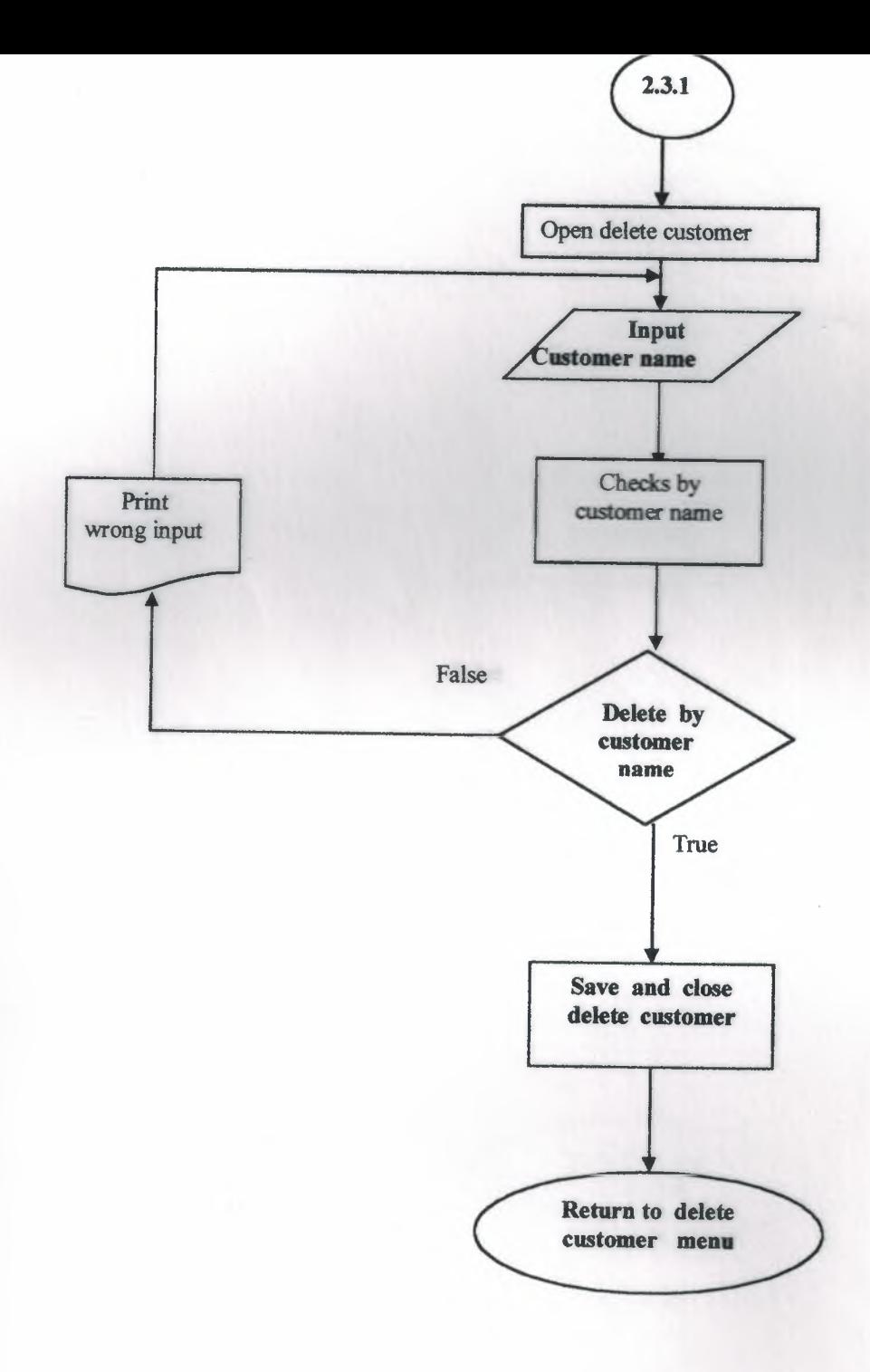

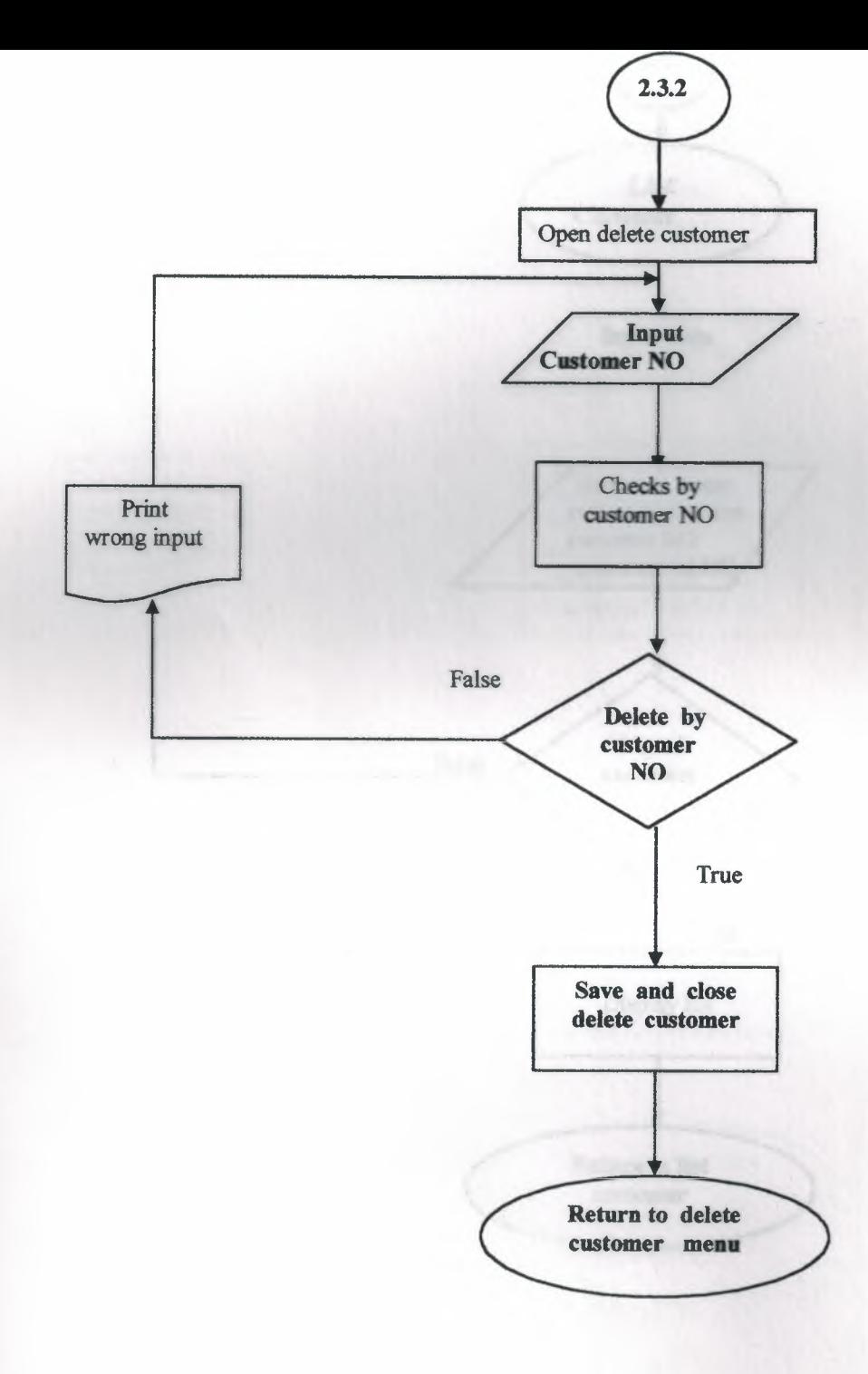

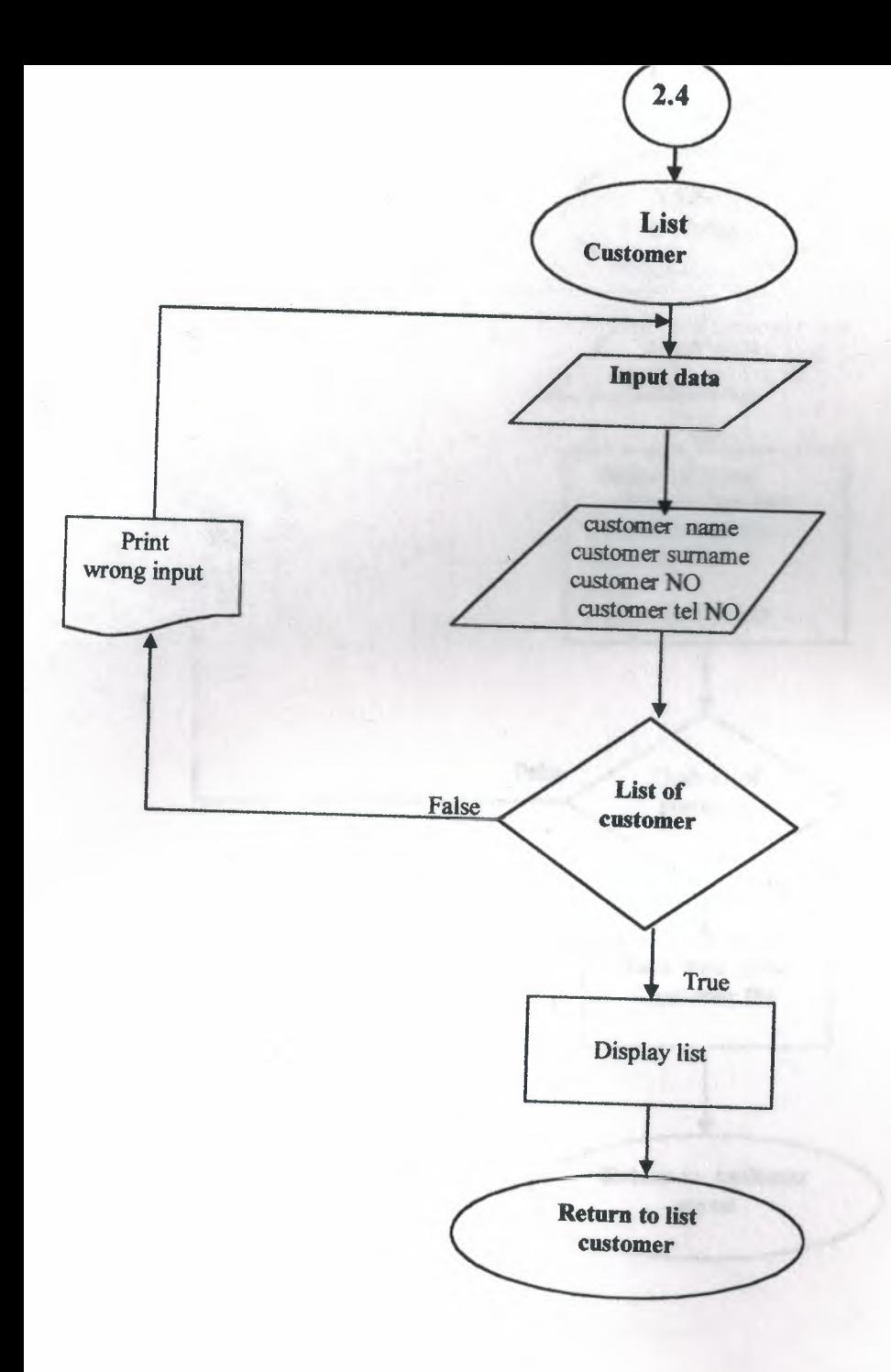

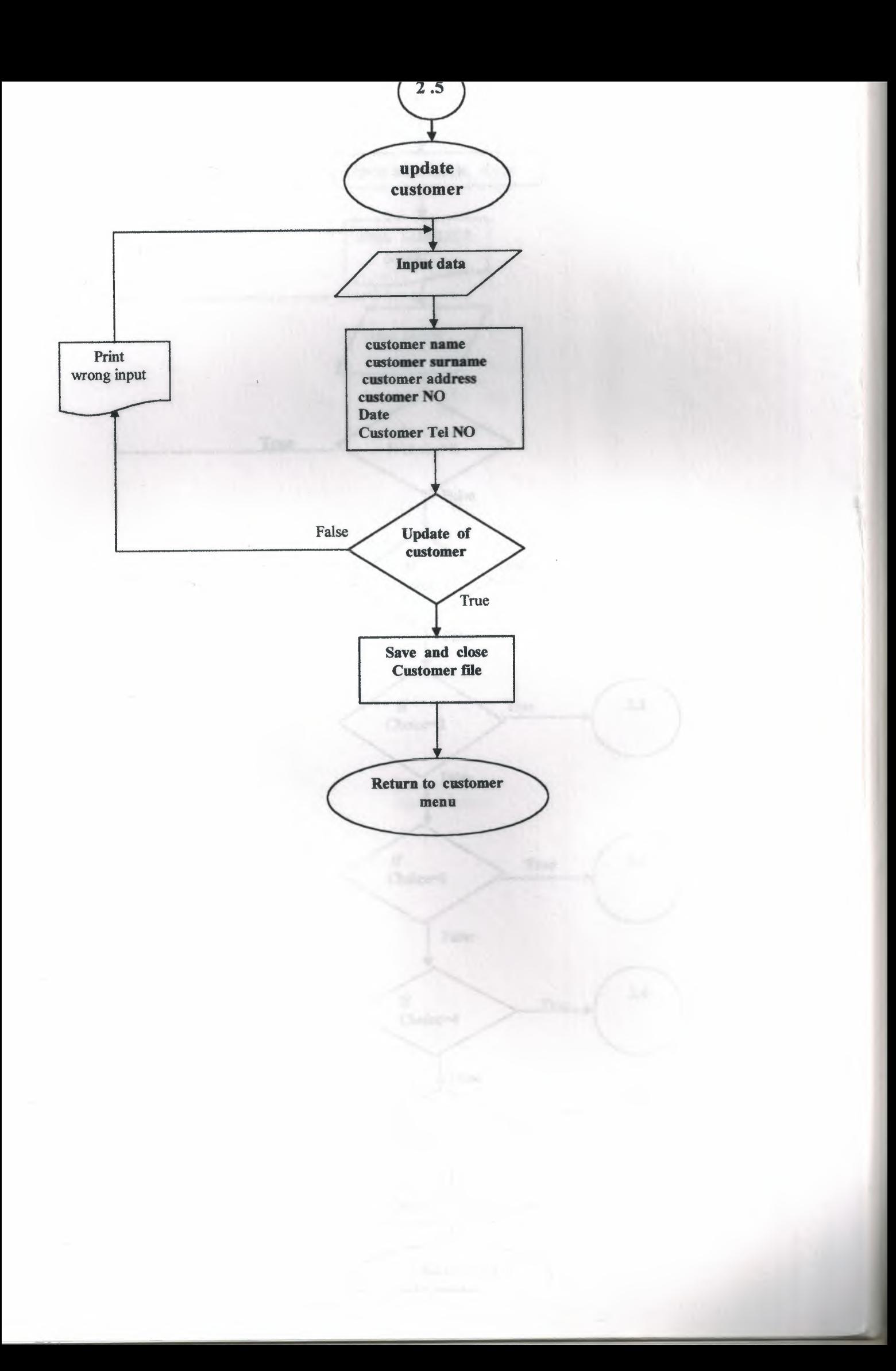

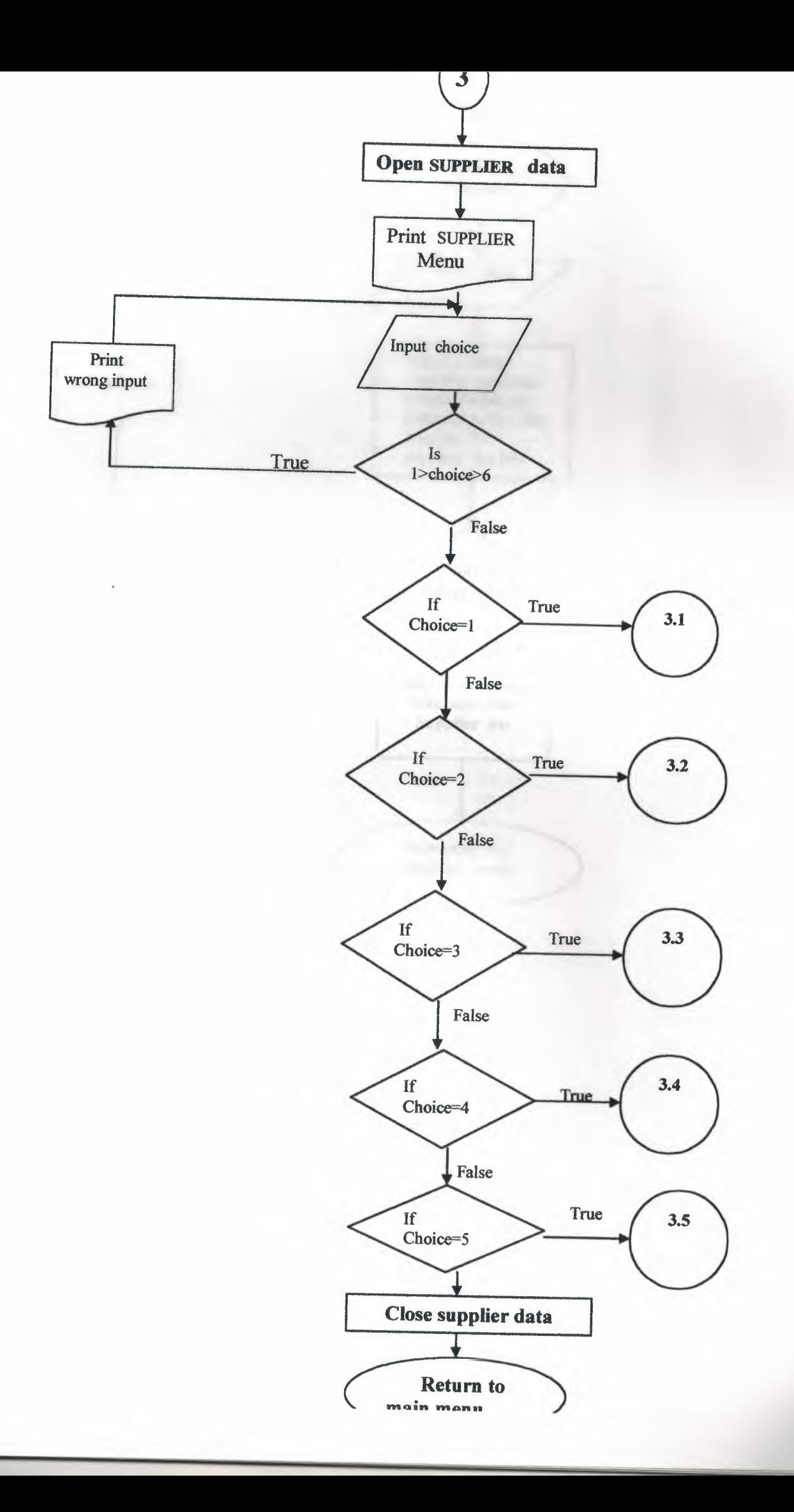

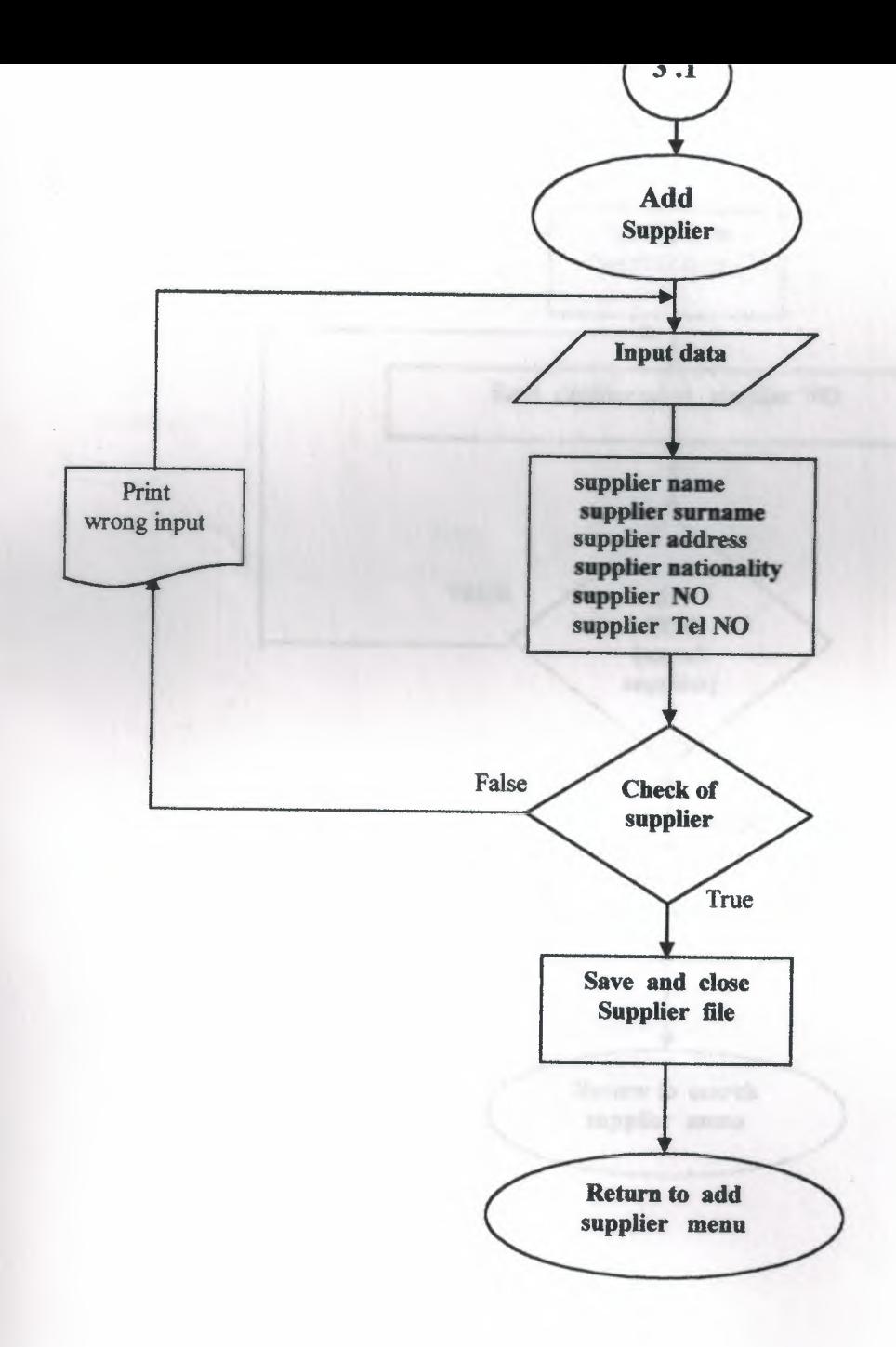

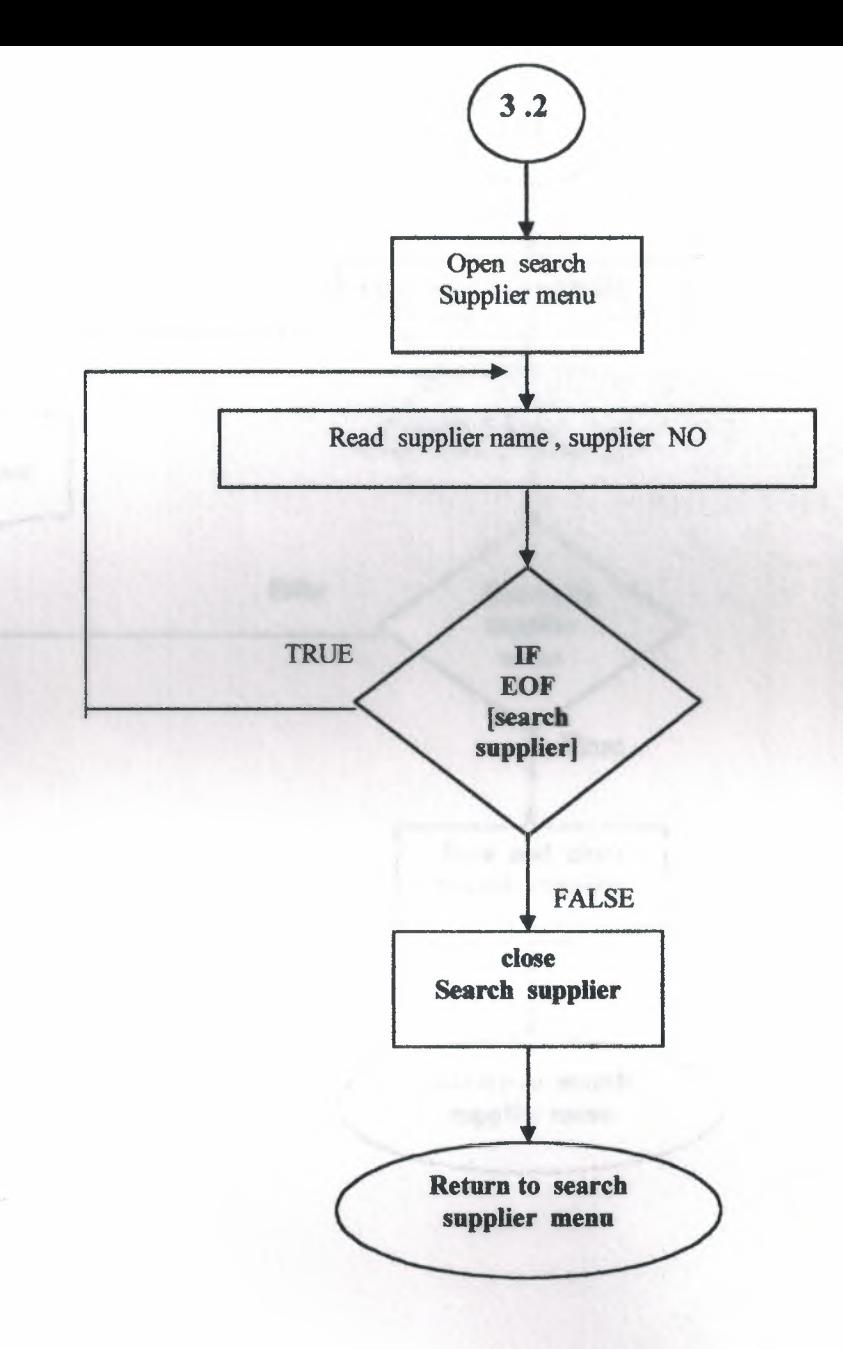

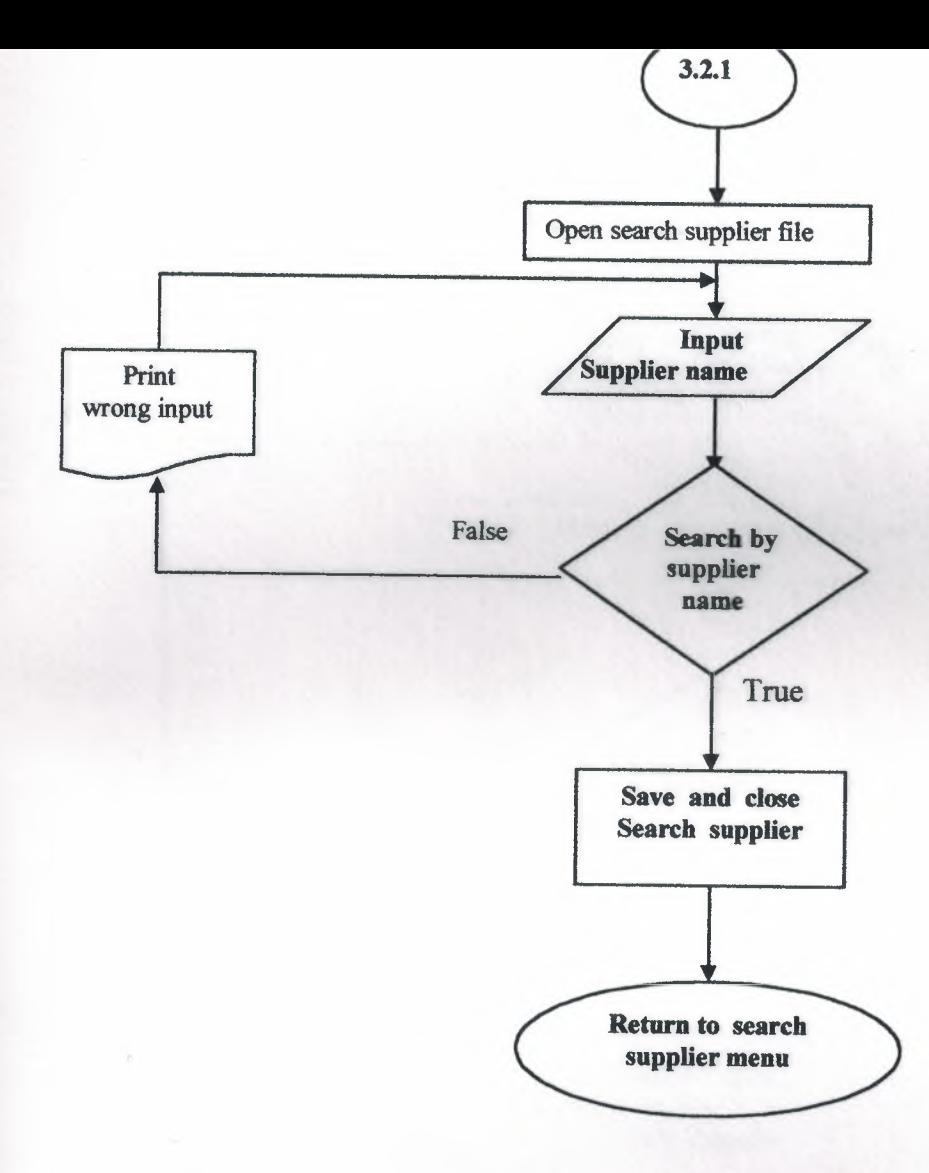

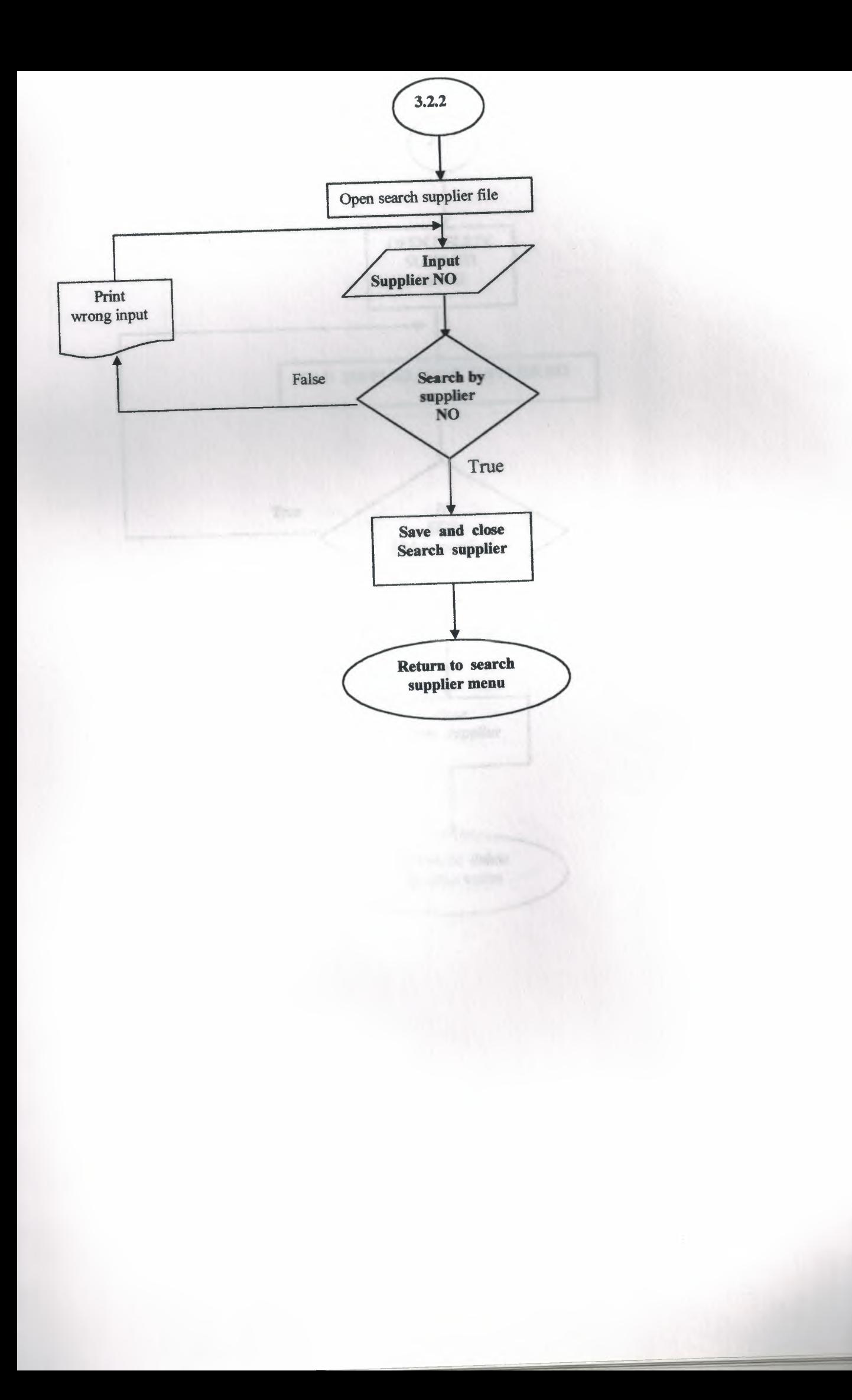

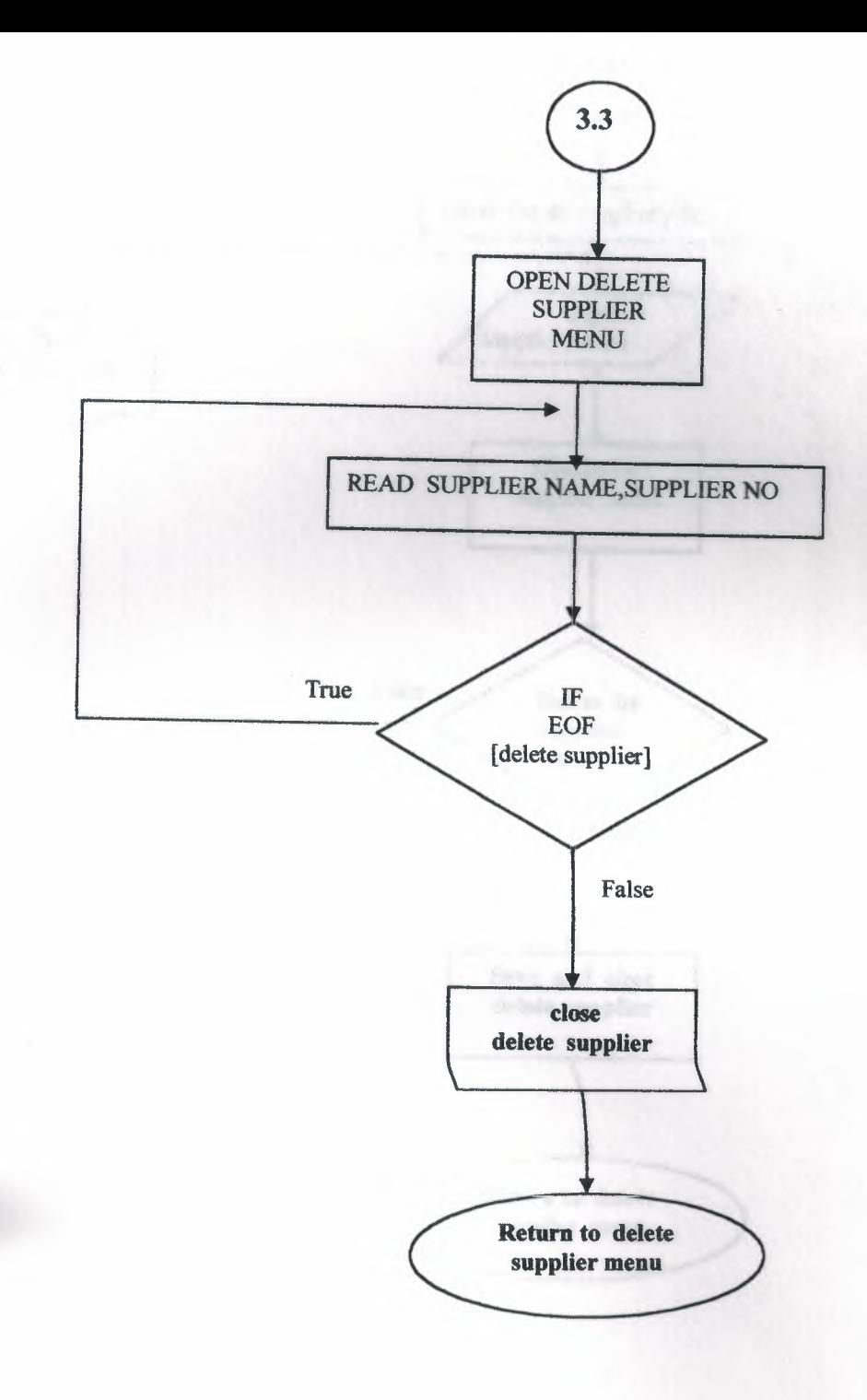

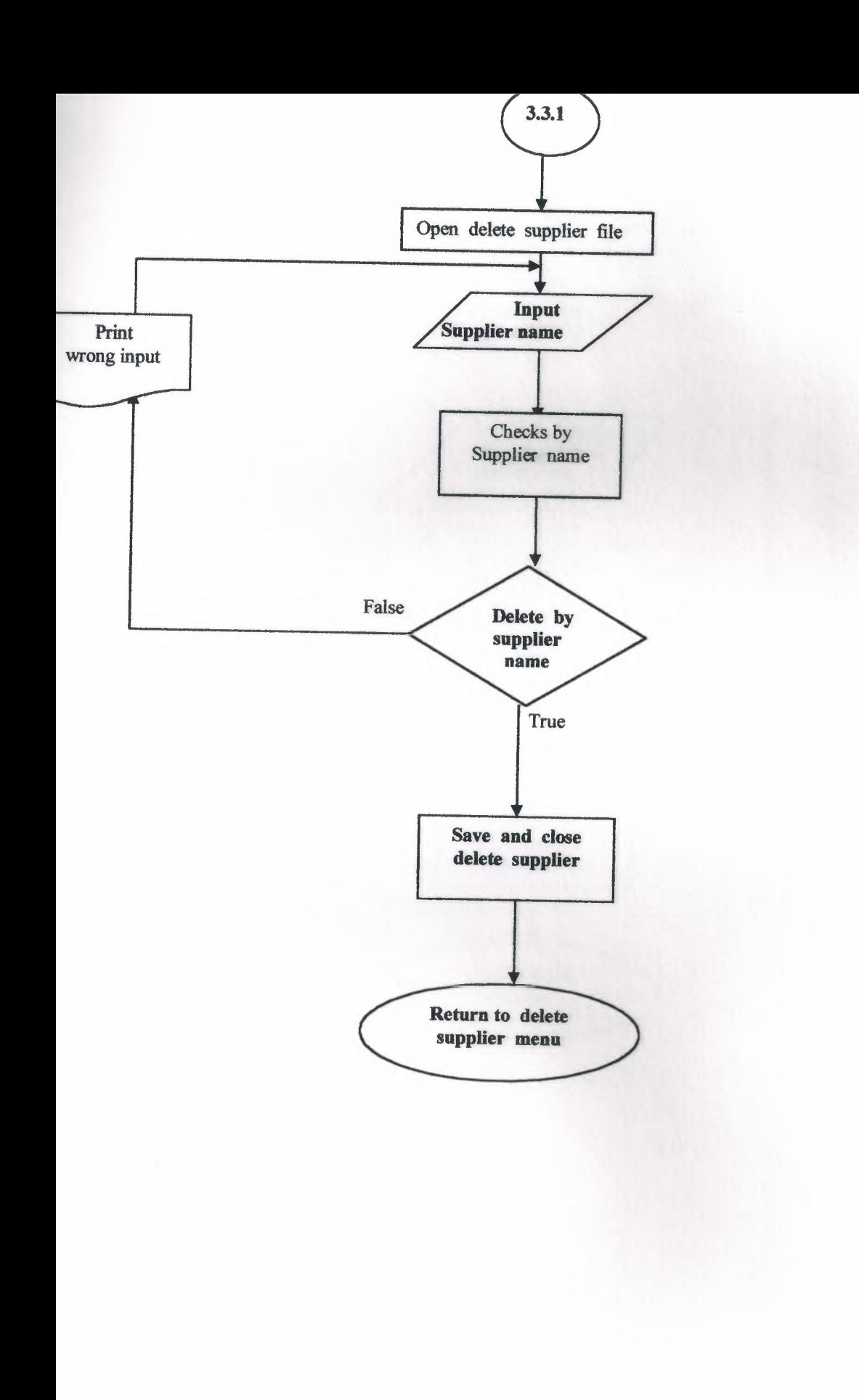

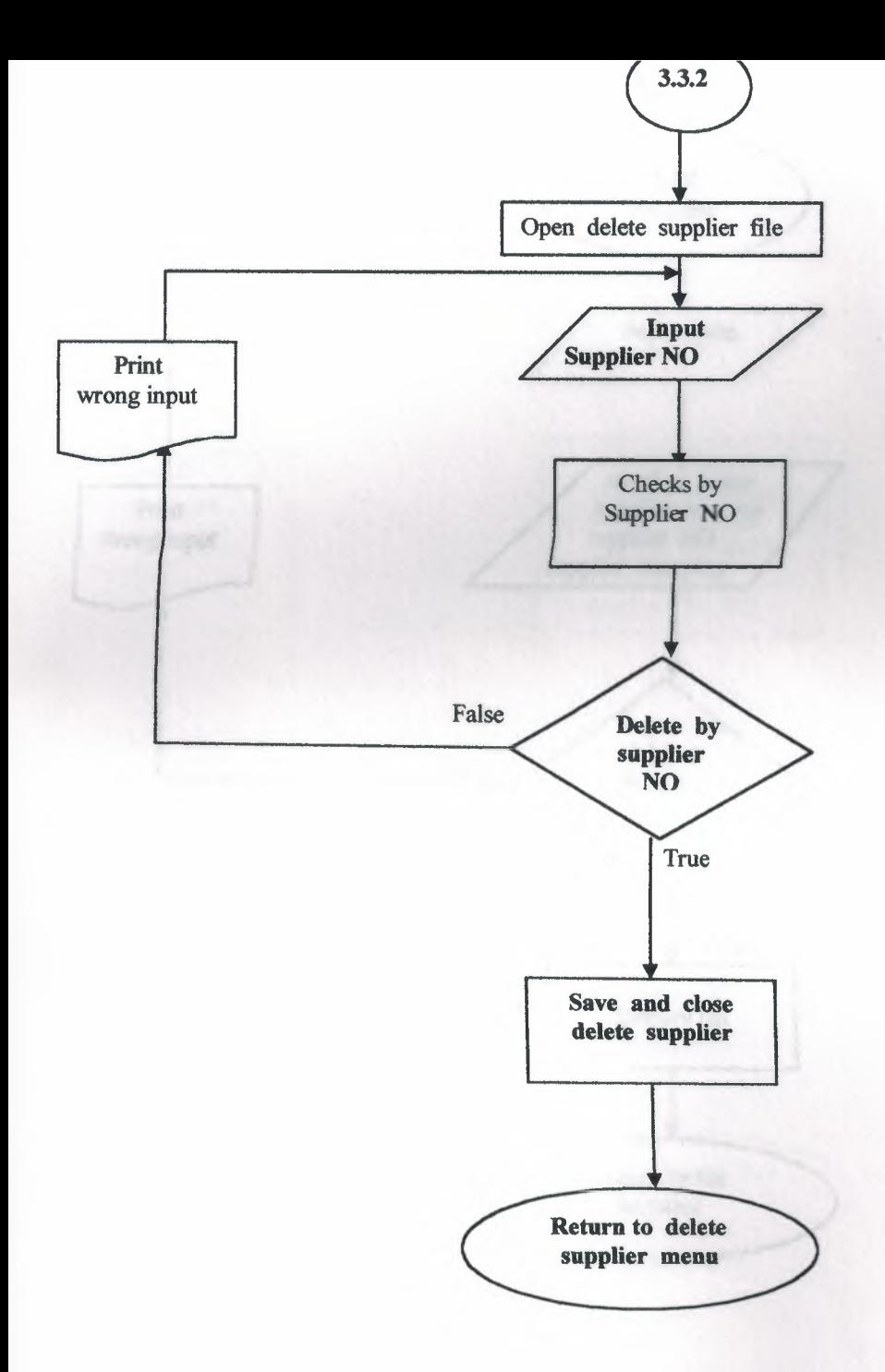

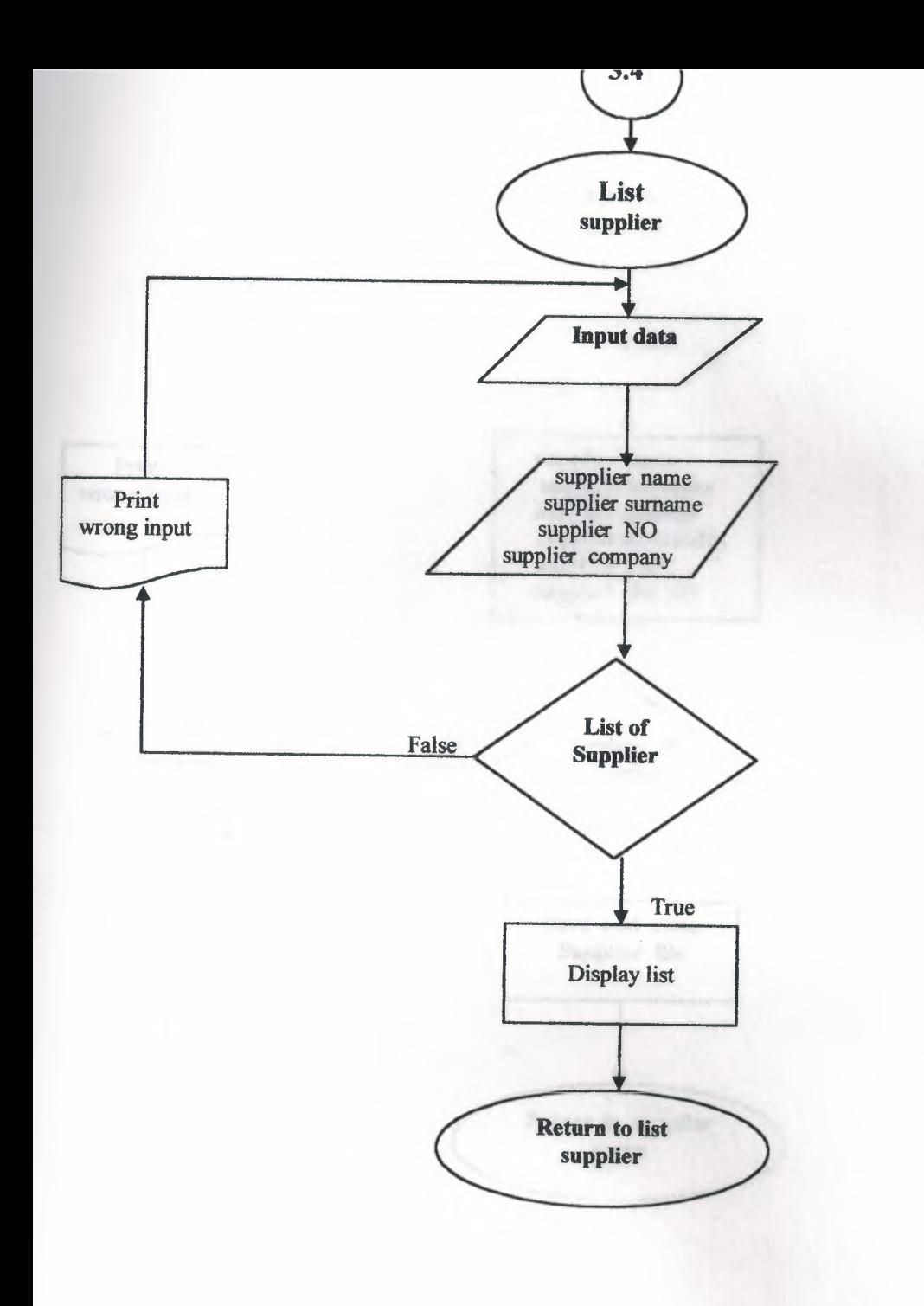

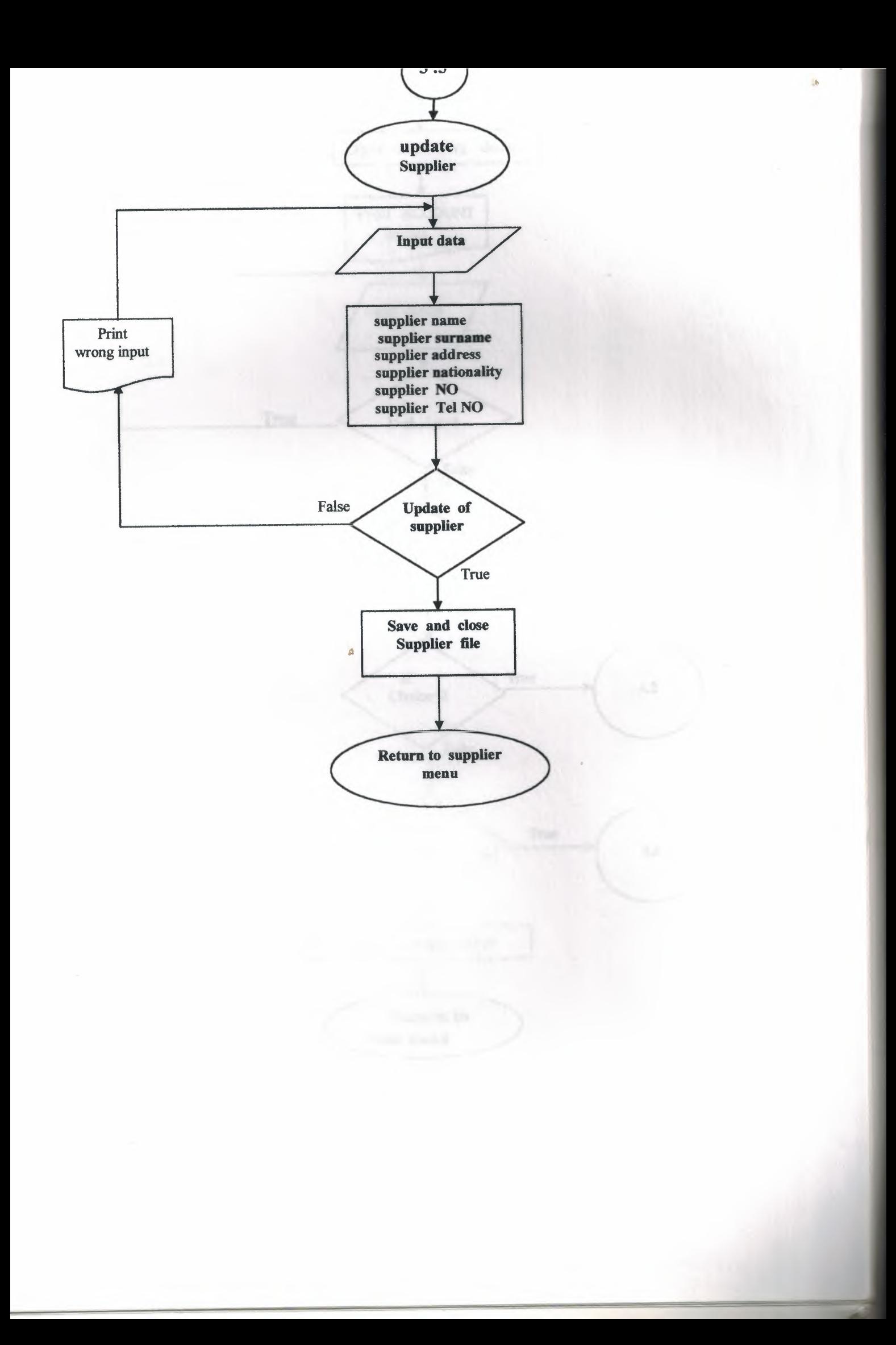

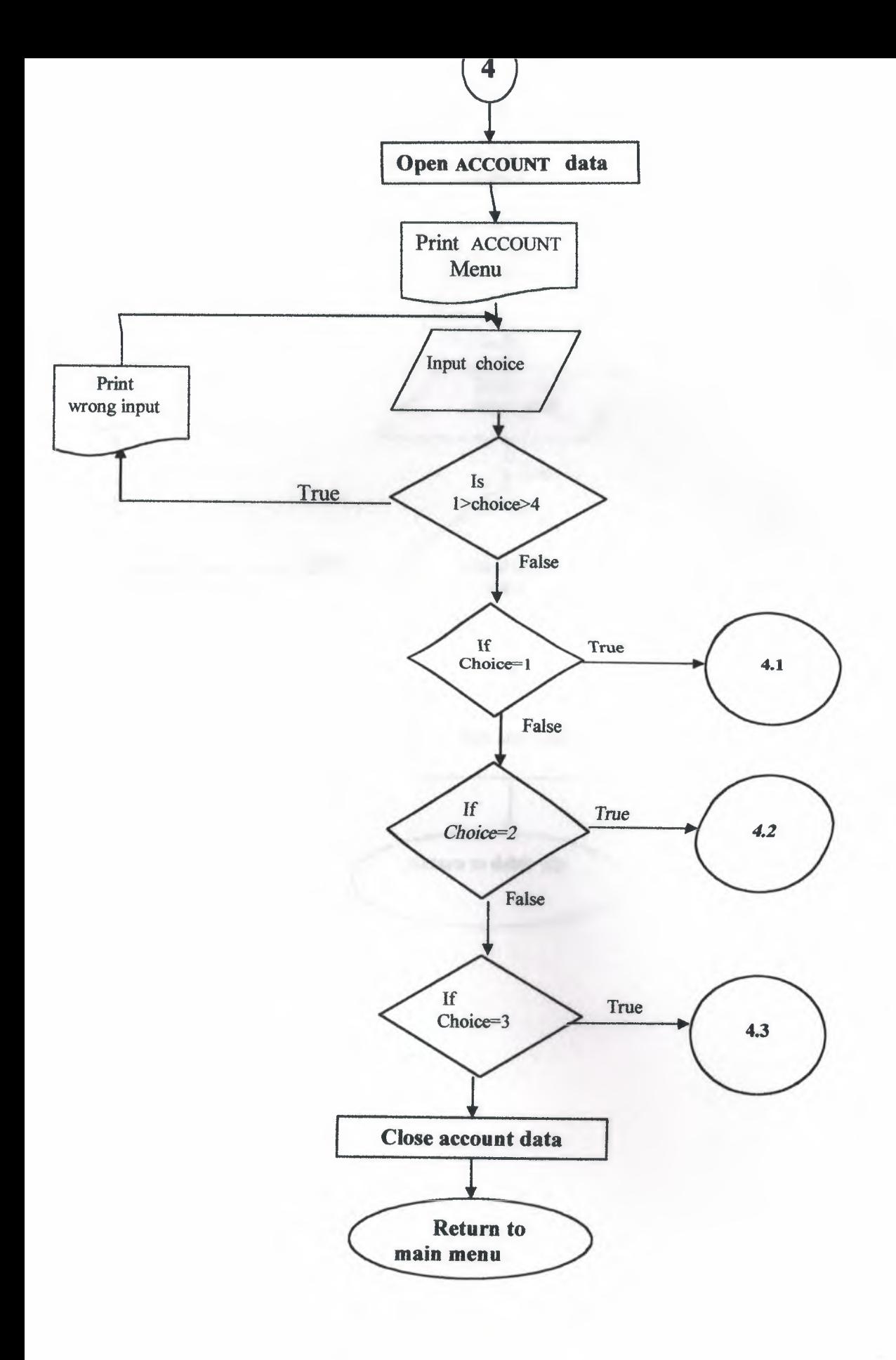

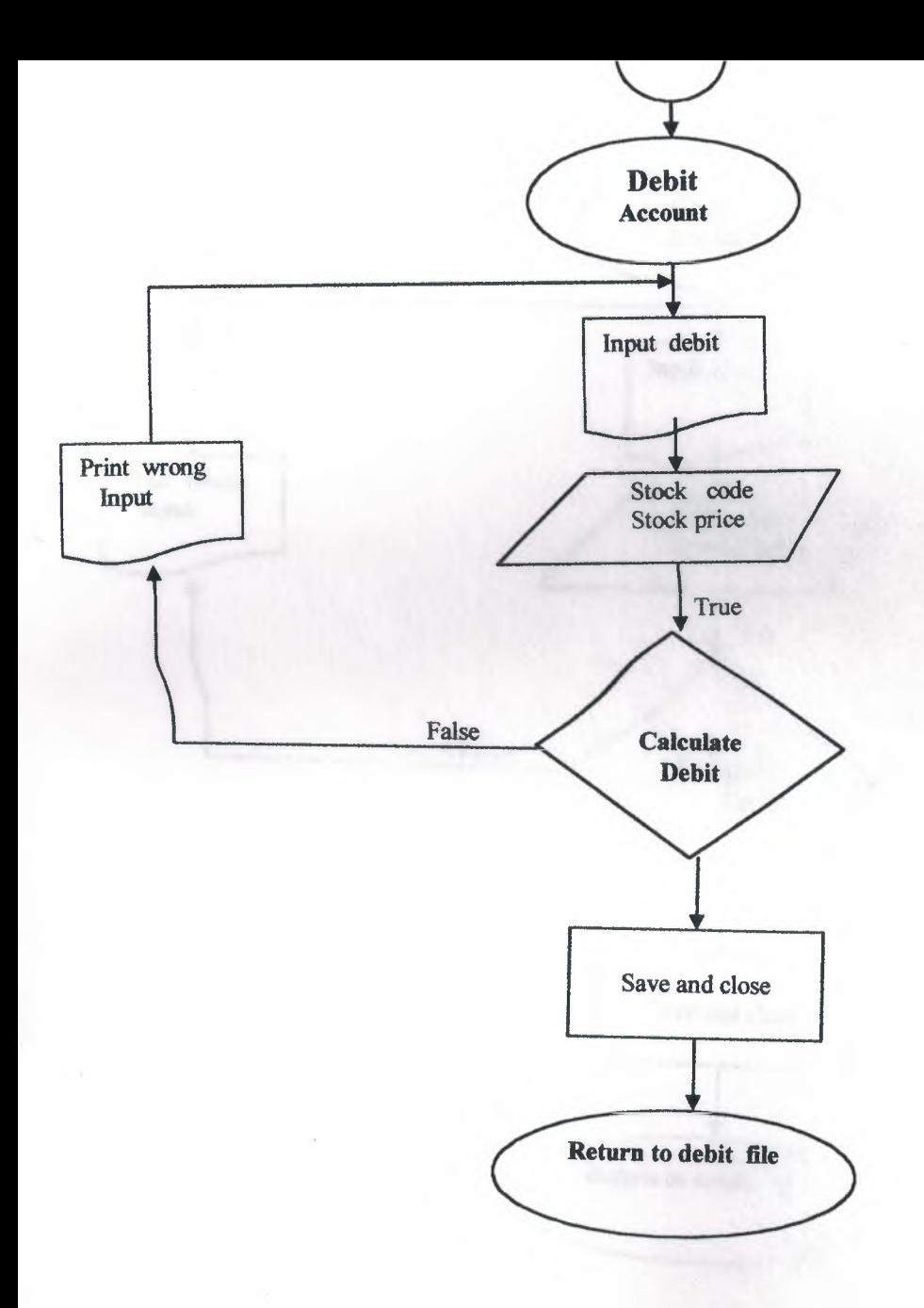

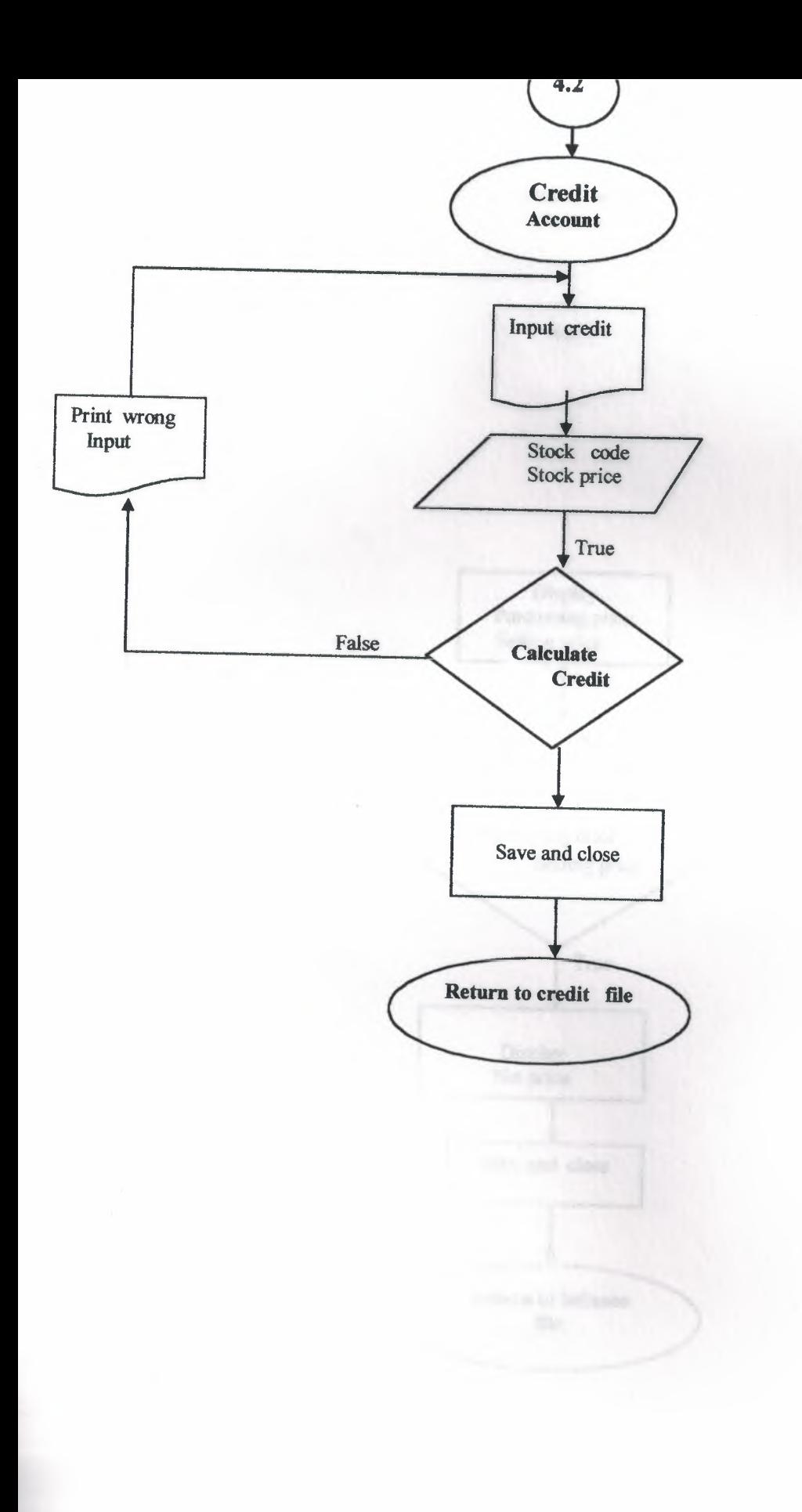

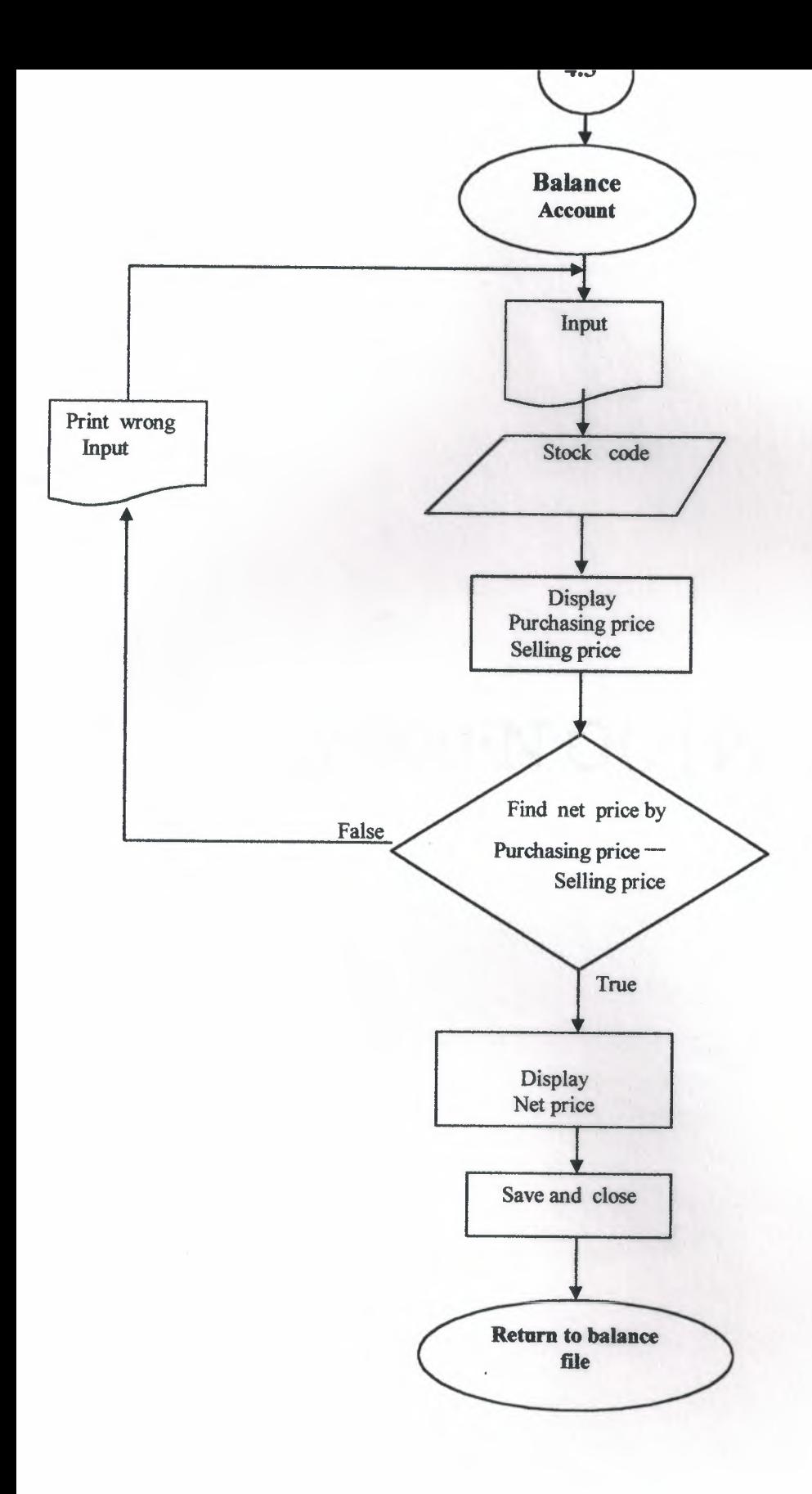

## SCREEN OUTPUT

## VII. REFRERENCES

## . SOURCE PROGRAM

11. 各种植成者的时候还是使者的时候还是不同的或者不同的不同的不同。

8128 371769, 203, 600 3

TITLE TERRIAL MARKETS ;

## Main

CLEAR ALL CLOSE ALL SET SYSMENU OFF SET SAFETY OFF SET TALK OFF SET STATUS BAR OFF SET SYSMENU ON IF NOT WEXIST (" 0z01g7q5j") DEFINE WINDOW 0z01g7q5j ; AT 0.000, 0.000; SIZE 37.769,103.600 FONT "MS Sans Serif", 8 ; TITLE "SEMEAL MARKET" FLOAT ; NOCLOSE; MINIMIZE ; SYSTEM; COLOR RGB(,,,0,0,255) MOVE WINDOW \_Oz0lg7q5j CENTER ENDIF \* \* \* \*\*\*\*\*\*\*\*\*\*\*\*\*\*\*\*\*\*\*\*\*\*\*\*\*\*\*\*\*\*\*\*\*\*\*\*\*\*\*\*\*\*\*\*\*\*\*\*\*\*\*\*\*\*\*\*\* \* \*  $\frac{1}{\sqrt{2}}$ MAIN/Windows Screen Layout \* \* \* \*\*\*\*\*\*\*\*\*\*\*\*\*\*\*\*\*\*\*\*\*\*\*\*\*\*\*\*\*\*\*\*\*\*\*\*\*\*\*\*\*\*\*\*\*\*\*\*\*\*\*\*\*\*\*\*\* #REGION 1 IF WVISIBLE(" Oz0lg7q5j") ACTIVATE WINDOW Oz0lg7q5j SAME ELSE ENDIF ACTIVATE WINDOW Oz0lg7q5j NOSHOW IF NOT WVISIBLE("\_Oz0lg7q5j") ACTIVATE WINDOW Oz0lg7q5j ENDIF READ CYCLE PROCEDURE BT PARAMETER m.btnname DO CASE :ASE m.btnname='stock' Do c:\project\stock.prg CASE m.btnname='customer' DO c:\project\customer.prg :ASE m.btnname='supplier'

DO c:\project\supplier.prg CASE m.btnname='account' DO c:\project\account.prg CASE m.btnname='EXIT' set sysm to defa  $DEACTIVATE$  WINDOW  $_0z01q7q5j$ RELEASE WINDOW \_Oz01g7q5j ENDCASE

NOVE NINCON OVERSING

RETURN
```
IF NOT WEXIST (" OyxOuvO9t")
      DEFINE WINDOW OyxOuvO9t ;
             AT 0.000, 0.000;
             SIZE 23.538,54.600 ;
             FONT "MS Sans Serif", 8 ;
             FLOAT ;
             CLOSE ;
             MINIMIZE ;
             SYSTEM ;
             COLOR RGB(,,,192,192,192)
             MOVE WINDOW 0yx0uv09t CENTER
ENDIF
      \star\starSTOCK/Windows Screen Layout
      \star#REGION 1
IF WVISIBLE(" 0yx0uv09t")
      ACTIVATE WINDOW 0yx0uv09t SAME
ELSE
      ACTIVATE WINDOW 0yx0uv09t NOSHOW
ENDIF
IF NOT WVISIBLE (" OyxOuvO9t")
      ACTIVATE WINDOW 0yx0uv09t
ENDIF
READ CYCLE
PROCEDURE BT
      PARAMETER m.btnname
      DO CASE
"CASE m.btnname='add'
   Do c:\project\st.prg
CASE m.btnname='search'
     DO c:\project\stsearch.prg
CASE m.btnname='Delet'
     DO c:\project\stdelet.prg
CASE m.btnname='LIST'
      DO c:\project\stock.qpr
CASE m.btnname='EXIT'
set sysm to defa
DEACTIVATE WINDOW 0yx0uv09t
RELEASE WINDOW 0yx0uv09t
      ENDCASE
```
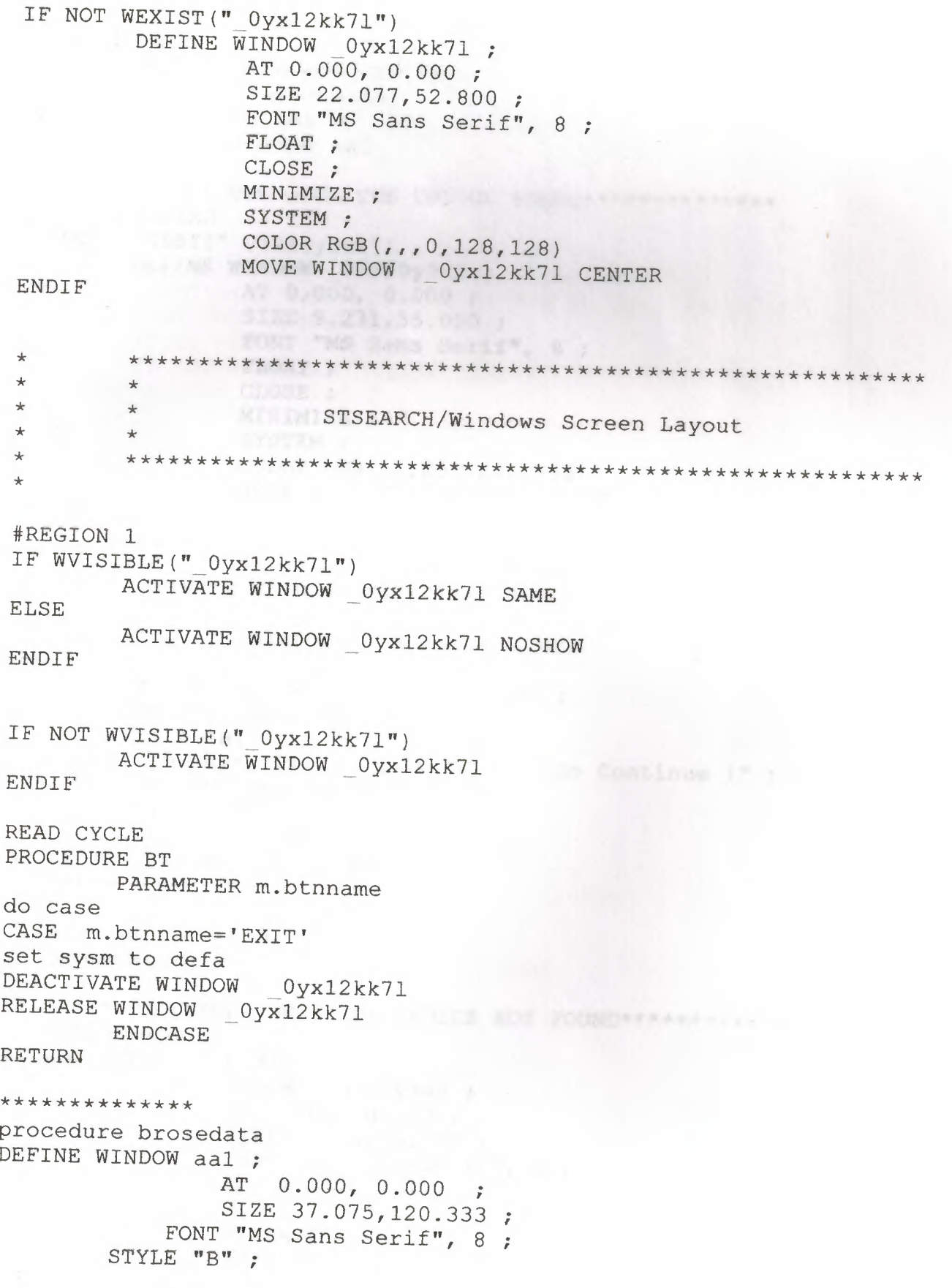

```
FLOAT ;
        CLOSE ; 
    MINIMIZE 
       MOVE WINDOW aal CENTER 
        activate window aal 
    BROWSE WINDOW AAl 
    deactivate window aal 
    return 
*********PROCEDURE WHEN THE CHOICE FOUND*************
PROCEDURE FIND 
IF NOT WEXIST("_03910y9u2") 
        DEFINE WINDOW 03910y9u2 ;
            AT 0.000, 0.000; 
            SIZE 9.231,55.000;
          FONT "MS Sans Serif", 8;
         FLOAT ;
         CLOSE; 
               MINIMIZE ;
               SYSTEM ;
     COLOR RGB(,,,255,255,255)
               MOVE WINDOW 03910y9u2 CENTER 
ENDIF 
IF WVISIBLE("_03910y9u2") 
       ACTIVATE W1ND0W 03910y9u2 SAME 
ELSE 
       ACTIVATE WINDOW 03910y9u2 NOSHOW 
ENDIF 
@ 1.769,14.400 SAY "Searching It's Ok" ; 
        FONT "MS Sans Serif", 10 ;
        STYLE "BT" 
@ 5.231,2.200 SAY "Press The Enter Key To Continue !" ; 
        FONT "MS Sans Serif", 10 ;
        STYLE "BT"
       IF NOT WVISIBLE(" 03910y9u2")
ACTIVATE WINDOW 03910y9u2 
   ENDIF 
read 
release window _03910y9u2 
do brosedata 
return 
*********PROCEDURE WHEN THE CHOICE NOT FOUND**************
PROCEDURE NOT 
IF NOT WEXIST("_03910y9u2"} 
       DEFINE WINDOW 03910y9u2 ;
              AT 0.000, 0.000 ; 
               SIZE 9.231,55.000 ; 
               FONT "MS Sans Serif", 8 ;
               FLOAT ;
               CLOSE; 
               MINIMIZE ;
               SYSTEM ;
```
-~-

ENDIF COLOR RGB(,,,255,255,255) MOVE WINDOW 03910y9u2 CENTER IF WVISIBLE("\_03910y9u2") ACTIVATE WINDOW 03910y9u2 SAME ELSE ENDIF @ 1.769,14.400 SAY "It's Not Found"; FONT "MS Sans Serif", 10 ; STYLE "BT" @ 5.231,2.200 SAY "Press The Enter Key To Continue !" ; FONT "MS Sans Serif", 10; STYLE "BT" IF NOT WVISIBLE (" 03910y9u2") ACTIVATE WINDOW \_03910y9u2 ACTIVATE WINDOW 03910y9u2 NOSHOW ENDIF read release window 03910y9u2. RETURN \*\*\*\*\*\*\*\*\*\*\*\*\*\* PROCEDURE SEARCHING BY NAME \*\*\*\*\*\*\*\*\*\*\*\*\* CLOSE DATABASE IF NOT WEXIST(" 0390zsz3a") DEFINE WINDOW 0390zsz3a; AT 0.000, 0.000; SIZE 6.538,70.200; FONT "MS Sans Serif", 8 ; FLOAT ; NOCLOSE; MINIMIZE ; SYSTEM; COLOR RGB(,,,255,255,255) MOVE WINDOW 0390zsz3a CENTER ENDIF IF WVISIBLE(" 0390zsz3a") ACTIVATE WINDOW 0390zsz3a SAME ELSE ENDIF .@ 2.846,7.800 SAY "Enter Stock Name:"; FONT "MS Sans Serif", 10 ; STYLE "BT" IF NOT WVISIBLE("\_0390zsz3a") ACTIVATE WINDOW 0390zsz3a ENDIF your ch=space(10) @2.999,34.800 get your ch read ACTIVATE WINDOW 0390zsz3a NOSHOW

```
release window 0390zsz3a 
use c:\project\stock.dbf
   LOCATE ALL FOR UPPER(ALLTRIM(Stname))= UPPER(ALLTRIM(your ch)) 
  IF FOUND () THEN 
   do find 
   ELSE 
   DO not 
   ENDIF 
return 
************ PROCEDURE SEARCHING BY NO**************
procedure CODE 
       CLOSE DATABASE 
       IF NOT WEXIST(" 0390zsz3a") 
       DEFINE WINDOW 0390zsz3a ;
               AT 0.000, 0.000; 
              SIZE 6.538,70.200; 
               FONT "MS Sans Serif", 8 ;
               FLOAT ;
               NOCLOSE ;
        MINIMIZE;
               SYSTEM ;
               COLOR RGB(,,,255,255,255) 
               MOVE WINDOW 0390zsz3a CENTER 
ENDIF 
IF WVISIBLE(" 0390zsz3a") 
       ACTIVATE WINDOW 0390zsz3a SAME 
ELSE 
       ACTIVATE WINDOW 0390zsz3a NOSHOW 
ENDIF 
8 2.846,7.800 SAY "Enter Stock Code: "; 
        FONT "MS Sans Serif", 10 ; 
        STYLE "BT" 
IF NOT WVISIBLE(" 0390zsz3a")
ACTIVATE WINDOW 0390zsz3a 
ENDIF 
  your ch=space(10)
  @2.999,34.800 get your ch 
  read 
  release window 0390zsz3a 
   use c:\project\stock.dbf 
   LOCATE ALL FOR UPPER(ALLTRIM(Stcode) )= UPPER(ALLTRIM(your ch)) 
   IF FOUND {) THEN 
   DO find 
   ELSE 
    DO not 
   ENDIF
```
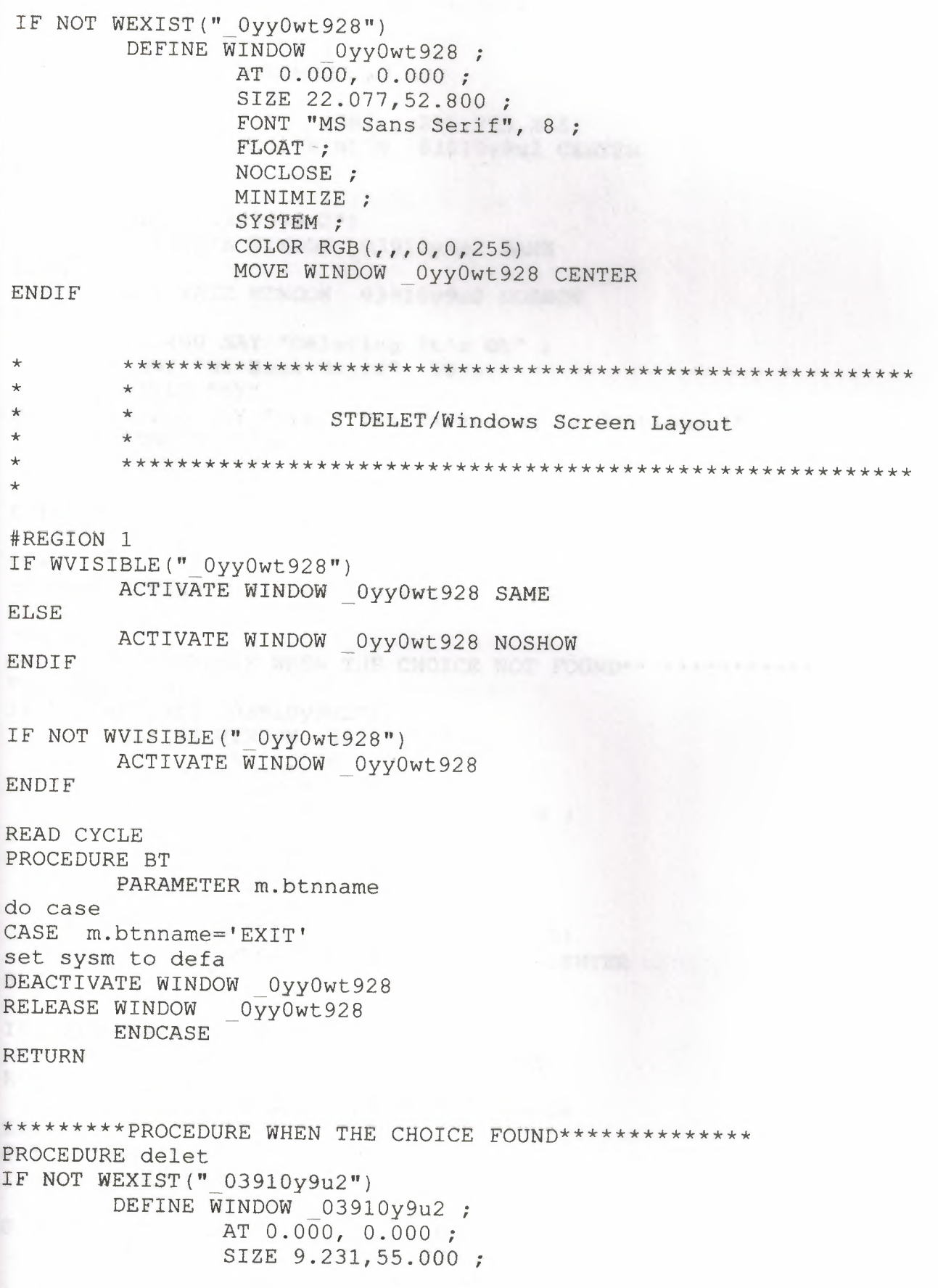

ENDIF FONT "MS Sans Serif", 8 ; FLOAT ; CLOSE; MINIMIZE ; SYSTEM ; COLOR RGB{,,,255,255,255) MOVE WINDOW 03910y9u2 CENTER IF WVISIBLE("\_03910y9u2") ACTIVATE WINDOW 03910y9u2 SAME ELSE ACTIVATE WINDOW 03910y9u2 NOSHOW ENDIF @ 1.769,14.400 SAY "Deleting It's Ok" ; FONT "MS Sans Serif", 10 ; STYLE "BT" @ 5.231,2.200 SAY "Press The Enter Key To Continue !"; FONT "MS Sans Serif", 10 ; STYLE "BT" IF NOT WVISIBLE("\_03910y9u2") ACTIVATE WINDOW \_03910y9u2 ENDIF read release window 03910y9u2 PACK return \*\*\*\*\*\*\*\*\*PROCEDURE WHEN THE CHOICE NOT FOUND\*\*\*\*\*\*\*\*\*\*\*\*\*\*\* PROCEDURE NOT IF NOT WEXIST("\_03910y9u2") DEFINE WINDOW 03910y9u2 ; AT 0.000, 0.000; SIZE 9.231,55.000; FONT "MS Sans Serif", 8 ; FLOAT ; CLOSE; MINIMIZE ; SYSTEM ; COLOR RGB(,,,255,255,255) MOVE WINDOW 03910y9u2 CENTER ENDIF IF WVISIBLE("\_03910y9u2") ACTIVATE WINDOW 03910y9u2 SAME ELSE ENDIF @ 1.769,14.400 *SAY* "It's Not Found"; FONT "MS Sans Serif", 10 ; STYLE "BT" @ 5.231,2.200 SAY "Press The Enter Key To Continue !"; FONT "MS Sans Serif", 10; ACTIVATE WINDOW 03910y9u2 NOSHOW

STYLE "BT" IF NOT WVISIBLE("\_03910y9u2") ACTIVATE WINDOW \_03910y9u2 ENDIE' read release window \_03910y9u2. RETURN \*\*\*\*\*\*\*\*\*\*\*\*\* PROCEDURE SEARCHING BY NAME \*\*\*\*\*\*\*\*\*\*\*\*\* **CLOSE DATABASE** IF NOT WEXIST  $($ " 0390zsz3a") DEFINE WINDOW 0390zsz3a; AT 0.000, 0.000; SIZE 6.538,70.200; FONT "MS Sans Serif", 8 ; FLOAT ; NOCLOSE; MINIMIZE ; SYSTEM; COLOR RGB(,,,255,255,255) MOVE WINDOW 0390zsz3a CENTER ENDIF IF WVISIBLE(" 0390zsz3a") ACTIVATE WINDOW 0390zsz3a SAME ELSE ACTIVATE WINDOW 0390zsz3a NOSHOW ENDIF @ 2.846,7.800 SAY "Enter Stock Name:" ; FONT "MS Sans Serif", 10; STYLE "BT" IF NOT WVISIBLE("\_0390zsz3a") ACTIVATE WINDOW 0390zsz3a **ENDIF** your ch=space(10) ~2.999,34.800 get your\_ch read release window 0390zsz3a use c:\project\stock.dbf LOCATE ALL FOR UPPER(ALLTRIM(Stname))= UPPER(ALLTRIM(your\_ch)) IF FOUND () THEN DE LET do delet ELSE DO not ENDIF return \*\*\*\*\*\*\*\*\*\*\*\* PROCEDURE SEARCHING BY NO\*\*\*\*\*\*\*\*\*\*\*\*\*\*\* procedure CODE CLOSE DATABASE IF NOT WEXIST(" 0390zsz3a") DEFINE WINDOW 0390zsz3a;

AT 0.000, 0.000; SIZE 6.538,70.200; FONT "MS Sans Serif", 8; FLOAT ; NOCLOSE ; MINIMIZE ; SYSTEM ; COLOR RGB(,,,255,255,255) MOVE WINDOW 0390zsz3a CENTER END1F IF WVISIBLE(" 0390zsz3a") ACTIVATE WINDOW 0390zsz3a SAME ELSE ACTIVATE WINDOW 0390zsz3a NOSHOW ENDIF @ 2.846,7.800 SAY "Enter Stock Code: " ; FONT "MS Sans Serif", 10; STYLE "BT" IF NOT WVISIBLE("\_0390zsz3a") ACTIVATE WINDOW 0390zsz3a ENDIF your  $ch = space(10)$ @2.999,34.800 get your ch read release window 0390zsz3a use c:\project\stock.dbf LOCATE ALL FOR UPPER(ALLTRIM(Stcode))= UPPER(ALLTRIM(your ch)) IF FOUND () THEN de let do delet ELSE DO not ENDIF

```
IF NOT WEXIST (" OyxOvilpn")
       DEFINE WINDOW 0yx0vi1pn ;
              AT 0.000, 0.000;
              SIZE 23.538,54.600;
              FONT "MS Sans Serif", 8 ;
              FLOAT :
              CLOSE ;
              MINIMIZE ;
              SYSTEM ;
              COLOR RGB(,,,192,192,192)
              MOVE WINDOW 0yx0vilpn CENTER
ENDIF
       \star\starCUSTOMER/Windows Screen Layout
       \star=REGION 1
IF WVISIBLE (" OyxOvi1pn")
       ACTIVATE WINDOW 0yx0vilpn SAME
ELSE
       ACTIVATE WINDOW OyxOvilpn NOSHOW
ENDIF
IF NOT WVISIBLE (" OyxOvi1pn")
       ACTIVATE WINDOW 0yx0vilpn
ENDIF
READ CYCLE
PROCEDURE BT
       PARAMETER m.btnname
       DO CASE
CASE m.btnname='add'
  Do c:\project\cust.prq
CASE m.btnname='SEARCH'
 DO c:\project\custsear.prq
CASE m.btnname='Delet'
      DO c: \project \custdele.prg
CASE m.btnname='LIST'
       DO c: \project \customer.qpr
CASE m.btnname='EXIT'
set sysm to defa
DEACTIVATE WINDOW 0yx0vilpn
RELEASE WINDOW 0yx0vilpn
      ENDCASE
```

```
IF NOT WEXIST (" 0yx15md6p")
       DEFINE WINDOW 0yx15md6p ;
              AT 0.000, 0.000;
              SIZE 22.077,52.800 ;
              FONT "MS Sans Serif", 8 ;
              FLOAT ;
              NOCLOSE ;
              MINIMIZE ;
              SYSTEM ;
              COLOR RGB(., .0, 128, 128)MOVE WINDOW 0yx15md6p CENTER
ENDIF
       \star\rightarrow\starCUSTSEAR/Windows Screen Layout
       \star÷
#REGION 1
IF WVISIBLE (" Oyx15md6p")
       ACTIVATE WINDOW 0yx15md6p SAME
ELSE
       ACTIVATE WINDOW 0yx15md6p NOSHOW
ENDIF
IF NOT WVISIBLE (" 0yx15md6p")
       ACTIVATE WINDOW 0yx15md6p
ENDIF
READ CYCLE
PROCEDURE BT
     PARAMETER m.btnname
do case
CASE m.btnname='EXIT'
set sysm to defa
DEACTIVATE WINDOW 0yx15md6p
RELEASE WINDOW _0yx15md6p
      ENDCASE
RETURN
**************
procedure brosedata
DEFINE WINDOW aa1 ;
                 0.000, 0.000 ;AT
              SIZE 37.075,120.333;
          FONT "MS Sans Serif", 8 ;
```
STYLE "B" ; FLOAT ; CLOSE; **MINIMIZE** MOVE WINDOW aal CENTER activate window aal BROWSE WINDOW AAl deactivate window aal return \*\*\*\*\*\*\*PROCEDURE WHEN THE CHOICE FOUND\*\*\*\*\*\*\*\*\*\*\*\*\*\*\* **EDURE FIND**  $IF NOT WEXIST("03910y9u2")$ DEFINE WINDOW 03910y9u2 ; AT 0.000, 0.000; SIZE 9.231,55.000; FONT "MS Sans Serif", 8 ; FLOAT; CLOSE; MINIMIZE ; SYSTEM ; COLOR RGB(,,,255,255,255) MOVE WINDOW 03910y9u2 CENTER ENDIF IF WVISIBLE("\_03910y9u2") ACTIVATE WINDOW 03910y9u2 SAME ELSE ENDIF<sup>®</sup> ACTIVATE WINDOW 03910y9u2 NOSHOW 1.769,14.400 SAY "Searching It's Ok" ; FONT "MS Sans Serif", 10; STYLE "BT" 5.231,2.200 SAY "Press The Enter Key To Continue f" ; FONT "MS Sans Serif", 10; STYLE "BT" IF NOT WVIS1BLE("\_03910y9u2") ACTIVATE WINDOW 03910y9u2 ENDIF read release window 03910y9u2 do brosedata return \*\*\*\*\*\*\*\*\*PROCEDURE WHEN THE CHOICE NOT FOUND\*\*\*\*\*\*\*\*\*\*\*\*\*\*\* PROCEDURE NOT IF NOT WEXIST("\_03910y9u2"} DEFINE WINDOW 03910y9u2 ; AT 0.000, 0.000; SIZE 9.231,55.000; FONT "MS Sans Serif", 8 ; FLOAT ; CLOSE; MINIMIZE ;

SYSTEM ; COLOR RGB(,,,255,255,255) MOVE WINDOW 03910y9u2 CENTER ENDIF IF WVISIBLE("\_03910y9u2") ACTIVATE WINDOW 03910y9u2 SAME ELSE ACTIVATE WINDOW 03910y9u2 NOSHOW **ENDIF** @ 1.769,14.400 SAY "It's Not Found" ; FONT "MS Sans Serif", 10; STYLE "BT" @ 5.231,2.200 SAY "Press The Enter Key To Continue '" FONT "MS Sans Serif", 10 ; STYLE "Bf" IF NOT WVISIBLE(" 03910y9u2") ACTIVATE WINDOW \_03910y9u2 ENDIF read release window D3910y9u2. RETURN \*\*\*\*\*\*\*\*\*\*\*\*\* PROCEDURE SEARCHING BY NAME \*\*\*\*\*\*\*\*\*\*\* procedure NAME **CLOSE DATABASE** IF NOT WEXIST(" 0390zsz3a") DEFINE WINDOW 0390zsz3a; AT 0.000, 0.000; SIZE 6.538,70.200; FONT "MS Sans Serif", 8 ; FLOAT ; NOCLOSE ; MINIMIZE ; SYSTEM ; COLOR RGB(,,,255,255,255) MOVE WINDOW 0390zsz3a CENTER **END** IF  $IF$  WVISIBLE(" 0390zsz3a") **ACTIVATE WINDOW 0390zsz3a SAME** ELSE ACTIVATE WINDOW 0390zsz3a NOSHOW ENDIF 2.846,7.800 SAY "Enter Customer Name:"; FONT "MS Sans Serif", 10; STYLE "BT" **F** NOT WVISIBLE("\_0390zsz3a") ACTIVATE WINDOW 0390zsz3a ENDIF your  $ch = space(10)$ 

```
@2.999,40.800 get your_ch 
  read 
    release window 0390zsz3a 
    use c:\project\customer.dbf 
    LOCATE ALL FOR UPPER(ALLTRIM(Cusname) )= UPPER(ALLTRIM(your ch) 
   IF FOUND() THEN 
    do find 
    ELSE 
    DO not 
    ENDIF
return 
************ PROCEDURE SEARCHING BY NO**************
procedure NO 
        CLOSE DATABASE 
        IF NOT WEXIST(" 0390zsz3a") 
        DEFINE WINDOW 0390zsz3a ;
                 AT 0.000, 0.000; 
                 SIZE 6.538,70.200; 
                 FONT "MS Sans Serif", 8 ; 
                 FLOAT ;
                 NOCLOSE ;
                 MINIMIZE ;
                 SYSTEM ;
                 COLOR RGB(,,,255,255,255} 
                 MOVE WINDOW 0390zsz3a CENTER 
ENDIF
IF WVISIBLE(" 0390zsz3a"} 
        ACTIVATE WINDOW 0390zsz3a SAME 
ELSE 
        ACTIVATE WINDOW 0390zsz3a NOSHOW 
ENDIF 
@ 2.846,7.800 SAY "Enter customer No: " ; 
        FONT "MS Sans Serif", 10 ; 
        STYLE "BT" 
IF NOT WVISIBLE(" 0390zsz3a")
ACTIVATE WINDOW 0390zsz3a
ENDIF 
 your ch=space(10)
 @2.999,34.800 get your_ch 
 read<br>release window 0390zsz3a
    use c:\project\customer.dbf 
  LOCATE ALL FOR UPPER(ALLTRIM(cusno))= UPPER(ALLTRIM(your ch)) 
  IF FOUND () THEN
   DO find 
   ELSE 
  DO not
   ENDIF
```
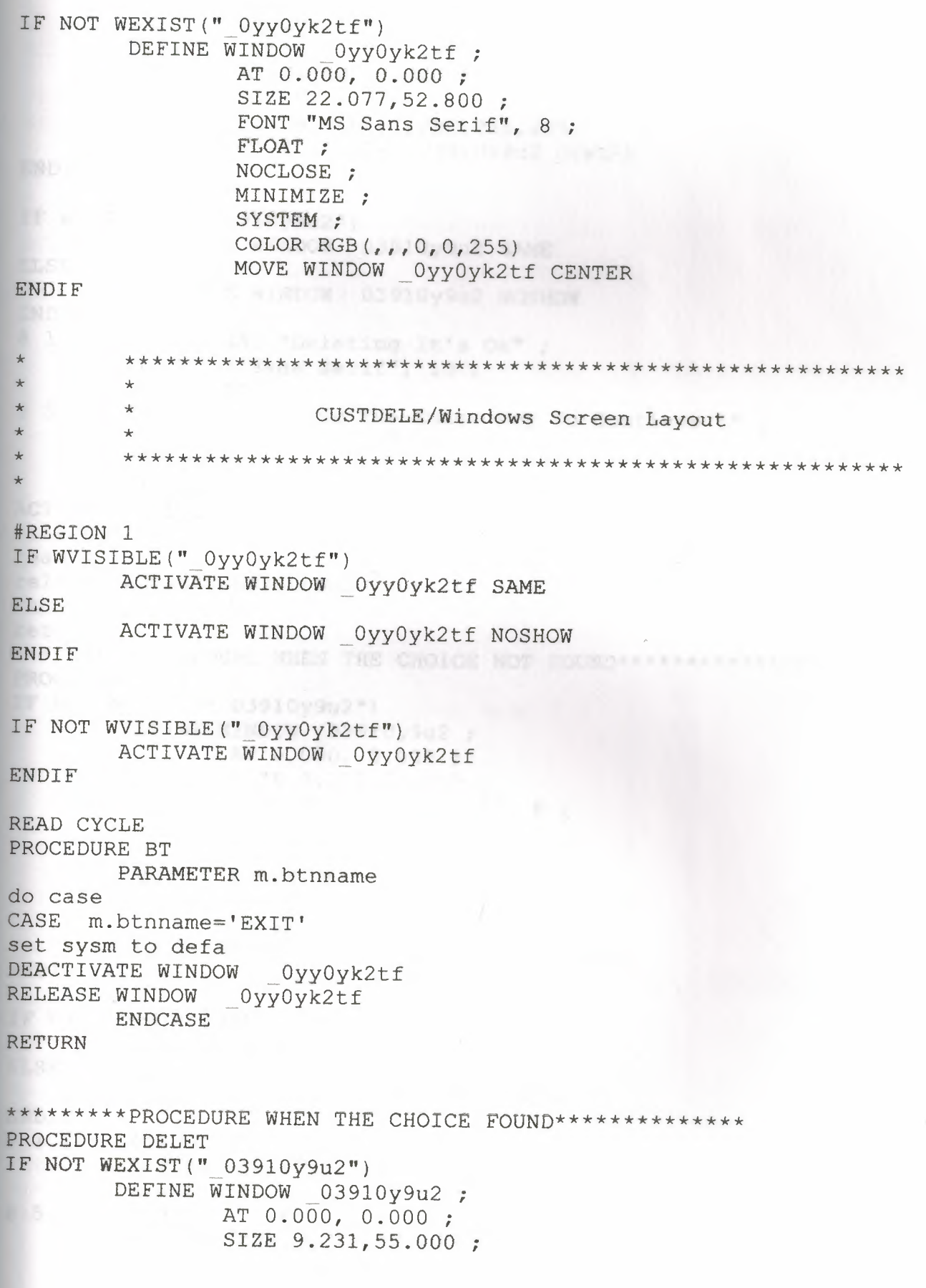

FONT "MS Sans Serif", 8 ; FLOAT ; CLOSE ; MINIMIZE ; SYSTEM ; COLOR RGB(,,,255,255.,255) MOVE WINDOW 03910y9u2 CENTER ENDIF IF WVISIBLE("\_03910y9u2") ACTIVATE WINDOW 03910y9u2 SAME ELSE ACTIVATE WINDOW 03910y9u2 NOSHOW ENDIF @ 1.769,14.400 SAY "Deleting It's Ok" ; FONT "MS Sans Serif", 10; STYLE "BT" @ 5.231,2.200 SAY "Press The Enter Key To Continue !"; FONT "MS Sans Serif", 10 ; STYLE "BT" IF NOT WVISIBLE (" 03910y9u2") ACTIVATE WINDOW \_03910y9u2 **ENDIF** read release window \_03910y9u2 PACK return \*\*\*\*\*\*\*\*\*PROCEDURE WHEN THE CHOICE NOT FOUND\*\*\*\*\*\*\*\*\*\*\*\*\*\*\* PROCEDURE NOT IF NOT WEXIST  $(" 03910y9u2")$ DEFINE WINDOW 03910y9u2 ; AT 0.000, 0.000 ; SIZE 9.231,55.000; FONT "MS Sans Serif", 8 ; FLOAT ; CLOSE; MINIMIZE ; SYSTEM ; COLOR RGB{,,,255,255,255) MOVE WINDOW \_03910y9u2 CENTER ENDIF **SECOND PERSONAL AVERAGE**  $IF$  WVISIBLE(" 03910y9u2") ACTIVATE WINDOW 03910y9u2 SAME ELSE ACTIVATE WINDOW 03910y9u2 NOSHOW ENDIF @ 1.769,14.400 SAY "It's Not Found" ; FONT "MS Sans Serif", 10 ; STYLE "BT" @ 5.231,2.200 SAY "Press The Enter Key To Continue !"; FONT "MS Sans Serif", 10;

STYLE "BT" IF NOT WVISIBLE(" 03910y9u2") ACTIVATE WINDOW \_03910y9u2 ENDIF read release window \_03910y9u2. RETURN \*\*\*\*\*\*\*\*\*\*\*\*\* PROCEDURE SEARCHING BY NAME \*\*\*\*\*\*\*\*\*\*\*\*\* procedure NAME CLOSE DATABASE IF NOT WEXIST("\_0390zsz3a") DEFINE WINDOW 0390zsz3a; AT 0.000, 0.000 ; SIZE 6.538,70.200; FONT "MS Sans Serif", 8 ; FLOAT ; NOCLOSE ; MINIMIZE ; SYSTEM ; COLOR RGB(,,,255,255,255) MOVE WINDOW 0390zsz3a CENTER ENDIF IF WVISIBLE(" 0390zsz3a") ACTIVATE WINDOW 0390zsz3a SAME ELSE ACTIVATE WINDOW 0390zsz3a NOSHOW ENDIF a 2.846,7.800 SAY "Enter Customer Name:"; FONT "MS Sans Serif", 10; STYLE "BT" IF NOT WVISIBLE(" 0390zsz3a") ACTIVATE WINDOW 0390zsz3a ENDIF your ch=space(10) @2.999,40.800 get your ch read release window 0390zsz3a use c:\project\customer.dbf LOCATE ALL FOR UPPER(ALLTRIM(Cusname))= UPPER(ALLTRIM(your\_ch)  $\lambda$ IF FOUND () THEN DELET do DELET ELSE DO not ENDIF return \*\*\*\*\*\*\*\*\*\*\*\* PROCEDURE SEARCHING BY NO\*\*\*\*\*\*\*\*\*\*\*\*\*\* procedure NO CLOSE DATABASE

```
IF NOT WEXIST(" 0390zsz3a") 
       DEFINE WINDOW 0390zsz3a;
              AT 0.000, 0.000; 
               SIZE 6.538,70.200; 
               FONT "MS Sans Serif", 8 ; 
               FLOAT ;
               NOCLOSE ;
               MINIMIZE ;
               SYSTEM; 
               COLOR RGB(,,,255,255,255) 
               MOVE WINDOW 0390zsz3a CENTER 
ENDIF
E' WVISIBLE("_0390zsz3a") 
       ACTIVATE WINDOW 0390zsz3a SAME 
ELSE
       ACTIVATE WINDOW 0390zsz3a NOSHOW 
ENDIF
.846,7.800 SAY "Enter customer No: " ; 
       FONT "MS Sans Serif", 10;
       STYLE "BT" 
IF NOT WUSIBLE(" 0390zsz3a")_:TIVATE WINDOW 0390zsz3a 
ENDIF
 your ch=space(10)
 @2.999,34.800 get your ch 
read 
 release window 0390zsz3a 
use c:\project\customer.dbf 
  LOCATE ALL FOR UPPER(ALLTRIM(cusno) )= UPPER(ALLTRIM(your ch)) 
  IF FOUND() THEN
  DE LET 
   DO DELET 
 ELSE 
  DO not 
ENDIF
```
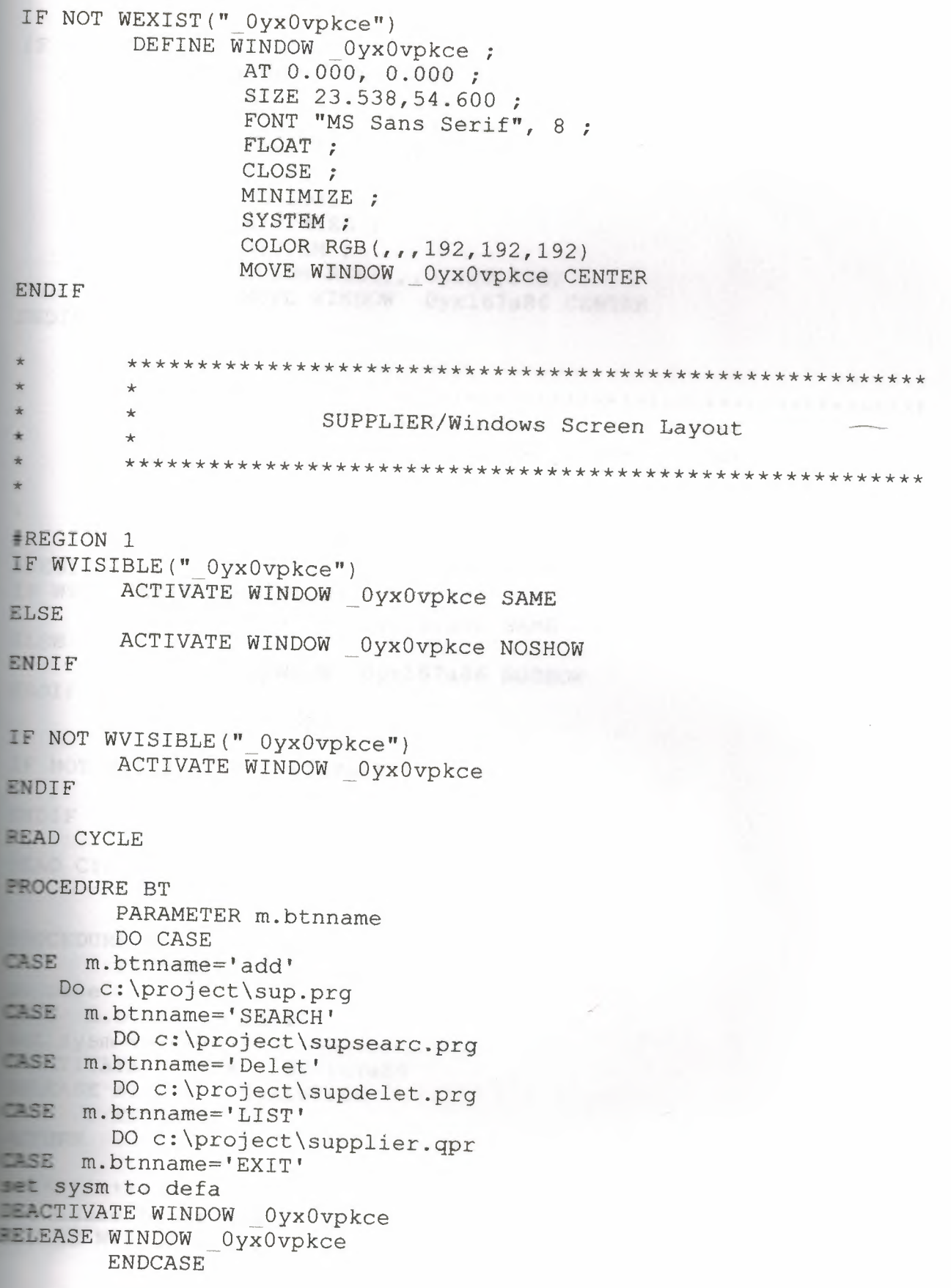

```
OT WEXIST (" 0yx167a86")
  DEFINE WINDOW 0yx167a86 ;
         AT 0.000, 0.000;
         SIZE 22.077,52.800 ;
         FONT "MS Sans Serif", 8 ;
         FLOAT ;
         NOCLOSE ;
         MINIMIZE ;
         SYSTEM ;
        COLOR RGB(, , 0, 128, 128)
         MOVE WINDOW _0yx167a86 CENTER
F\starSUPSEARC/Windows Screen Layout
   \star\starION 1
VISIBLE("0yx167a86")ACTIVATE WINDOW _0yx167a86 SAME
\mathbf{r}ACTIVATE WINDOW 0yx167a86 NOSHOW
FOT WVISIBLE (" 0yx167a86")
   ACTIVATE WINDOW 0yx167a86
FCYCLE
CEDURE BT
   PARAMETER m.btnname
case
E m.btnname='EXIT'
sysm to defa
CTIVATE WINDOW 0yx167a86
EASE WINDOW 0yx167a86
   ENDCASE
URN
***********
cedure brosedata
INE WINDOW aa1 ;
          AT 0.000, 0.000 ;
```
SIZE 37.075,120.333; FONT "MS Sans Serif", 8 : STYLE "B" ; FLOAT ; CLOSE ; MINIMIZE MOVE WINDOW aa1 CENTER activate window aal BROWSE WINDOW AA1 deactivate window aal return \*\*\*\*\*\*\*\*\*PROCEDURE WHEN THE CHOICE FOUND\*\*\*\*\*\*\*\*\*\*\*\*\*\* PROCEDURE FIND IF NOT WEXIST (" 03910y9u2") DEFINE WINDOW 03910y9u2 ; AT 0.000, 0.000; SIZE 9.231,55.000; FONT "MS Sans Serif", 8 ; FLOAT ; CLOSE ; MINIMIZE ; SYSTEM ; COLOR RGB (,,,255,255,255) MOVE WINDOW 03910y9u2 CENTER ENDIF IF WVISIBLE  $(" 03910y9u2")$ ACTIVATE WINDOW 03910y9u2 SAME **ELSE** ACTIVATE WINDOW 03910y9u2 NOSHOW ENDIF \$1.769,14.400 SAY "Searching It's Ok" ; FONT "MS Sans Serif", 10 ; STYLE "BT" : 5.231, 2.200 SAY "Press The Enter Key To Continue !" ; FONT "MS Sans Serif", 10 ; STYLE "BT" IF NOT WVISIBLE (" 03910y9u2") ACTIVATE WINDOW 03910y9u2 ENDIF read release window 03910y9u2 do brosedata return \*\*\*\*\*\*\*\*\*PROCEDURE WHEN THE CHOICE NOT FOUND\*\*\*\*\*\*\*\*\*\*\*\*\*\*\* PROCEDURE NOT IF NOT WEXIST (" 03910y9u2") DEFINE WINDOW 03910y9u2 ; AT 0.000, 0.000; SIZE 9.231,55.000; FONT "MS Sans Serif", 8 ; FLOAT ;

CLOSE; MINIMIZE ; SYSTEM ; COLOR RGB(,,,255,255,255) MOVE WINDOW 03910y9u2 CENTER ENDIF  $IF$  WVISIBLE(" 03910y9u2") ACTIVATE WINDOW 03910y9u2 SAME ELSE ACTIVATE WINDOW 03910y9u2 NOSHOW ENDIF @ 1.769,14.400 SAY "It's Not Found" ; FONT "MS Sans Serif", 10 ; STYLE "BT" @ 5.231,2.200 SAY "Press The Enter Key To Continue !" ; FONT "MS Sans Serif", 10; STYLE "BT" IF NOT WVISIBLE("\_03910y9u2") ACTIVATE WINDOW 03910y9u2 ENDIF read release window 03910y9u2. RETURN \*\*\*\*\*\*\*\*\*\*\*\*\* PROCEDURE SEARCHING BY NAME \*\*\*\*\*\*\*\*\*\*\*\* procedure NAME CLOSE DATABASE IF NOT WEXIST(" 0390zsz3a") DEFINE WINDOW 0390zsz3a; AT 0.000, 0.000; SIZE 6.538,70.200; FONT "MS Sans Serif", 8 ; *FLOAT ;*  NOCLOSE ; MINIMIZE ; SYSTEM; COLOR RGB(,,,255,255,255) MOVE WINDOW 0390zsz3a CENTER ENDIF IF WVISIBLE(" 0390zsz3a") ACTIVATE WINDOW 0390zsz3a SAME ELSE ACTIVATE WINDOW 0390zsz3a NOSHOW ENDIF @ 2.846,7.800 SAY "Enter Supplier Name:"; FONT "MS Sans Serif", 10 ; STYLE "BT" IF NOT WVISIBLE(" 0390zsz3a") ACTIVATE WINDOW 0390zsz3a ENDIF

Page 3

```
your ch=space (10)
 @2.999,40.800 get your ch
 read
 release window 0390zsz3a
   use c:\project\supplier.dbf
   LOCATE ALL FOR UPPER (ALLTRIM (supname) ) = UPPER (ALLTRIM (your ch)
  IF FOUND() THEN
   do find
   ELSE
    DO not
   ENDIF
return
************ PROCEDURE SEARCHING BY NO***************
procedure NO
        CLOSE DATABASE
        IF NOT WEXIST("_0390zsz3a")<br>DEFINE WINDOW _0390zsz3a ;
                 AT 0.000, 0.000;
                 SIZE 6.538,70.200 ;
                 FONT "MS Sans Serif", 8 ;
                 FLOAT ;
                 NOCLOSE ;
                 MINIMIZE ;
                 SYSTEM ;
                 COLOR RGB(,,,255,255,255)
                 MOVE WINDOW _0390zsz3a CENTER
ENDIF
IF WVISIBLE (" 0390zsz3a")
        ACTIVATE WINDOW 0390zsz3a SAME
ELSE
         ACTIVATE WINDOW 0390zsz3a NOSHOW
ENDIF
 2.846,7.800 SAY "Enter Supplier No: ";
         FONT "MS Sans Serif", 10 ;
         STYLE "BT"
 IF NOT WVISIBLE (" 0390zsz3a")
 ACTIVATE WINDOW 0390zsz3a
  ENDIF
   your ch=space (10)
   82.999,34.800 get your ch
   read
   release window 0390zsz3a
     use c:\project\supplier.dbf
     LOCATE ALL FOR UPPER(ALLTRIM(supno)) = UPPER(ALLTRIM(your_ch))
    IF FOUND () THEN
     DO find
     ELSE
     DO not
     ENDIF
```

```
IF NOT WEXIST (" OyyOy9r4i")
       DEFINE WINDOW 0yy0y9r4i ;
              AT 0.000, 0.000;
              SIZE 22.077,52.800;
              FONT "MS Sans Serif", 8 ;
              FLOAT ;
              NOCLOSE ;
              MINIMIZE ;
              SYSTEM ;
              COLOR RGB(., . 0, 0, 255)MOVE WINDOW 0yy0y9r4i CENTER
ENDIF
       \star\star\star\star\starSUPDELET/Windows Screen Layout
       \star\star#REGION 1
IF WVISIBLE (" OyyOy9r4i")
       ACTIVATE WINDOW OyyOy9r4i SAME
ELSE
       ACTIVATE WINDOW 0yy0y9r4i NOSHOW
ENDIF
IF NOT WVISIBLE (" OyyOy9r4i")
      ACTIVATE WINDOW 0yy0y9r4i
ENDIF
READ CYCLE
PROCEDURE BT
       PARAMETER m.btnname
do case
CASE m.btnname='EXIT'
set sysm to defa
DEACTIVATE WINDOW 0yy0y9r4i
RELEASE WINDOW OyyOy9r4i
       ENDCASE
RETURN
*********PROCEDURE WHEN THE CHOICE FOUND**************
PROCEDURE DELET
IF NOT WEXIST (" 03910y9u2")
       DEFINE WINDOW 03910y9u2 ;
              AT 0.000, 0.000;
              SIZE 9.231,55.000 ;
```
FONT "MS Sans Serif", 8 ; FLOAT ; CLOSE; MINIMIZE ; SYSTEM ; COLOR RGB $($ ,,,255,255,255) MOVE WINDOW 03910y9u2 CENTER **ENTER** ~SIBLE("\_03910y9u2") ACTIVATE WINDOW 03910y9u2 SAME  $52.7$ ACTIVATE WINDOW 03910y9u2 NOSHOW **BIGTE** 169,14.400 SAY "Deteting It's Ok" ; FONT "MS Sans Serif", 10; STYLE "BT" 3 31, 2.200 SAY "Press The Enter Key To Continue !"; FONT "MS Sans Serif", 10 ; STYLE "BT" IF NOT WVISIBLE(" 03910y9u2") **IVATE WINDOW 03910y9u2** ENDIF read **Elease window 03910y9u2** PACK return T\*\*\*\*\*PROCEDURE WH8N THE CHOIC8 NOT FOUND\*\*\*\*\*\*\*\*\*\*\*\*\*\* **EFDCEDURE NOT** WEXIST(" 03910y9u2") DEFINE WINDOW 03910y9u2 ; AT 0.000, 0.000; SIZE 9.231,55.000; FONT "MS Sans Serif", 8 ; FLOAT ; CLOSE ; MINIMIZE ; SYSTEM ; COLOR RGB(,,,255,255,255) MOVE WINDOW 03910y9u2 CENTER  $EMDIF$ :F WVISIBLE("\_03910y9u2") ACTIVATE WINDOW 03910y9u2 SAME £I.SE **ACTIVATE WINDOW 03910y9u2 NOSHOW** ENDIF **1.769,14.400 SAY "It's Not Found" ;** FONT "MS Sans Serif", 10; STYLE "BT" 5.231,2.200 SAY "Press The Enter Key To Continue !"; FONT "MS Sans Serif", 10 ;

STYLE "BT" IF NOT WVISIBLE (" 03910y9u2") **ECONOMIC WINDOW 03910y9u2** ENDIF read release window 03910y9u2. **BETURN** ----\*\*\*\*\*\*\*\*\* PROCEDURE SEARCHING BY NAME \*\*\*\*\*\*\*\*\*\*\* **EFOCedure NAME** CLOSE DATABASE IF NOT WEXIST  $(" 0390zs23a")$ DEFINE WINDOW 0390zsz3a ; AT 0.000, 0.000; SIZE 6.538,70.200; FONT "MS Sans Serif", 8 ; ■ 国際関係のデート FLOAT ; NOCLOSE ; MINIMIZE ; SYSTEM ; COLOR RGB(,,,255,255,255) MOVE WINDOW 0390zsz3a CENTER ENDIF  $IF$  WVISIBLE (" 0390zsz3a") ACTIVATE WINDOW 0390zsz3a SAME ELSE NEW ACTIVATE WINDOW 0390zsz3a NOSHOW ENDIF L 2.846, 7.800 SAY "Enter Supplier Name:"; FONT "MS Sans Serif", 10 ; STYLE "BT" IF NOT WVISIBLE (" 0390zsz3a") **LCTIVATE WINDOW 0390zsz3a** ENDIF your  $ch = space(10)$ 82.999,40.800 get your ch read release window 0390zsz3a use c:\project\supplier.dbf LOCATE ALL FOR UPPER (ALLTRIM (supname) ) = UPPER (ALLTRIM (your ch) IF FOUND() THEN DELET do DELET ELSE DO not ENDIF return \*\*\*\*\*\*\*\*\*\*\* PROCEDURE SEARCHING BY NO\*\*\*\*\*\*\*\*\*\*\*\*\*\*\* procedure NO CLOSE DATABASE

IF NOT WEXIST(" 0390zsz3a") DEFINE WINDOW 0390zsz3a ; AT 0.000, 0.000 ; SIZE 6.538,70.200; FONT "MS Sans Serif", 8 ; FLOAT ; NOCLOSE ; MINIMIZE ; SYSTEM ; COLOR RGB(,,,255,255,255) MOVE WINDOW 0390zsz3a CENTER ENDIF IF WVISIBLE("\_0390zsz3a") ACTIVATE WINDOW 0390zsz3a SAME ELSE ACTIVATE WINDOW 0390zsz3a NOSHOW ENDIF @ 2.846,7.800 SAY "Enter Supplier No: " ; FONT "MS Sans Serif", 10 ; STYLE "BT" IF NOT WVISIBLE(" 0390zsz3a") ACTIVATE WINDOW 0390zsz3a ENDIF your ch=space(10) @2.999,34.800 get your\_ch read release window 0390zsz3a use c:\project\supplier.dbf LOCATE ALL FOR UPPER(ALLTRIM(supno))= UPPER(ALLTRIM(your ch)) IF FOUND () THEN DELET DO DELET ELSE DO not ENDIF

```
IF NOT WEXIST (" OyxOvwsx8")
       DEFINE WINDOW 0yx0vwsx8 ;
              AT 0.000, 0.000 ;
              SIZE 23.538,54.600 ;
              FONT "MS Sans Serif", 8 ;
              FLOAT ;
              CLOSE :
              MINIMIZE ;
              SYSTEM ;
              COLOR RGB(,,,192,192,192)
              MOVE WINDOW OyxOvwsx8 CENTER
ENDIF
       \starACCOUNT/Windows Screen Layout
       *REGION 1
IF WVISIBLE (" OyxOvwsx8")
      ACTIVATE WINDOW _0yx0vwsx8 SAME
ELSE
  ACTIVATE WINDOW OyxOvwsx8 NOSHOW
ENDIF
IF NOT WVISIBLE (" OyxOvwsx8")
      ACTIVATE WINDOW 0yx0vwsx8
ENDIF
FEAD CYCLE
PROCEDURE BT
      PARAMETER m.btnname
      DO CASE
LASE m.btnname='debit'
  Do c: \project \deb.prq
CASE m.btnname='credit'
 DO c:\project\credit.prg
CASE m.btnname='balance'
  DO c:\project\balance.prg
LASE m.btnname='EXIT'
set sysm to defa
DEACTIVATE WINDOW 0yx0vwsx8
RELEASE WINDOW 0yx0vwsx8
      ENDCASE
RETURN
```

```
\star\star08/06/03
                       CREDIT. PRG
                                          00:53:10\star* Author's Name
      \star* Copyright (c) 2003 Company Name
      * Address
      * City,
               Zip
      \star* Description:
      * This program was automatically generated by GENSCRN.
     \star\leftarrow\starCREDIT/Windows Setup Code - SECTION 1
     \star=REGION 1
PRIVATE wzfields, wztalk
IF SET ("TALK") = "ON"
      SET TALK OFF
     m.wztalk = "ON"ELSE
     m.wztalk = "OFF"ENDIF
\blacksquare.wzfields=SET('FIELDS')
SET FIELDS OFF
IF m.wztalk = "ON"SET TALK ON
ENDIF
EREGION 0
REGIONAL m. currarea, m. talkstat, m. compstat
IF SET ("TALK") = "ON"
     SET TALK OFF
     m.ta1kstat = "ON"ELSE
     m.talkstat = "OFF"ENDIF
m.compstat = SET("COMPATIBLE")
SET COMPATIBLE FOXPLUS
```

```
m.rotder = SET("READBORDER")SET READBORDER ON
m.currarea = SELECT()\frac{1}{2}\starS9591120/Windows Databases, Indexes, Relations
     \star\star\starIF USED ("credit")
     SELECT credit
      SET ORDER TO TAG " 0z01h9cku"
ELSE
      SELECT 0
     USE (LOCFILE("c:\project\credit.dbf","DBF","Where is credi
t?") );
           AGAIN ALIAS credit ;
           ORDER TAG " 0z01h9cku"
ENDIF
    \star\starWindows Window definitions
     \star*\star\starIF NOT WEXIST (" 0z01hc8yb")
      DEFINE WINDOW 0z01hc8yb ;
           AT 0.000, 0.000;
            SIZE 13.692,83.667;
            TITLE "Credit" ;
            FONT "MS Sans Serif", 8 ;
            STYLE "B" ;
            FLOAT ;
            CLOSE ;
            MINIMIZE ;
            COLOR RGB(,,,255,0,255)
      MOVE WINDOW 0z01hc8yb CENTER
ENDIF
      \star+CREDIT/Windows Setup Code - SECTION 2
      \star\star
```
## **\*REGION 1**

DEFINE C DBFEMPTY 'Database is empty, add a record?' **EDEFINE C EDITS** 'Please finish your edits.' \*DEFINE C TOPFILE 'Top of file.' **=DEFINE C ENDFILE** 'End of file.' **=DEFINE C BRTITLE** 'Locate Record' **\*DEFINE C NOLOCK** 'Sorry, could not lock record -- t ry again later.' **IDEFINE C ECANCEL** 'Edits Canceled.' **\*DEFINE C DELREC** 'Delete selected record?' **\*DEFINE C NOFEAT** 'Feature not available yet.' =DEFINE C NOWIZ 'Wizard application is not availab  $1e.$ ' **FDEFINE C MAKEREPO** 'Creating report with Report Wizar  $d.$ **=DEFINE C NOREPO** 'Could not create report.' **EDEFINE C DELNOTE** 'Deleting records...' =DEFINE C READONLY 'Table is read-only. No editing al Lowed.' 'No table selected. Open table or **FDEFINE C NOTABLE** mun query.' records in not allowed.' NOVE WINDOW ' 0z01hc8yb' CENTER PRIVATE isediting, isadding, wztblarr EIVATE wzolddelete, wzolderror, wzoldesc FRIVATE wzalias, tempcurs, wzlastrec **FRIVATE** isreadonly, find drop, is2table  $E$  EMPTY (ALIAS ()) WAIT WINDOW C NOTABLE RETURN ENDIF matblarr= ''  $=$   $zalias=SELECT()$ = isediting=.F. .isadding=.F.  $is2table = .F.$ E Zolddelete=SET('DELETE') DELETED ON = tempcurs=SYS(2015) & & used if General field  $\blacksquare$  zlastrec = 1 zolderror=ON('error') ERROR DO wizerrorhandler

```
WZOldesc=ON('KEY','ESCAPE')
ON KEY LABEL ESCAPE
m.find drop = IIF(DOS, 0, 2)
m.isreadonly=IIF(ISREAD(),.T.,.F.)
IF m. isreadonly
     WAIT WINDOW C READONLY TIMEOUT 1
ENDIF
IF RECCOUNT()=0 AND !m.isreadonly AND fox alert(C DBFEMPTY)
 APPEND BLANK
ENDIF
GOTO TOP
SCATTER MEMVAR MEMO
      \star\star\starCREDIT/Windows Screen Layout
\star\star\star\star\star#REGION 1
IF WVISIBLE (" 0z01hc8yb")
      ACTIVATE WINDOW 0z01hc8yb SAME
ELSE
      ACTIVATE WINDOW 0z01hc8yb NOSHOW
ENDIF
IF NOT WVISIBLE (" 0z01hc8yb")
      ACTIVATE WINDOW 0z01hc8yb
ENDIF
      \star\star\starWindowsREAD contains clauses from SCREEN s9591120
\star\star\starREAD CYCLE ;
      ACTIVATE READACT () ;
      DEACTIVATE READDEAC() ;
      NOLOCK
RELEASE WINDOW 0z01hc8yb
```

```
\star\star\star\starWindows Closing Databases
 \star\star\starIF USED("credit")
       SELECT credit
       USE
ENDIF
SELECT (m. currarea)
#REGION 0
SET READBORDER & rborder
IF m.talkstat = "ON"SET TALK ON
ENDIF
IF m. compstat = "ON"
      SET COMPATIBLE ON
ENDIF
      \star\star\star\star\starCREDIT/Windows Cleanup Code
\star\star#REGION 1
SET DELETED &wzolddelete
SET FIELDS &wzfields
ON ERROR &wzolderror
ON KEY LABEL ESCAPE &wzoldesc
DO CASE
CASE DOS AND SET ('DISPLAY') = 'VGA25'
      @24,0 CLEAR TO 24,79
CASE DOS AND SET ('DISPLAY') = 'VGA50'
      @49,0 CLEAR TO 49,79
CASE DOS
      @24,0 CLEAR TO 24,79
ENDCASE
****Procedures****
      \div\star
```

```
\star\starCREDIT/Windows Supporting Procedures and Functions
  \star\rightarrow#REGION 1
  PROCEDURE readdeac
    IF isediting
     ACTIVATE WINDOW ' 0z01hc8yb'
     WAIT WINDOW C EDITS NOWAIT
   ENDIF
   IF !WVISIBLE (WOUTPUT ())
                of telephone) with '', SME QREFO' (NOSCREATE)
    CLEAR READ
    RETURN .T.
  ENDIF
RETURN .F.
PROCEDURE readact
  IF !isediting
        SELECT (m.wzalias)
        SHOW GETS
  ENDTF
  DO REFRESH
RETURN
PROCEDURE wizerrorhandler
       * This very simple error handler is primarily intended
       * to trap for General field OLE errors which may occur
       * during editing from the MODIFY GENERAL window.
       WAIT WINDOW message()
RETURN
PROCEDURE printrec
         PRIVATE sOldError, wizfname, saverec, savearea, tmpcurs, tmps
tr
         PRIVATE prnt_btn, p_recs, p_output, pr_out, pr_record
         STORE 1 TO p recs, p output
         STORE 0 TO prnt btn
         STORE RECNO() TO savered
         m.sOldError=ON('error')
         DO pdialog
         IF m.prnt btn = 2RETURN
         ENDIF
         IF ! FILE (ALIAS () + ! . FRX')
              m.wizfname=SYS(2004)+'WIZARDS\'+'WIZARD.APP'
               IF ! FILE (m.wizfname)
                      ON ERROR *
                      m.wizfname=LOCFILE('WIZARD.APP','APP',C LO
CWTZON ERROR & sOldError
```
Page 6

```
IF !'WIZARD.APP'$UPPER(m.wizfname) 
                             WAIT WINDOW C NOWIZ 
                             RETURN 
                             ENDIF 
                   ENDIF 
         WAIT WINDOW C MAKEREPO NOWAIT 
                   m.savearea=SELECT() 
                   m.tmpcurs=' '+LEFT(SYS(3),7)
                   CREATE CURSOR (m.tmpcurs) (comment m} 
                   m.tmpstr = '* LAYOUT = COLUMNAR' +CHR(13) +CHR(10)INSERT INTO (m.tmpcurs) VALUES(m.tmpstr) 
                   SELECT (m.savearea)
                   DO (m.wizfname) WITH '', 'WZ QREPO', 'NOSCRN/CREATE'
,ALIAS() ,m.trnpcurs 
                   USE IN (m.tmpcurs)
         WAIT CLEAR 
                   IF !FILE(ALIAS()+' .FRX') &&wizard could not creat 
e report 
                   WAIT WINDOW C NOREPO 
                   RETURN 
                   ENDIF
            ENDIF 
            m.pr_out=IIF(m.p_output=l, 'TO PRINT NOCONSOLE', 'PREVIEW' 
            m.pr_record=IIF(m.p_recs=1, 'NEXT 1', 'ALL')
            REPORT FORM (ALIAS()) &pr out &pr record
            GO m.saverect and the state of the state of the state of the state of the state of the state of the state of the state of the state of the state of the state of the state of the state of the state of the state of the state
RETURN 
PROCEDURE BTN VAL 
         PARAMETER m.btnname
         DO CASE 
         CASE m.btnname='TOP' 
                   GO TOP 
                   WAIT WINDOW C TOPFILE NOWAIT 
         CASE m.btnname='PREV' 
                   IF !BOF()
                             SKIP -1ENDIF' 
                   IF BOF() 
                             WAIT WINDOW C TOPFILE NOWAIT 
                             GO TOP 
                   ENDIF 
         CASE m.btnname='NEXT' 
                   IF !EOF() 
                             SKIP 1 
                   ENDIF 
                   IF EOF () 
                             WAIT WINDOW C ENDFILE NOWAIT 
                             GO BOTTOM
```

```
ENDIF 
CASE m.btnname='END' 
        GO BOTTOM 
        WAIT WINDOW C ENDFILE NOWAIT 
CASE m.btnname='LOCATE' 
        DO loc_dlog 
CASE m.btnname='ADD' AND !isediting &&add record 
        isediting=.T. 
        isadding=.T. 
        =edi thand ( 'ADD' ) 
         curobi=1DO refresh 
        SHOW GETS 
        RETURN 
CASE m.btnname='EDIT' AND !isediting &&edit record
        IF EOF (} OR BOF ( ) 
                 WAIT WINDOW C ENDFILE NOWAIT 
                 RETURN 
        ENDIF 
        IF RLOCK () 
                 isediting=.T. 
                  curobj=l 
                 DO refresh 
                 RETURN 
        ELSE 
                 WAIT WINDOW C NOLOCK 
        ENDIF 
CASE m.btnname='EDIT' AND isediting &&save record 
        IF isadding 
                 =edithand {'SAVE') 
        ELSE
                 GATHER MEMVAR MEMO 
        ENDIF
        UNLOCK 
        isediting=.F. 
        isadding=.F. 
        DO refresh 
CASE m.btnname='DELETE' AND isediting &&cancel record
        IF isadding 
                 =edithand('CANCEL') 
        ENDIF 
        isediting=.F. 
        isadding=.F. 
        UNLOCK 
        WAIT WINDOW C ECANCEL NOWAIT 
        DO refresh 
CASE m.btnname='DELETE'
        IF EOF () OR BOF () 
                 WAIT WINDOW C ENDFILE NOWAIT 
                 RETURN 
        ENDIF 
        IF fox alert(C DELREC)
```
DELETE IF !EOF() AND DELETED() SKIP 1 ENDIF IF EOF () WAIT WINDOW C ENDFILE NOWAIT GO BOTTOM ENDIF ENDIF CASE m.btnname='PRINT' DO printrec RETURN CASE m.btnname='EXIT' m.bailout=.T. &&this is needed if used with FoxA pp CLEAR READ RETURN ENDCASE SCATTER MEMVAR MEMO SHOW GETS RETURN PROCEDURE REFRESH DO CASE CASE m.isreadonly AND RECCOUNT()=0 SHOW GETS DISABLE SHOW GET exit btn ENABLE<br>.isreadonly CASE m.isreadonly SHOW GET add btn DISABLE SHOW GET del btn DISABLE SHOW GET edit btn DISABLE CASE (RECCOUNT()=0 OR EOF()) AND !m.isediting<br>SHOW GETS DISABLE SHOW GETS DISABLE SHOW GET add btn ENABLE SHOW GET exit btn ENABLE CASE m.isediting SHOW GET find drop DISABLE SHOW GET top btn DISABLE SHOW GET prev\_btn DISABLE SHOW GET loc btn DISABLE SHOW GET next btn DISABLE SHOW GET end btn DISABLE SHOW GET add btn DISABLE SHOW GET prnt\_btn DISABLE SHOW GET exit btn DISABLE SHOW GET edit btn, 1 PROMPT "\<Save" SHOW GET del\_btn,1 PROMPT "\<Cancel" ON KEY LABEL ESCAPE DO BTN VAL WITH 'DELETE' RETURN OTHERWISE SHOW GET edit btn, 1 PROMPT "Ed\<it"

```
SHOW GET del btn, 1 PROMPT "\<Delete"
     SHOW GETS ENABLE
NDCASE
F m.is2table
     SHOW GET add btn DISABLE
NDIF
N KEY LABEL ESCAPE
URN
CEDURE edithand the state of the state of the state of the state of the state of the state of the state of the
      PARAMETER m.paction
      * procedure handles edits
      DO CASE AND DO CASE AND DO CASE AND DO CASE AND DO CASE AND DO THE SERIES OF THE STATE OF THE STATE OF THE STATE OF THE STATE OF THE STATE OF THE STATE OF THE STATE OF THE STATE OF THE STATE OF THE STATE OF THE STATE OF TH
      CASE m.paction = 'ADD'
               SCATTER MEMVAR MEMO BLANK
      CASE m.paction = 'SAVE'INSERT INTO (ALIAS()) FROM MEMVAR
      CASE m.paction = 'CANCEL'* nothing here
      ENDCASE
URN
CEDURE fox alert
 PARAMETER wzalrtmess
 PRIVATE alrtbtn
 m.alrtbtn=2
      DEFINE WINDOW geclij2t7 AT 0,0 SIZE 8,50 ;
        FONT "MS Sans Serif", 10 STYLE 'B' ;
        FLOAT NOCLOSE NOMINIMIZE DOUBLE TITLE WTITLE ()
      MOVE WINDOW qeclij2t7 CENTER
      ACTIVATE WINDOW qeclij2t7 NOSHOW
      @ 2, (50-txtwidth(wzalrtmess))/2 SAY wzalrtmess;
        FONT "MS Sans Serif", 10 STYLE "B"
      @6,18 GET m.alrtbtn;
        PICTURE "@*HT \<OK;\?\!\<Cancel";
        SIZE 1.769,8.667,1.333;
        FONT "MS Sans Serif", 8 STYLE "B"
      ACTIVATE WINDOW qeclij2t7
      READ CYCLE MODAL
      RELEASE WINDOW qeclij2t7
TURN m.alrtbtn=1
OCEDURE pdialog
      DEFINE WINDOW qjn12zbvh ;
                AT 0.000, 0.000;
                SIZE 13.231,54.800 ;
                TITLE "Microsoft FoxPro" ;
                FONT "MS Sans Serif", 8 ;
                FLOAT NOCLOSE MINIMIZE SYSTEM
```
MOVE WINDOW qjn12zbvh CENTER

ACTIVATE WINDOW \_qjn12zbvh NOSHOW

ACTIVATE WINDOW \_qjn12zbvh READ CYCLE MODAL RELEASE WINDOW qjn12zbvh

### **ESTURN**

в

·-EDURE loc\_dlog PRIVATE gfields,i DEFINE WINDOW wzlocate FROM 1,1 TO 20,40; SYSTEM GROW CLOSE ZOOM FLOAT FONT "MS Sans Serif",

> MOVE WINDOW wzlocate CENTER rn.gfields=SET('FIELDS',2) IF !EMPTY(RELATION(l)) SET FIELDS ON IF m.gfields # 'GLOBAL' SET FIELDS GLOBAL ENDIF IF EMPTY(FLDLIST())  $m.i=1$ DO WHILE !EMPTY(OBJVAR(m.i)) IF ATC('M.', OBJVAR $(m.i)$ ) = 0 SET FIELDS TO (OBJVAR(m.i)

> > ENDIF

```
m.i = m.i + 1
```
**ENDDO** ENDIF

ENDIF

BROWSE WINDOW wzlocate NOEDIT NODELETE ; NOMENU TITLE C BRTITLE SET FIELDS &gfields

SET FIELDS OFF

RELEASE WINDOW wzlocate

RETURN

**THE ROOM** 

```
\star13:07:02\star09/06/03
                        DEB.PRG
     \star* Author's Name
     * Copyright (c) 2003 Company Name
     * Address
     * City,
              Zip
     \star* Description:
     * This program was automatically generated by GENSCRN.
     \star\starDEB/Windows Setup Code - SECTION 1
     \star#REGION 1
PRIVATE wzfields, wztalk
IF SET ("TALK") = "ON"
     SET TALK OFF
     m.wztalk = "ON"ELSE
     m.wztalk = "OFF"ENDIF
m.wzfields=SET('FIELDS')
SET FIELDS OFF
IF m.wztalk = "ON"SET TALK ON
ENDIF
#REGION 0
REGIONAL m. currarea, m. talkstat, m. compstat
IF SET ("TALK") = "ON"
      SET TALK OFF
      m.talkstat = "ON"ELSE
      m.talkstat = "OFF"ENDIF
m.\texttt{compact} = \texttt{SET}(\texttt{"COMPATHILE"})SET COMPATIBLE FOXPLUS
```

```
Sounder = SET ("READBORDER")
EXERDBORDER ON
\blacksquare \blacksquare \blacksS7222913/Windows Databases, Indexes, Relations
       \star\star\equiv USED("deb")
       SELECT deb
      SET ORDER TO TAG " 0z10s16r7"
三三国
     SELECT 0
     USE (LOCFILE("c:\project\deb.dbf", "DBF", "Where is deb?"));
              AGAIN ALIAS deb ;
              ORDER TAG " 0z10s16r7"
SOIF
     \starThe area moltiple related
   \starWindows Window definitions
     \star\blacksquare NOT WEXIST (" 0z10s45fn")
DEFINE WINDOW 0z10s45fn;
             AT 0.000, 0.000;
              SIZE 11.308,83.333;
              TITLE "Deb" ;
              FONT "MS Sans Serif", 8 ;
              STYLE "B";
              FLOAT ;
             CLOSE ;
            MINIMIZE ;
             COLOR RGB (,,,255,0,255)
MOVE WINDOW 0z10s45fn CENTER
DIF
     \starDEB/Windows Setup Code - SECTION 2
    +
```
### #REGION 1

#DEFINE C DBFEMPTY 'Database is empty, add a record?' #DEFINE C EDITS 'Please finish your edits.' #DEFINE C TOPFILE 'Top of file.' #DEFINE C ENDFILE 'End of file.' #DEFINE C BRTITLE 'Locate Record' **#DEFINE C NOLOCK** 'Sorry, could not lock record -- t ry again later.' #DEFINE C\_ECANCEL 'Edits Canceled.' #DEFINE C DELREC 'Delete selected record?' #DEFINE C NOFEAT 'Feature not available yet.' #DEFINE C NOWIZ 'Wizard application is not availab  $le.$ ' #DEFINE C MAKEREPO 'Creating report with Report Wizar d.' #DEFINE C NOREPO 'Could not create report.' #DEFINE C DELNOTE 'Deleting records...' #DEFINE C READONLY 'Table is read-only. No editing al lowed.' #DEFINE C NOTABLE 'No table selected. Open table or run query.' **IDEFINE C BADEXPR** 'Invalid expression.' FDEFINE C LOCWIZ 'Locate WIZARD.APP:' #DEFINE C MULTITABLE 'You have multiple related tables. Adding records in not allowed.' MOVE WINDOW ' 0z10s45fn' CENTER PRIVATE isediting, isadding, wztblarr PRIVATE wzolddelete, wzolderror, wzoldesc PRIVATE wzalias, tempcurs, wzlastrec PRIVATE isreadonly, find drop, is2table IF EMPTY (ALIAS ()) WAIT WINDOW C NOTABLE  $1.14 \times 1.8 \times 1.2.2 \times 1.2.1 \times 1.2.1$ **RETURN** ENDIF  $m.wztblarr= "$ m.wzalias=SELECT() m.isediting=.F. m.isadding=.F.  $m.is2table = .F.$ m.wzolddelete=SET('DELETE') SET DELETED ON m.tempcurs=SYS(2015) &&used if General field  $m.wzlastrec = 1$ m.wzolderror=ON('error') ON ERROR DO wizerrorhandler wzoldesc=ON('KEY', 'ESCAPE')

```
ON KEY LABEL ESCAPE
 m.find\_drop = IIF(\_DOS, 0, 2)m.isreadonly=IIF(ISREAD(), .T., .F.)
 IF m. isreadonly
      WAIT WINDOW C READONLY TIMEOUT 1
 ENDIF
 IF RECCOUNT()=0 AND !m.isreadonly AND fox alert(C_DBFEMPTY)
   APPEND BLANK
ENDIF
GOTO TOP
SCATTER MEMVAR MEMO
      \star\starDEB/Windows Screen Layout
\star\star=REGION 1
IF WVISIBLE (" 0z10s45fn")
      ACTIVATE WINDOW 0z10s45fn SAME
ELSE
      ACTIVATE WINDOW 0z10s45fn NOSHOW
ENDIF
IF NOT WVISIBLE (" 0z10s45fn")
     ACTIVATE WINDOW 0z10s45fn
ENDIF
     \star , we will
     \star\starWindowsREAD contains clauses from SCREEN s7222913
     \starREAD CYCLE ;
     ACTIVATE READACT() ;
     DEACTIVATE READDEAC();
     NOLOCK
RELEASE WINDOW 0z10s45fn
     \star
```

```
Windows Closing Databases
     \div\equiv USED("deb")
   SELECT deb
  USE
= DIF
ECT (m.currarea)
BEGION 0
READBORDER & rborder
\mathbb{F} m.talkstat = "ON"
     SET TALK ON
EDIF
\mathbb{F} m. compstat = "ON"
 SET COMPATIBLE ON
ENDIF
     DEB/Windows Cleanup Code
     \star\star*REGION 1
                     ET DELETED &wzolddelete
SET FIELDS &wzfields
                          out, pr eub, pr in ...
ERROR &wzolderror
KEY LABEL ESCAPE &wzoldesc
DO CASE
LASE DOS AND SET ('DISPLAY') = 'VGA25'
     @24,0 CLEAR TO 24,79
EASE DOS AND SET ('DISPLAY') = 'VGA50'
     @49,0 CLEAR TO 49,79
TISE DOS
     @24,0 CLEAR TO 24,79
ENDCASE
****Procedures****
     DEB/Windows Supporting Procedures and Functions
```

```
*REGION 1
FROCEDURE readdeac
  IF isediting
    ACTIVATE WINDOW ' 0z10s45fn'
    WAIT WINDOW C EDITS NOWAIT
  ENDIF
  IF !WVISIBLE (WOUTPUT () )
    CLEAR READ AND THE CLEAR READ AND THE CLEAR READ AND THE CLEAR READ AND THE CLEAR OF THE CLEAR OF THE CLEAR OF
    RETURN .T.
  ENDIF
RETURN .F.
PROCEDURE readact
  IF !isediting The Second Second Second Second Second Second Second Second Second Second Second Second Second Second Second Second Second Second Second Second Second Second Second Second Second Second Second Second Second S
         SELECT (m.wzalias)
         SHOW GETS
  ENDIF
  DO REFRESH
RETURN
PROCEDURE wizerrorhandler
         * This very simple error handler is primarily intended
         * to trap for General field OLE errors which may occur
         * during editing from the MODIFY GENERAL window.
         WAIT WINDOW message()
RETURN
PROCEDURE printrec
            PRIVATE sOldError, wizfname, saverec, savearea, tmpcurs, tmps
tr
            PRIVATE prnt btn, p recs, p output, pr out, pr record
            STORE 1 TO p recs, p output
            STORE 0 TO prnt btn
            STORE RECNO() TO savered
           m.sOldError=ON('error')
            DO pdialog
            IF m.prnt btn = 2
              RETURN
           ENDIF
            IF ! FILE (ALIAS () + '. FRX')
                   m.wizfname=SYS(2004) + 'WIZARDS' + 'WIZARD.P'.IF !FILE(m.wizfname)
                            ON ERROR *
                            m.wizfname=LOCFILE('WIZARD.APP','APP',C LO
CWTZON ERROR & sOldError
                            IF !'WIZARD.APP'$UPPER(m.wizfname)
```

```
WAIT WINDOW C NOWIZ 
                        RETURN 
                        ENDIF
                ENDIF 
        WAIT WINDOW C MAKEREPO NOWAIT 
                m.savearea=SELECT() 
                m.tmpcurs=' '+LEFT(SYS(3),7) 
                CREATE CURSOR (m.tmpcurs) (comment m) 
                m.tmpstr = '* LAYOUT = COLUMNAR' +CHR(13) +CHR(10)
                INSERT INTO (m.tmpcurs) VALUES(m.tmpstr) 
                SELECT (m.savearea) 
                DO (m.wizfname) WITH '', 'WZ QREPO', 'NOSCRN/CREATE'
,ALIAS(),m.tmpcurs 
                USE IN (m.tmpcurs) 
        WAIT CLEAR 
                IF !FILE(ALIAS()+'.FRX') &&wizard could not creat 
e report 
                WAIT WINDOW C NOREPO 
                RETURN 
                ENDIF 
          ENDIF 
          m.pr out=IIF(m.p_output=l, 'TO PRINT NOCONSOLE', 'PREVIEW' 
          m.pr_record=IIF(m.p_recs=1, 'NEXT 1', 'ALL')
          REPORT FORM (ALIAS()) &pr out &pr record 
          GO m.saverec 
RETURN 
PROCEDURE BTN VAL 
        PARAMETER m.btnname
        DO CASE 
        CASE m.btnname='TOP' 
                GO TOP 
                WAIT WINDOW C TOPFILE NOWAIT 
        CASE m.btnname='PREV' 
                IF !BOF() 
                        SKIP -1ENDIF 
                IF BOF() 
                        WAIT WINDOW C TOPFILE NOWAIT 
                        GO TOP 
                ENDIF 
        CASE m.btnname='NEXT' 
                IF ! EOF () 
                      SKIP 1 
                ENDIF 
                IF EOF () 
                        WAIT WINDOW C ENDFILE NOWAIT 
                         GO BOTTOM 
                ENDIF
```

```
CASE m.btnname='END' 
        GO BOTTOM 
        WAIT WINDOW C ENDFILE NOWAIT 
CASE m.btnname='LOCATE' 
       DO loc dlog
CASE m.btnname='ADD' AND !isediting &&add record
       isediting=.T. 
        isadding=.T. 
        =edi thand ( 'ADD' } 
         curobj=1DO refresh 
        SHOW GETS 
        RETURN 
CASE m.btnname='EDIT' AND !isediting &&edit record 
        IF EOF{} OR BOF() 
        WAIT WINDOW C ENDFILE NOWAIT
                RETURN 
       ENDIF 
       IF RLOCK () 
                isediting=.T. 
                 curobj=l 
                DO refresh 
                RETURN 
        ELSE 
                WAIT WINDOW C NOLOCK 
        ENDIF 
CASE m.btnname='EDIT' AND isediting &&save record 
        IF isadding 
             =edithand('SAVE') 
        ELSE 
          GATHER MEMVAR MEMO
        ENDIF 
        UNLOCK 
        isediting=.F. 
        isadding=.F. 
        DO refresh 
CASE m.btnname='DELETE' AND isediting &&cancel record 
        IF isadding 
                =edi thand ( 'CANCEL' } 
        ENDIF 
        isediting=.F. 
        isadding=.F. 
        UNLOCK 
      WAIT WINDOW C ECANCEL NOWAIT 
        DO refresh 
CASE m.btnname='DELETE' 
        IF EOF() OR BOF() 
                WAIT WINDOW C ENDFILE NOWAIT 
                RETURN 
        ENDIF 
        IF fox alert(C DELREC) 
                DELETE
```

```
IF !EOF() AND DELETED() 
                           SKIP 1 
                   ENDIF 
                   IF EOF(} 
                           WAIT WINDOW C ENDFILE NOWAIT 
                           GO BOTTOM 
                   ENDIF 
            ENDIF 
     CASE m.btnname='PRINT'
            DO printrec 
            RETURN 
     CASE m.btnname='EXIT'
            m.bailout=. T. &&this is needed if used with FoxA
            CLEAR READ 
            RETURN 
     ENDCASE 
     SCATTER MEMVAR MEMO 
     SHOW GETS
'I'URN 
OCEDURE REFRESH 
DO CASE
CASE m.isreadonly AND RECCOUNT()=0
     SHOW GETS DISABLE 
     SHOW GET exit btn ENABLE
CASE m.isreadonly
     SHOW GET add btn DISABLE
     SHOW GET del btn DISABLE 
     SHOW GET edit btn DISABLE 
CASE (RECCOUNT() = 0 OR EOF()) AND !m.iseditingSHOW GETS DISABLE 
     SHOW GET add btn ENABLE 
     SHOW GET exit btn ENABLE 
CASE m.isediting 
 SHOW GET find_drop DISABLE 
     SHOW GET top_btn DISABLE 
     SHOW GET prev btn DISABLE
     SHOW GET loc btn DISABLE 
     SHOW GET next btn DISABLE 
     SHOW GET end btn DISABLE 
     SHOW GET add btn DISABLE 
     SHOW GET prnt_btn DISABLE 
     SHOW GET exit btn DISABLE 
     SHOW GET edit btn, 1 PROMPT "\<Save"
     SHOW GET del_btn,1 PROMPT "\<Cancel" 
     ON KEY LABEL ESCAPE DO BTN VAL WITH 'DELETE' 
     RETURN 
OTHERWISE 
     SHOW GET edit btn, 1 PROMPT "Ed\ it"
     SHOW GET del_btn,1 PROMPT "\<Delete"
```
SHOW GETS ENABLE **ENDCASE** IF m.is2table SHOW GET add btn DISABLE ENDIF ON KEY LABEL ESCAPE **RETURN** 

PROCEDURE edithand PARAMETER m.paction and the contract of the contract of the contract of the contract of the contract of the contract of the contract of the contract of the contract of the contract of the contract of the contract of the co \* procedure handles edits DO CASE CASE  $m.paction = 'ADD'$ SCATTER MEMVAR MEMO BLANK CASE  $m.paction = 'SAVE'$ INSERT INTO (ALIAS()) FROM MEMVAR CASE  $m.paction = 'CANCEL'$ \* nothing here

**ENDCASE** 

#### **RETURN**

PROCEDURE fox alert PARAMETER wzalrtmess PRIVATE alrtbtn m.alrtbtn=2 DEFINE WINDOW qeclij2t7 AT 0,0 SIZE 8,50; FONT "MS Sans Serif", 10 STYLE 'B' ; FLOAT NOCLOSE NOMINIMIZE DOUBLE TITLE WTITLE () MOVE WINDOW qeclij2t7 CENTER ACTIVATE WINDOW qeclij2t7 NOSHOW @ 2, (50-txtwidth (wzalrtmess)) /2 SAY wzalrtmess; FONT "MS Sans Serif", 10 STYLE "B"  $@ 6,18$  GET m.alrtbtn; PICTURE "@\*HT \<OK;\?\!\<Cancel"; SIZE 1.769,8.667,1.333; FONT "MS Sans Serif", 8 STYLE "B" ACTIVATE WINDOW qeclij2t7 READ CYCLE MODAL RELEASE WINDOW qeclij2t7 RETURN m.alrtbtn=1

PROCEDURE pdialog DEFINE WINDOW qjn12zbvh ; AT 0.000, 0.000 ; SIZE 13.231,54.800; TITLE "Microsoft FoxPro" ; FONT "MS Sans Serif", 8 ; FLOAT NOCLOSE MINIMIZE SYSTEM MOVE WINDOW qjn12zbvh CENTER ACTIVATE WINDOW qjn12zbvh NOSHOW

ACTIVATE WINDOW \_qjnl2zbvh READ CYCLE MODAL RELEASE WINDOW qjn12zbvh

### **EETURN**

~EDURE loc\_dlog PRIVATE gfields,i DEFINE WINDOW wzlocate FROM 1, 1 TO 20, 40; SYSTEM GROW CLOSE ZOOM FLOAT FONT "MS Sans Serif",

MOVE WINDOW wzlocate CENTER m.gfields=SET('FIELDS',2} IF !EMPTY(RELATION(l)) SET FIELDS ON IF m.gfields # 'GLOBAL' SET FIELDS GLOBAL ENDIF IF EMPTY(FLDLIST())  $m.i=1$ DO WHILE !EMPTY(OBJVAR(m.i)) IF  $\text{ATC}$  ('M.', OBJVAR $(m,i)$ ) = 0

SET FIELDS TO (OBJVAR(m.i)

ENDIF

m.  $i = m, i + 1$ 

**ENDDO** ENDIF

ENDIF BROWSE WINDOW wzlocate NOEDIT NODELETE ; NOMENU TITLE C BRTITLE SET FIELDS &gfields SET FIELDS OFF RELEASE WINDOW wzlocate

~TURN

x

```
\star\starBALANCE/Windows Setup Code - SECTION 1
      \starEEGION 1
ENVATE wzfields, wztalk
\mathbb{E} \text{ SET}(\text{"TALK"}) = \text{"ON"}SET TALK OFF
      m.wztalk = "ON"ELSE
     m.wztalk = "OFF"ENDIF
= zfields=SET('FIELDS')
SET FIELDS OFF
F m.wztalk = "ON"
      SET TALK ON
ENDIF
FREGION 0
EGIONAL m. currarea, m. talkstat, m. compstat
IF SET ("TALK") = "ON"
     SET TALK OFF
      m.talkstat = "ON"ELSE
     m.talkstat = "OFF"ENDIF
\text{I.} \text{compact} = \text{SET}(\text{"COMPATHBLE"})SET COMPATIBLE FOXPLUS
r = .rborder = SET("READBORDER")
SET READBORDER ON
\blacksquare. currarea = SELECT()
      \starS3011840/Windows Databases, Indexes, Relations
      IF USED ("balance")
      SELECT balance
```
 $\star$  $\star$  $\star$  $\star$  $\star$ BALANCE/Windows Setup Code - SECTION 1  $\star$  $\star$  $\star$  $\star$ #REGION 1 PRIVATE wzfields, wztalk IF SET  $("TABLE") = "ON"$ SET TALK OFF WELLOWS WILLOW Definitions  $m.wztalk = "ON"$ **ELSE TYPES PERSONS AND RESIDENTS PROPERTY**  $m.wztalk = "OFF"$ ENDIF m.wzfields=SET('FIELDS') SET FIELDS OFF IF  $m.wztalk = "ON"$ SET TALK ON ENDIF #REGION 0 REGIONAL m. currarea, m. talkstat, m. compstat IF SET ("TALK") = "ON" SET TALK OFF  $m.talkstat = "ON"$ **ELSE**  $m.talkstat = "OFF"$ ENDIF  $m.\text{compact} = \text{SET}(\text{"COMPATHLE"})$ SET COMPATIBLE FOXPLUS  $m.rborder = SET('"READBORDER")$ SET READBORDER ON  $m.$  currarea = SELECT() isiah your edito.  $\star$  $\star$  $\star$  $\star$ \* S3011840/Windows Databases, Indexes, Relations  $\star$  $\star$  $\star$  $\star$ IF USED("balance") SELECT balance

SET ORDER TO TAG " 0z0092zvu"

#DEFINE C BRTITLE

#DEFINE C NOLOCK ry again later.'

#DEFINE C ECANCEL

#DEFINE C DELREC

#DEFINE C NOFEAT

#DEFINE C NOWIZ

ELSE USE (LOCFILE("c:\project\balance.dbf","DBF","Where is bala SELECT 0  $nce?")$  ) ; AGAIN ALIAS balance ; ORDER TAG " 0z0092zvu" ENDIF  $\star$ You have mattigue refored  $\star$  $\star$ Windows Window definitions  $\star$  $\div$  $\star$ aug.iasdding.wxtblarr  $\star$ IF NOT WEXIST (" 0z10plw5e") DEFINE WINDOW 0z10plw5e ; AT 0.000, 0.000 ; SIZE 15.231,83.667 ; TITLE "Balance" ; FONT "MS Sans Serif", 8 ; STYLE "B"  $\mathfrak{r}$ FLOAT ; CLOSE ; MINIMIZE ; COLOR RGB(,,,255,0,255) MOVE WINDOW \_0z10plw5e CENTER ENDIF  $\star$ BALANCE/Windows Setup Code - SECTION 2 =REGION 1 'Database is empty, add a record?' **#DEFINE C DBFEMPTY** 'Please finish your edits.' DEFINE C EDITS 'Top of file.' **#DEFINE C TOPFILE** 'End of file.' #DEFINE C ENDFILE

'Locate Record' 'Sorry, could not lock record -- t

'Edits Canceled.' 'Delete selected record?' 'Feature not available yet.' 'Wizard application is not availab

```
z = 1'Creating report with Report Wizar
EINE C MAKEREPO
\mathbb{Z}, \mathbb{Z}'Could not create report.'
EFINE C NOREPO
EFINE C DELNOTE
                                 'Deleting records...'
                                'Table is read-only. No editing al
ILEFINE C READONLY
swed.'
                                 'No table selected. Open table or
EDEFINE C NOTABLE
In query.'
=DEFINE C_BADEXPR<br>=DEFINE C_LOCWIZ
                                 'Invalid expression.'
                     "Locate WIZARD.APP:"
DEFINE C MULTITABLE 'You have multiple related tables. Adding
records in not allowed.'
NOVE WINDOW ' 0z10plw5e' CENTER
FRIVATE isediting, isadding, wztblarr
ERIVATE wzolddelete, wzolderror, wzoldesc
PRIVATE wzalias, tempcurs, wzlastrec
PRIVATE isreadonly, find drop, is2table
IF EMPTY (ALIAS())
        WAIT WINDOW C NOTABLE
        RETURN
ENDIF
\blacksquare.wztblarr= ''
n.wzalias=SELECT()
m.isediting=.F.
\blacksquare. isadding=. F.
m.is2table = .F.m.wzolddelete=SET('DELETE')
SET DELETED ON
m.tempcurs=SYS(2015) &&used if General field
m.wzlastrec = 1m.wzolderror=ON('error')
ON ERROR DO wizerrorhandler
wzoldesc=ON('KEY','ESCAPE')
ON KEY LABEL ESCAPE
m.find drop = IIF( DOS, 0, 2)m.isreadonly=IIF(ISREAD(), .T., .F.)IF m.isreadonly
       WAIT WINDOW C READONLY TIMEOUT 1
ENDIF
IF RECCOUNT()=0 AND !m.isreadonly AND fox alert(C_DBFEMPTY)
   APPEND BLANK
ENDIF
GOTO TOP
SCATTER MEMVAR MEMO
```
BALANCE/Windows Screen Layout  $\star$ **#REGION 1** IF WVISIBLE (" 0z10plw5e") ACTIVATE WINDOW 0z10plw5e SAME **ELSE** ACTIVATE WINDOW 0z10plw5e NOSHOW ENDIF IF NOT WVISIBLE (" 0z10plw5e") ACTIVATE WINDOW 0z10plw5e ENDIF  $\star$  $\star$ WindowsREAD contains clauses from SCREEN s3011840  $\star$  $\star$  $\star$ READ CYCLE ; THE READ OF ACTIVATE READACT () ; DEACTIVATE READDEAC() ; NOLOCK RELEASE WINDOW 0z10plw5e  $\star$ Windows Closing Databases  $\star$  $\star$ IF USED("balance") SELECT balance USE ENDIF SELECT (m. currarea) #REGION 0

```
EADBORDER & rborder
talkstat = "ON"SET TALK ON
compstat = "ON"SET COMPATIBLE ON
  \starBALANCE/Windows Cleanup Code
  \star\starION 1
DELETED &wzolddelete
FIELDS &wzfields
RROR &wzolderror
EY LABEL ESCAPE &wzoldesc
ASE
DOS AND SET('DISPLAY') = 'VGA25'@24,0 CLEAR TO 24,79
\frac{1000 \text{ AND SET('DISPLAY')}}{2400 \text{ OF FAP TO A9.79}} = \frac{10000 \text{ V}}{2400 \text{ A}}@49,0 CLEAR TO 49,79
DOS@24,0 CLEAR TO 24,79
ASE
Procedures****
   \star* BALANCE/Windows Supporting Procedures and Functions
   \starION 1
EDURE readdeac
isediting and the set of the set of the set of the set of the set of the set of the set of the set of the set o
ACTIVATE WINDOW '_0z10plw5e'<br>WAIT WINDOW C_EDITS NOWAIT
IDIF
WVISIBLE(WOUTPUT())
CLEAR READ
RETURN .T.
JDIF
JRN .F.
```

```
PROCEDURE readact
 IF !isediting 
        SELECT (m.wzalias)
        SHOW GETS 
 ENDIF 
 DO REFRESH 
RETURN 
PROCEDURE wizerrorhandler 
        * This very simple error handler is primarily intended 
        * to trap for General field OLE errors which may occur 
        * during editing from the MODIFY GENERAL window. 
        WAIT WINDOW message()
RETURN 
PROCEDURE printrec 
          PRIVATE sOldError, wizfname, saverec, savearea, tmpcurs, tmps
tr 
          PRIVATE prnt_btn,p_recs,p_output,pr_out,pr_record
          STORE 1 TO p_recs, p_output
          STORE 0 TO prnt btn
          STORE RECNO() TO saverec 
          m.sOldError=ON('error') 
          DO pdialog 
          IF m.prnt_btn = 2 
            RETURN 
          ENDIF 
          IF !FILE(ALIAS()+' .FRX') 
                m.wizfname=SYS{2004)+'WIZARDS\'+'WIZARD.APP' 
                IF !FILE{m.wizfname) 
                        ON ERROR *
                        m.wizfname=LOCFILE{'WIZARD.APP','APP',C LO 
CWTZ) 
                         ON ERROR &sOldError 
                         IF !'WIZARD.APP'$UPPER(m.wizfname)
                   WAIT WINDOW C NOWIZ
                        RETURN 
                 ENDIF<sup>®</sup>
                 ENDIF
        WAIT WINDOW C MAKEREPO NOWAIT 
               m.savearea=SELECT() 
                 m. tmpcurs=' +LEFT(SYS(3),7)
                 CREATE CURSOR (m.tmpcurs) (comment m)
                 m.tmpstr = '* LAYOUT = COLUMNAR'+CHR(13)+CHR(10)INSERT INTO (m.tmpcurs) VALUES(m.tmpstr} 
                 SELECT {m.savearea) 
                 DO (m.wizfname) WITH'', 'WZ QREPO', 'NOSCRN/CREATE' 
,ALIAS(),m.tmpcurs 
                 USE IN (m.tmpcurs)
         WAIT CLEAR
```
IF !FILE(ALIAS()+' .FRX') &&wizard could not creat

e report

WAIT WINDOW C NOREPO RETURN ENDIF

ENDIF

m.pr\_out=IIF(m.p\_output=l, 'TO PRINT NOCONSOLE', 'PREVIEW'

```
m.pr_record=IIF(m.p_recs=1, 'NEXT 1', 'ALL')
REPORT FORM (ALIAS()) &pr_out &pr record 
GO m.saverec and the contract of the contract of the contract of the contract of the contract of the contract of the contract of the contract of the contract of the contract of the contract of the contract of the contract
```
#### RETURN

PROCEDURE BTN VAL PARAMETER m.btnname DO CASE CASE m.btnname='TOP' GO TOP WAIT WINDOW C TOPFILE NOWAIT CASE m.btnname='PREV' IF ! BOF ()  $SKIP -1$ ENDIF IF BOF () WAIT WINDOW C TOPFILE NOWAIT GO TOP CONTRACT CONTRACT CONTRACT CONTRACT CONTRACT CONTRACT CONTRACT CONTRACT CONTRACT CONTRACT CONTRACT CONTRACT CONTRACT CONTRACT CONTRACT CONTRACT CONTRACT CONTRACT CONTRACT CONTRACT CONTRACT CONTRACT CONTRACT CONTRACT ENDIF CASE m.btnname='NEXT' IF ! EOF () SKIP 1 ENDIF IF EOF (} WAIT WINDOW C ENDFILE NOWAIT GO BOTTOM ENDIF CASE m.btnname='END' GO BOTTOM WAIT WINDOW C ENDFILE NOWAIT CASE m.btnname='LOCATE' DO loc\_dlog CASE m.btnname='ADD' AND !isediting &&add record isediting=.T. isadding=.T. =edi thand ( 'ADD' }  $curobj=1$ DO refresh SHOW GETS RETURN CASE m.btnname='EDIT' AND !isediting &&edit record IF EOF () OR BOF ()

WAIT WINDOW C ENDFILE NOWAIT RETURN ENDIF IF RLOCK () isediting=.T. \_curobj=l DO refresh RETURN ELSE WAIT WINDOW C NOLOCK ENDIF CASE m.btnname='EDIT' AND isediting & &save record IF isadding =edithand ('SAVE') ELSE GATHER MEMVAR MEMO ENDIF UNLOCK isediting=.F. isadding=.F. DO refresh CASE m.btnname='DELETE' AND isediting &&cancel record IF isadding =edithand ('CANCEL') ENDIF isediting=.F. isadding=.F. UNLOCK WAIT WINDOW C ECANCEL NOWAIT DO refresh CASE m.btnname='DELETE' IF EOF() OR BOF() WAIT WINDOW C ENDFILE NOWAIT RETURN ENDIF IF fox\_alert(C\_DELREC) DELETE IF !EOF() AND DELETED() SKIP 1 ENDIF IF EOF() WAIT WINDOW C ENDFILE NOWAIT GO BOTTOM ENDIF ENDIF CASE m.btnname='PRINT' DO printrec RETURN CASE m.btnname='EXIT' m.bailout=.T. &&this is needed if used with FoxA CLEAR READ

**RETURN** ENDCASE SCATTER MEMVAR MEMO SHOW GETS RETURN PROCEDURE REFRESH DO CASE CASE  $m.isreadonly AND RECCOUNT() = 0$ SHOW GETS DISABLE SHOW GET exit btn ENABLE CASE m.isreadonly and the contract of the contract of the contract of the contract of the contract of the contract of the contract of the contract of the contract of the contract of the contract of the contract of the cont SHOW GET add btn DISABLE SHOW GET del btn DISABLE SHOW GET edit btn DISABLE CASE (RECCOUNT()=O OR EOF()) AND !m.isediting SHOW GETS DISABLE SHOW GET add btn ENABLE SHOW GET exit btn ENABLE CASE m.isediting SHOW GET find\_drop DISABLE SHOW GET top btn DISABLE SHOW GET prev btn DISABLE SHOW GET loc btn DISABLE SHOW GET next btn DISABLE SHOW GET end btn DISABLE SHOW GET add btn DISABLE SHOW GET prnt btn DISABLE SHOW GET exit btn DISABLE SHOW GET edit\_btn, 1 PROMPT "\<Save" SHOW GET del\_btn,1 PROMPT "\<Cancel" ON KEY LABEL ESCAPE DO BTN VAL WITH 'DELETE' **RETURN OTHERWISE** SHOW GET edit\_btn, 1 PROMPT "Ed\<it" SHOW GET del btn, 1 PROMPT "\<Delete" SHOW GETS ENABLE ENDCASE IF m.is2table SHOW GET add btn DISABLE ENDIF ON KEY LABEL ESCAPE RETURN PROCEDURE edithand PARAMETER m.paction \* procedure handles edits DO CASE CASE m.paction = 'ADD'

SCATTER MEMVAR MEMO BLANK

```
CASE m.paction = 'SAVE' 
               INSERT INTO (ALIAS()) FROM MEMVAR 
        CASE m.paction = 'CANCEL' 
               * nothing here 
        ENDCASE 
RETURN 
PROCEDURE fox alert 
    PARAMETER wzalrtmess 
    PRIVATE alrtbtn 
    m.alrtbtn=2 
        DEFINE WINDOW qeclij2t7 AT 0,0 SIZE 8,50;
          FONT "MS Sans Serif", 10 STYLE 'B' ; 
          FLOAT NOCLOSE NOMINIMIZE DOUBLE TITLE WTITLE() 
        MOVE WINDOW qeclij2t7 CENTER 
        ACTIVATE WINDOW qeclij2t7 NOSHOW 
        @ 2, (50-txtwidth(wzalrtmess) )/2 SAY wzalrtmess; 
          FONT "MS Sans Serif", 10 STYLE "B" 
        @ 6,18 GET m.alrtbtn;
          PICTURE "@*HT \<OK;\?\!\<Cancel" ;
         SIZE 1.769,8.667,1.333;
          FONT "MS Sans Serif", 8 STYLE "B" 
        ACTIVATE WINDOW qeclij2t7 
        READ CYCLE MODAL 
        RELEASE WINDOW qeclij2t7 
RETURN m.alrtbtn=l 
PROCEDURE pdialog 
        DEFINE WINDOW qjn12zbvh;
                AT 0.000, 0.000 ; 
                SIZE 13.231,54.800; RET 2008 10 10:00 10:00
                TITLE "Microsoft FoxPro" : 
                FONT "MS Sans Serif", 8; 
                FLOAT NOCLOSE MINIMIZE SYSTEM 
        MOVE WINDOW qjn12zbvh CENTER 
        ACTIVATE WINDOW qjn12zbvh NOSHOW 
        @ 2.846,33.600 SAY "Output:" ; 
                FONT "MS Sans Serif", 8 ; 
                STYLE "BT" 
        @ 2.846,4.800 SAY "Print:"
                FONT "MS Sans Serif", 8 ;
                STYLE "BT" 
        @ 4.692,7.200 GET m.p recs; 
                PICTURE "@*RVN \<Current Record; \<All Records" ;
                SIZE 1.308,18.500,0.308; 
                DEFAULT 1;
                 FONT "MS Sans Serif", 8 ; 
                STYLE "BT" 
         @ 4.692,36.000 GET m.p_output; 
                 PICTURE "@*RVN \<Printer; Pre\<view" ;
                 SIZE 1.308,12.000,0.308 ;
```
DEFAULT 1 ; FONT "MS Sans Serif", 8 ; STYLE "BT" @ 10.154,16.600 GET m.prnt\_btn; PICTURE "@\*HT P\<rint;Ca\<ncel" ; SIZE 1.769,8.667,0.667 ; DEFAULT 1 ; FONT "MS Sans Serif", 8 ; STYLE "B" ACTIVATE WINDOW qjn12zbvh READ CYCLE MODAL RELEASE WINDOW qjn12zbvh RETURN PROCEDURE loc\_dlog PRIVATE gfields,i DEFINE WINDOW wzlocate FROM 1,1 TO 20,40; SYSTEM GROW CLOSE ZOOM FLOAT FONT "MS Sans Serif", MOVE WINDOW wzlocate CENTER m.gfields=SET('FIELDS',2) IF !EMPTY(RELATION(1)) SET FIELDS ON IF m.gfields # 'GLOBAL' SET FIELDS GLOBAL ENDIF IF EMPTY(FLDLIST())  $m.i=1$ *DO* WHILE !EMPTY(OBJVAR(m.i)) IF  $\text{ATC}$  ('M.', OBJVAR $(m,i)$ ) = 0 SET FIELDS TO (OBJVAR(m.i) **ENDIF**  $m.i = m.i + 1$ **ENDDO** ENDIF ENDIF BROWSE WINDOW wzlocate NOEDIT NODELETE ; NOMENU TITLE C BRTITLE SET FIELDS &gfields SET FIELDS OFF RELEASE WINDOW wzlocate RETURN \*\*\*\*\*\*\*\*\*\*\*\*\*\* procedure PURCH close database use c:\project\credit.dbf LOCATE ALL FOR UPPER(ALLTRIM(code))= UPPER(ALLTRIM(stcode)) IF FOUND () THEN

```
m.purch=stprice 
   USE c:\project\balance.dbf 
   ENDIF
   RETURN 
  ---******** 
rocedure SEL 
        close database 
    use c:\project\deb.dbf
    LOCATE ALL FOR UPPER(ALLTRIM(code))= UPPER(ALLTRIM(stcode))
   IF FOUND() THEN 
   m.selling=price 
   use c:\project\balance.dbf 
   ENDIF 
   RETURN 
  ****** 
 procedure SUM
```
RETURN

m.total = m.selling - m.purch

MAINMENU

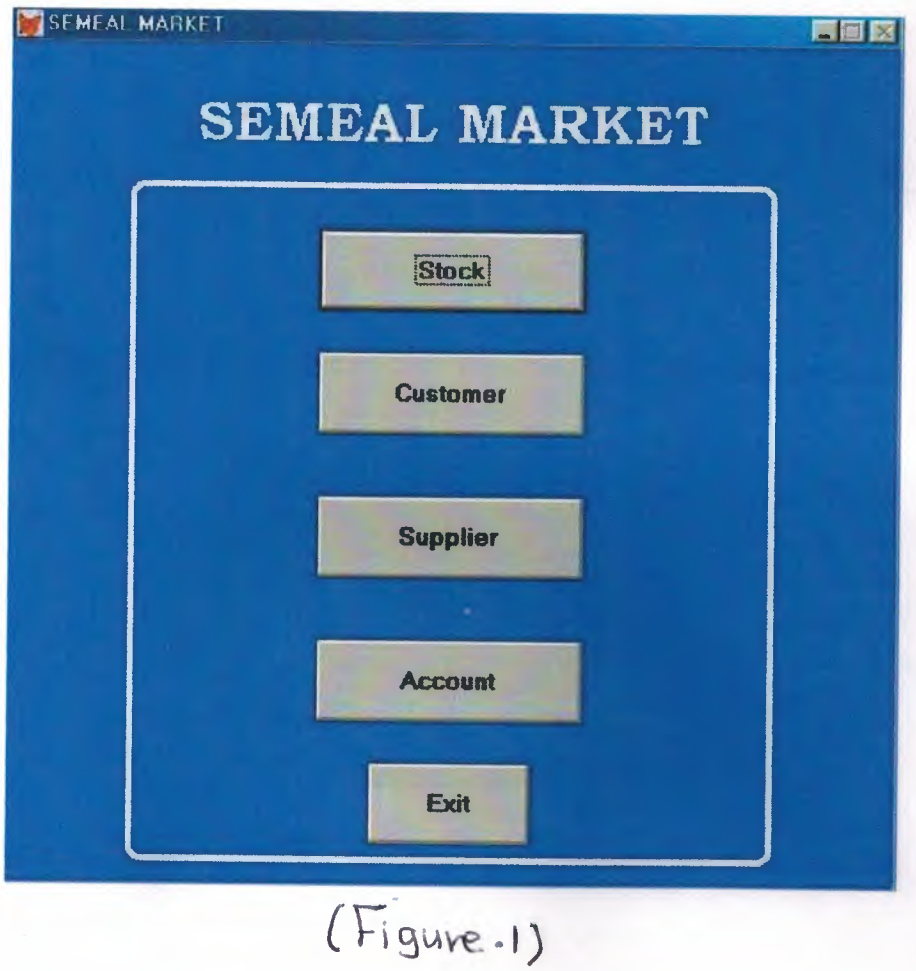

## STOCK MENU

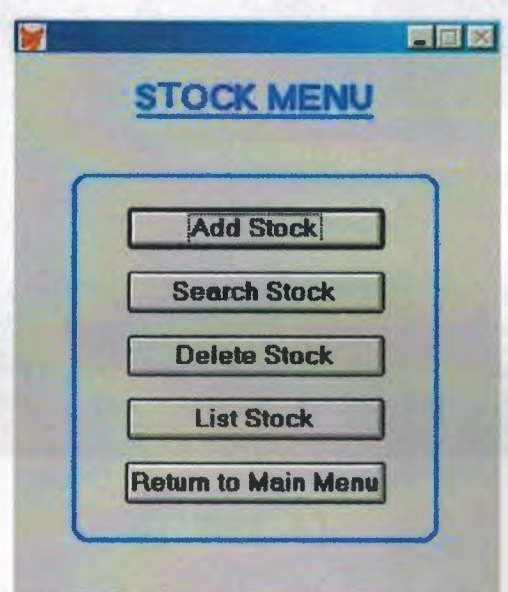

(Figure 2)

## STOCK FILE

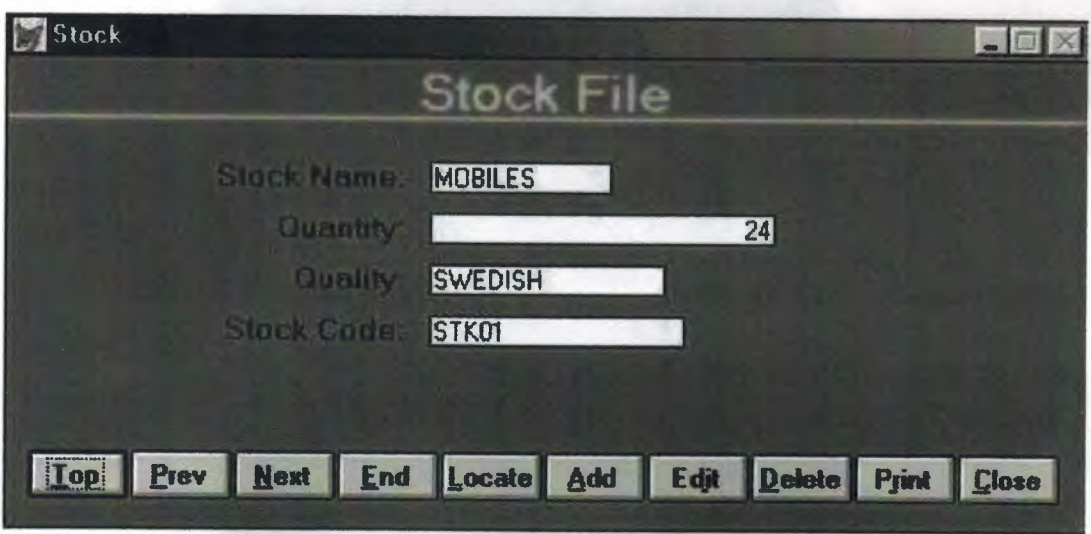

(Figure 3)

SEARCHINGMENU

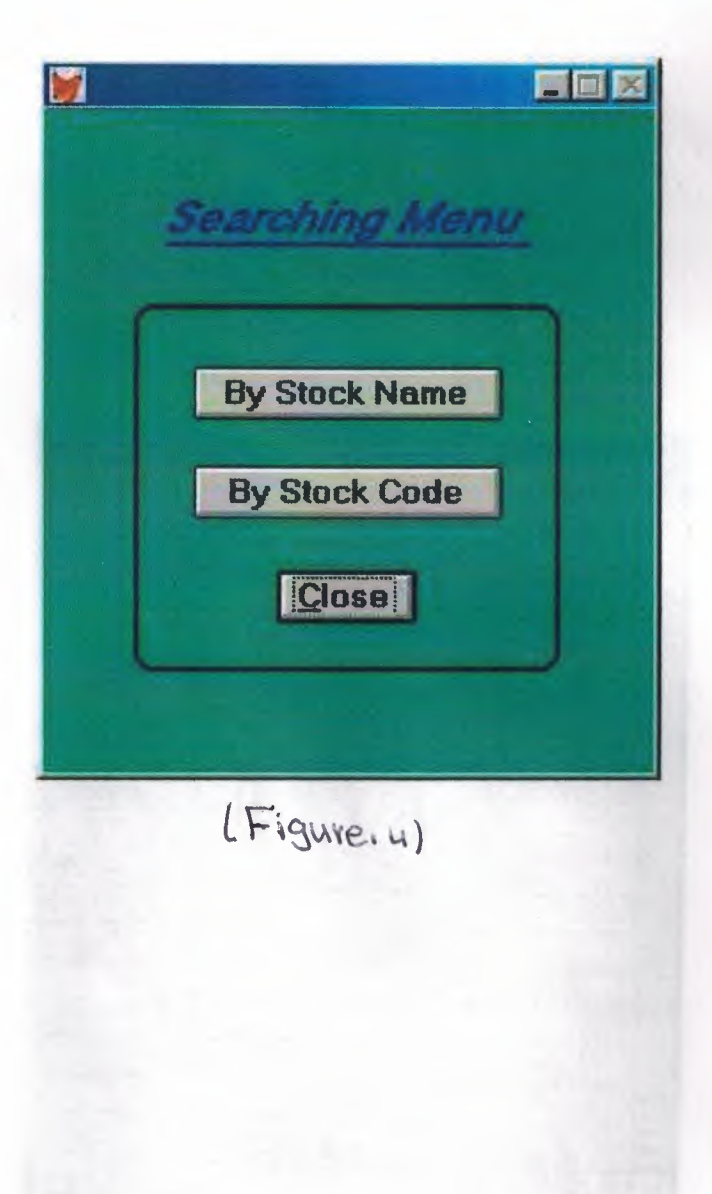

# STOCK QUERY

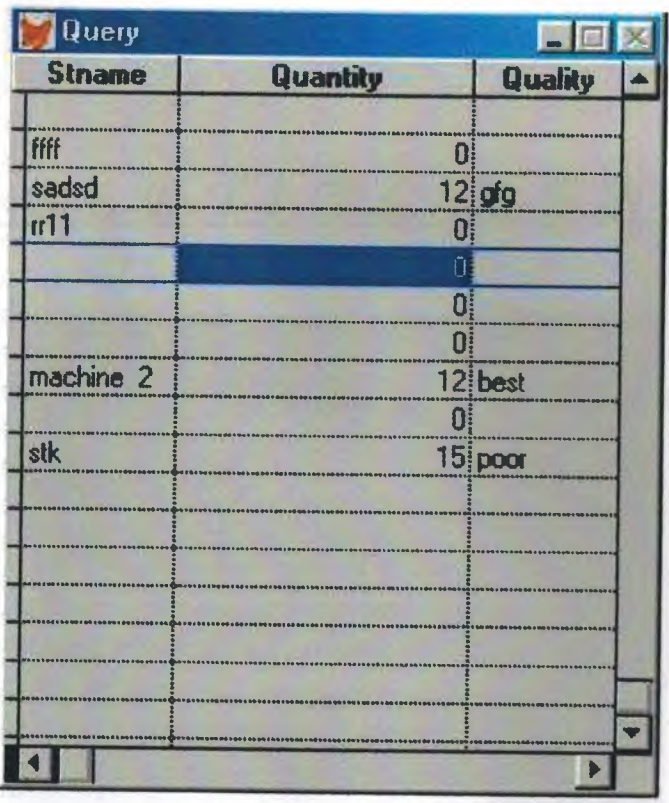

(Figure.5)

# DELETING MENU

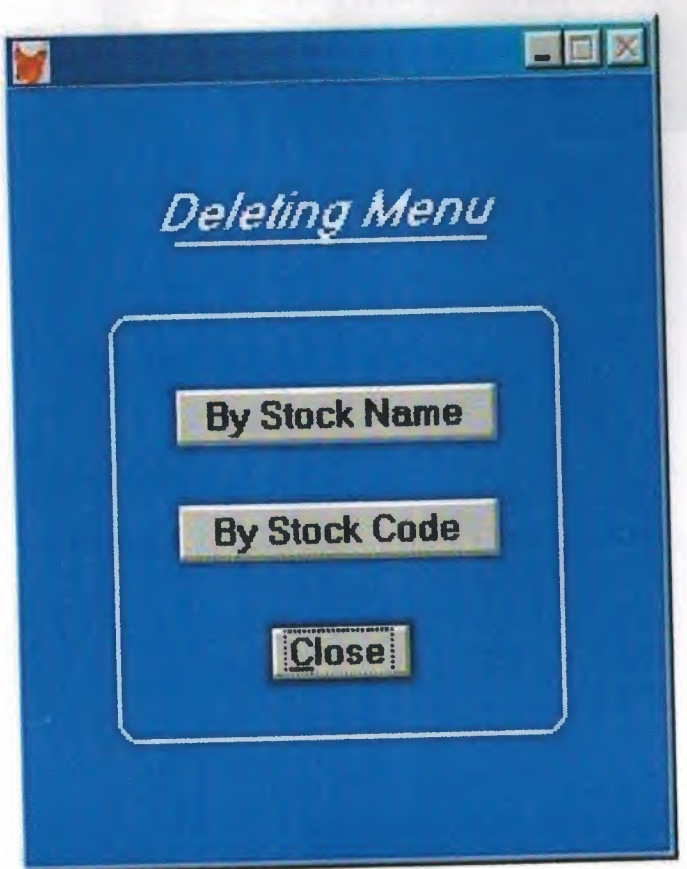

(Figure.6)

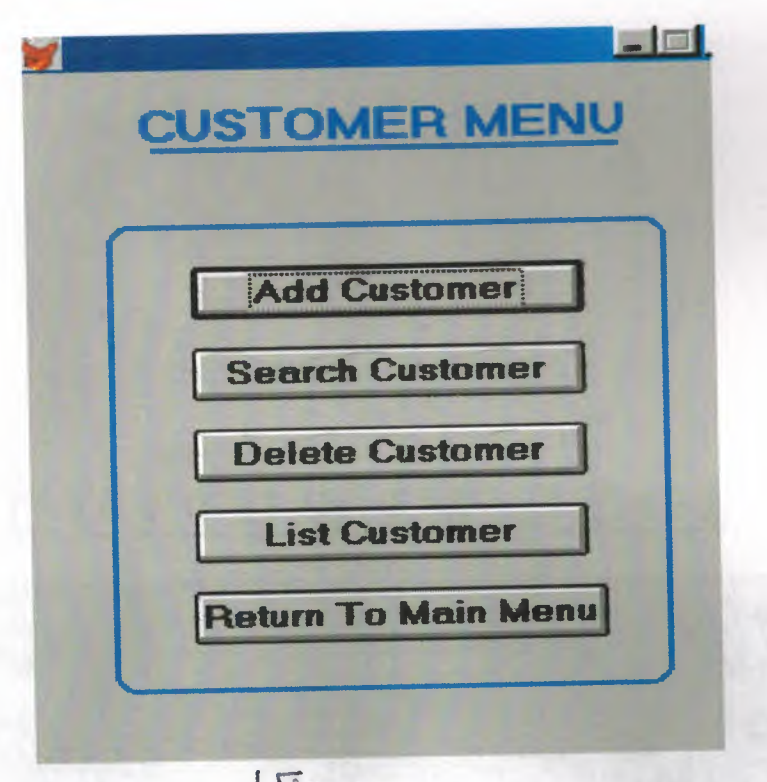

(Figure it)

### CUSTOMER FILE

SEARCHING MEN

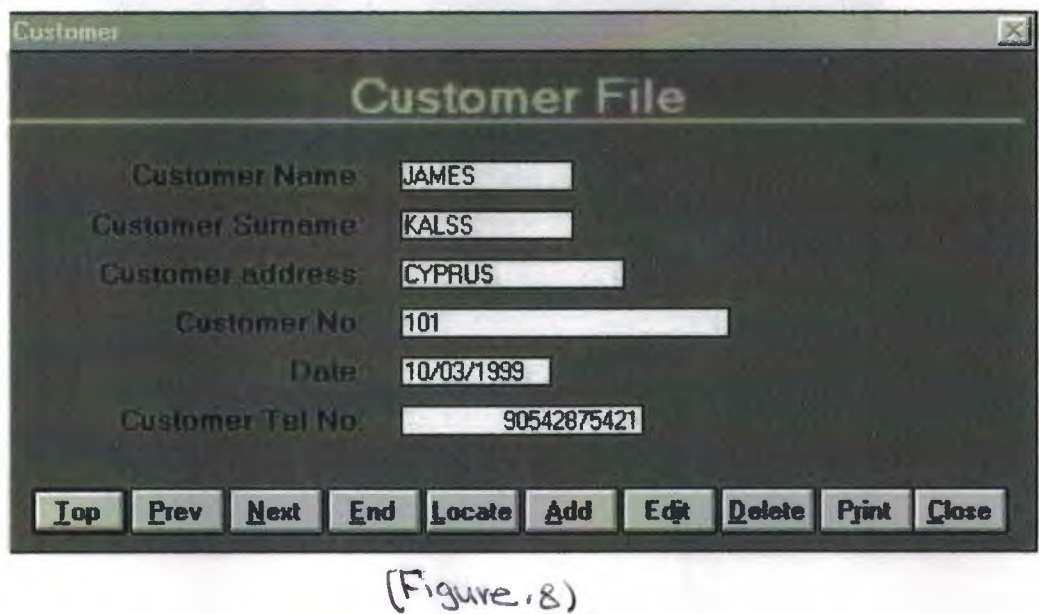

### SEARCHINGMENU

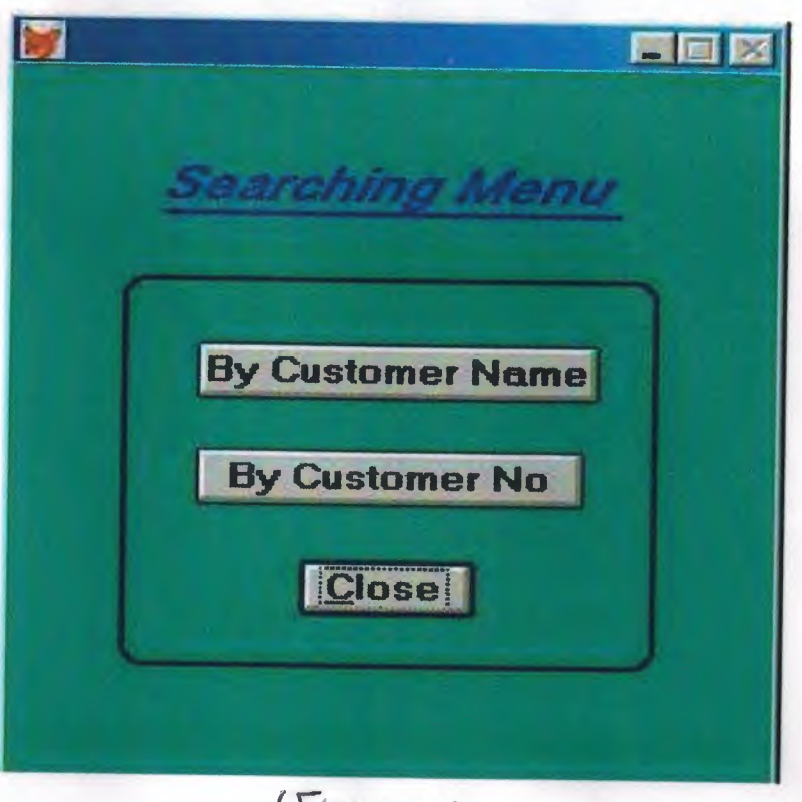

(Figure. 4)
### DELETINGMENU

VAL NAROVERT

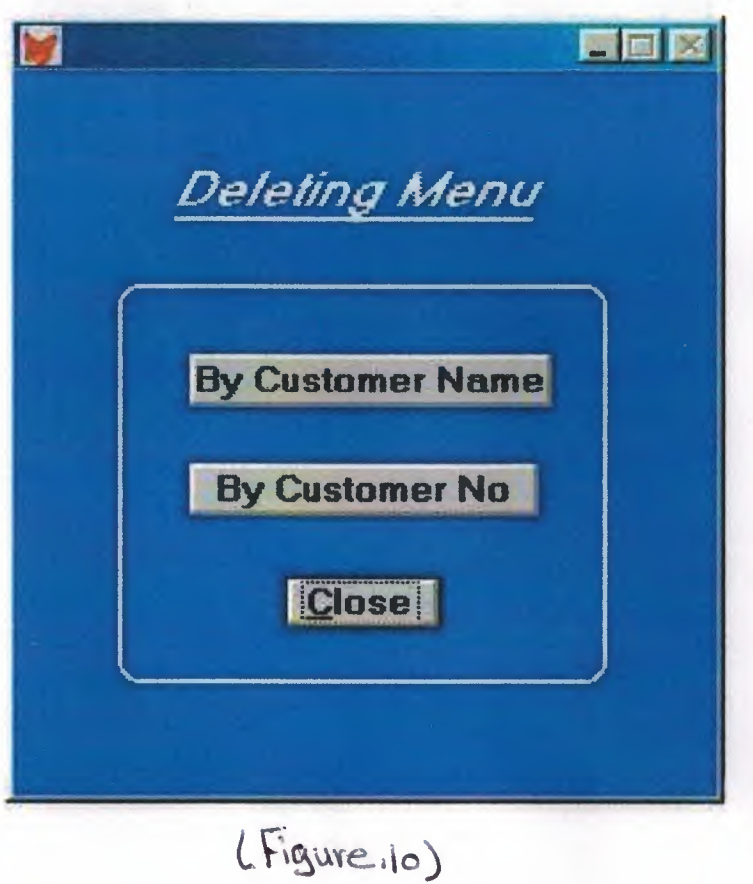

# CUSTOMERQUERY

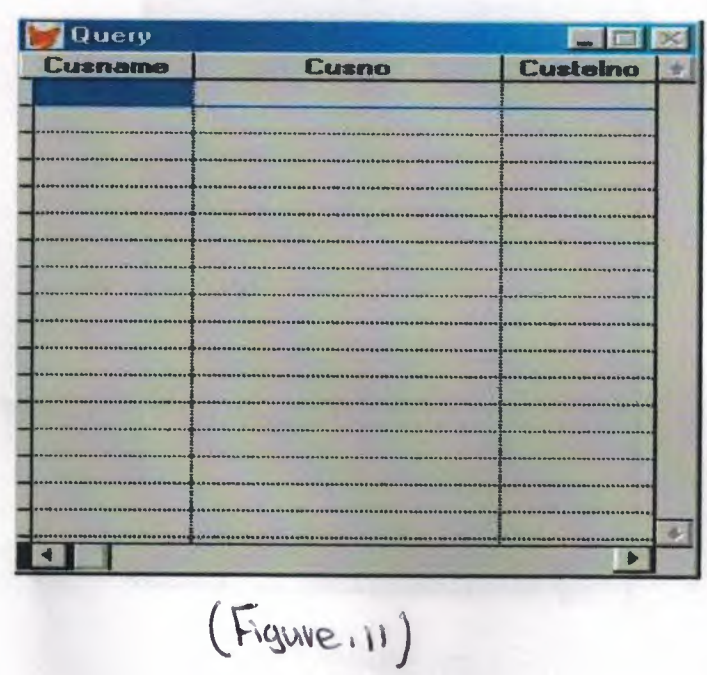

# Suppller menu

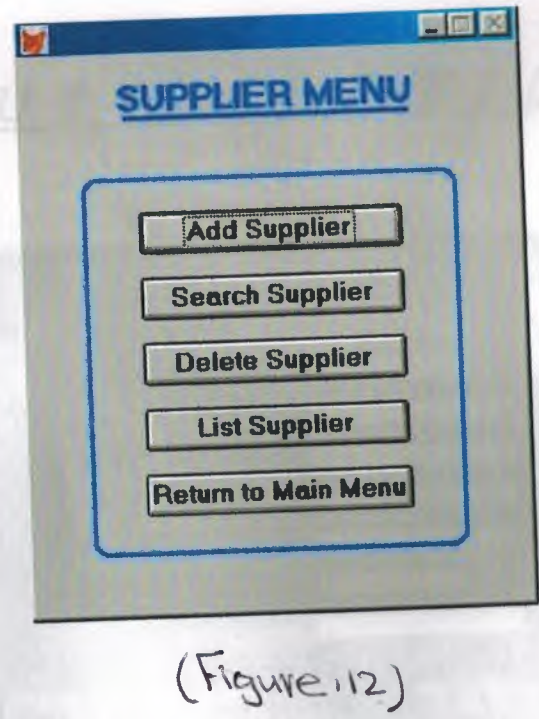

#### SUPPLIER FILE

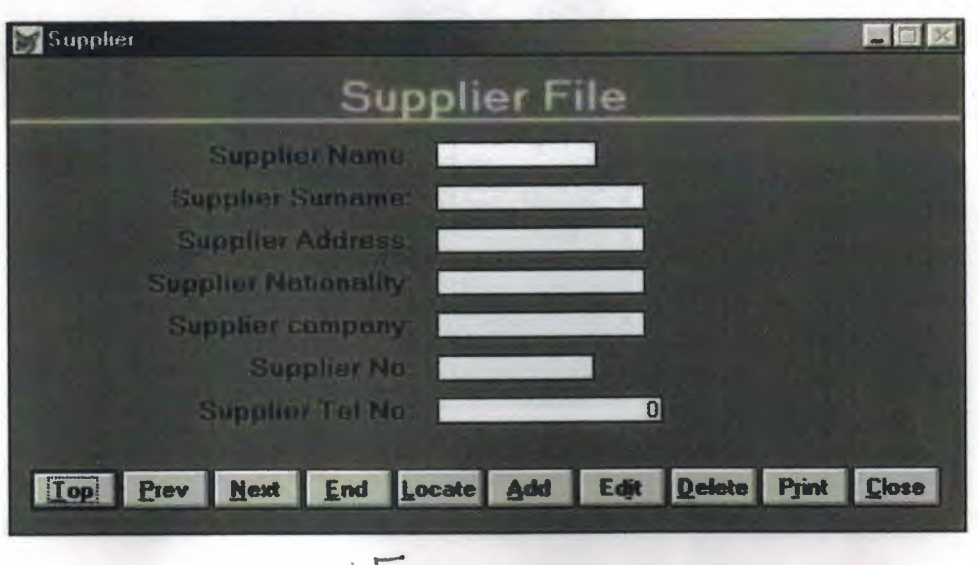

#### (Figure. 13)

#### SEARCHINGMENU

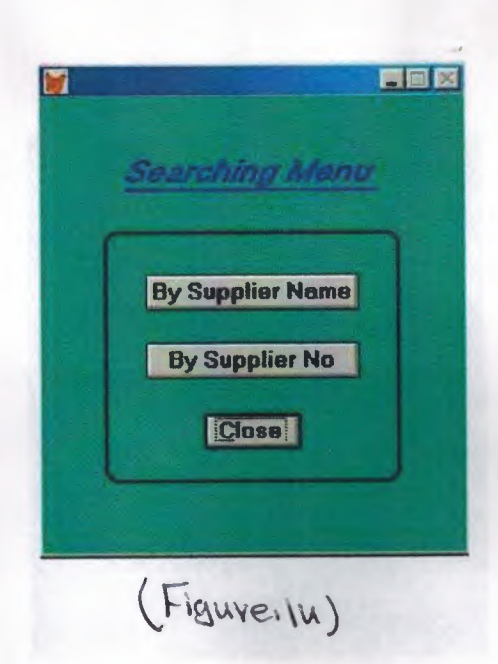

### DELETINGMENU

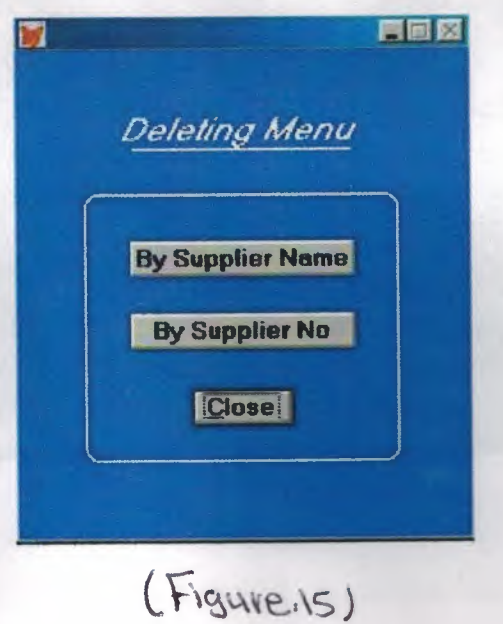

 $\sim$ 

S UPPLIER Q U E R Y

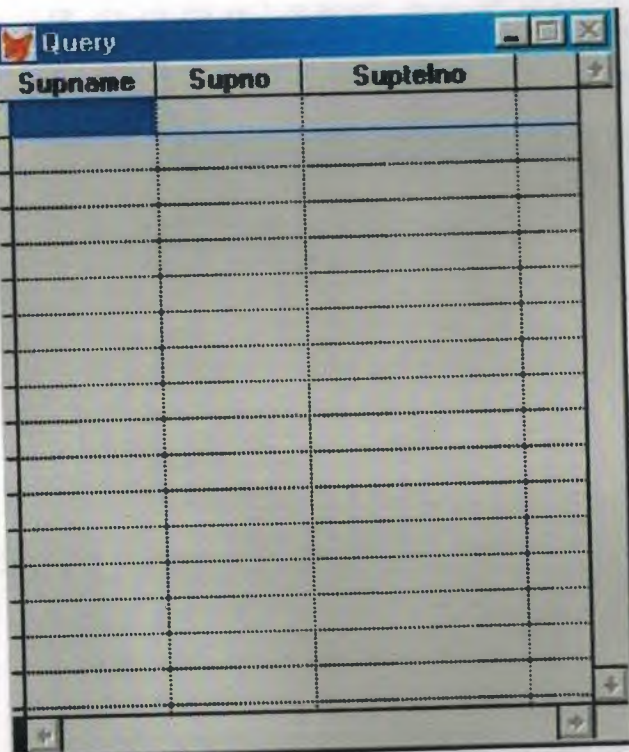

(Figure. 16)

#### ACCOUNT MENU

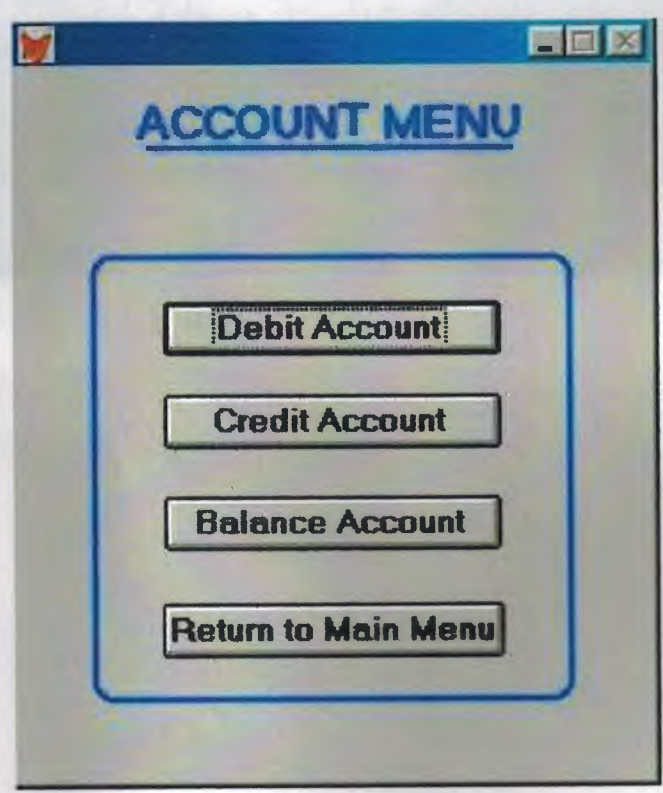

(Figure 17)

#### DEBIT FILE

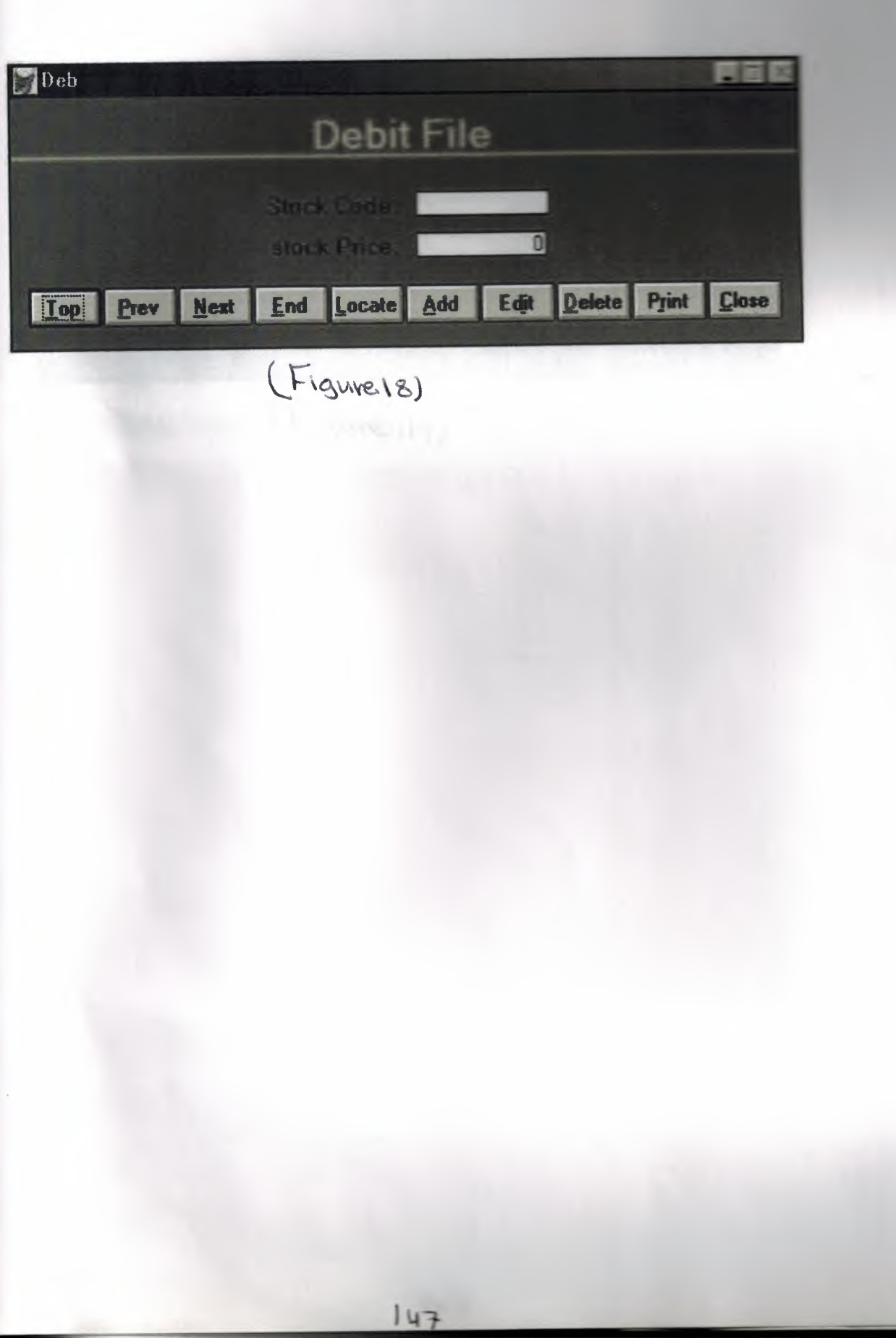

**The Second Second** 

CREDIT FILE

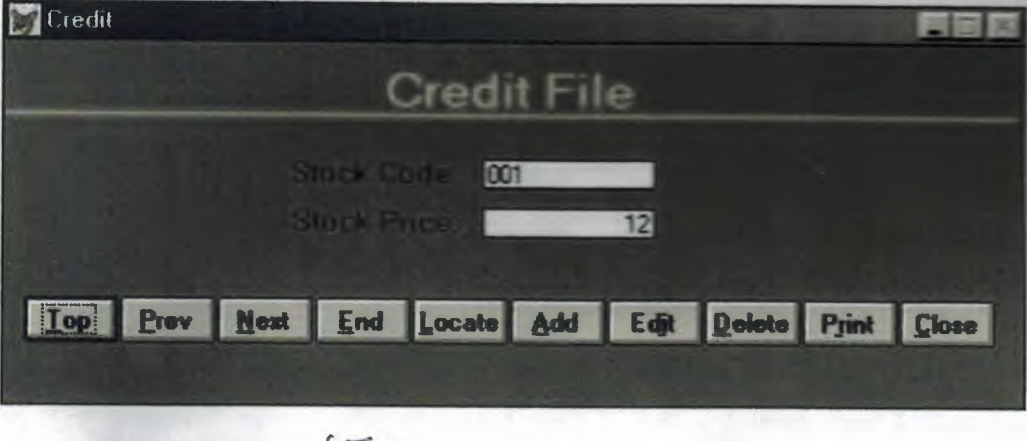

 $(F_{\cdot}g_{\vee \vee \vee \vee \dots \vee g})$ 

į.

### BALANCE FILE

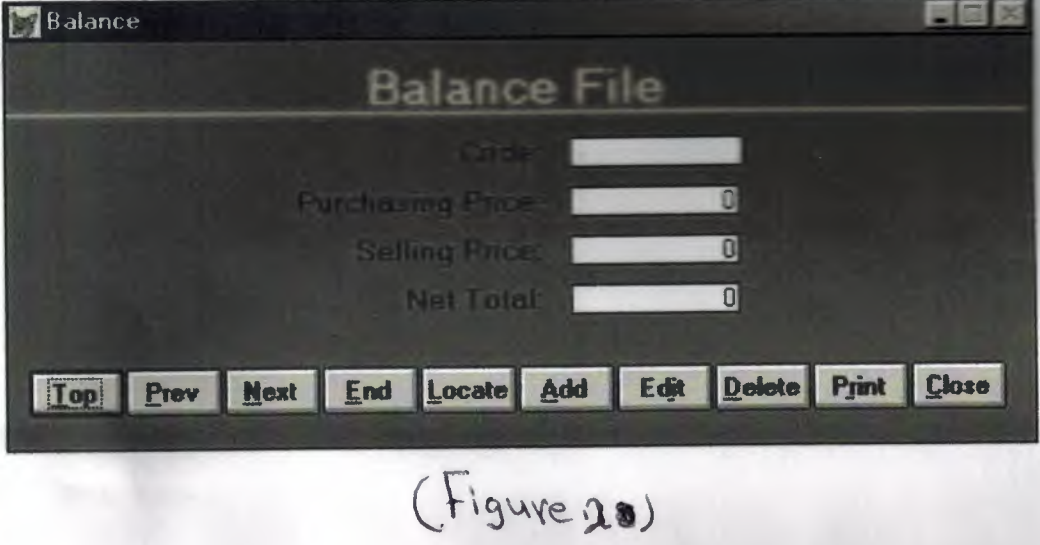

j.

[l] http://www.guegue.net/-emmysoft/vfp.html

[2]http://www.computing.net/windows3 l/wwwboard/forum/9804 .html

[3] http://forums.belution.com/en/foxpro

[4] emmysoft/.ni/free/www.guegue.comhttp://